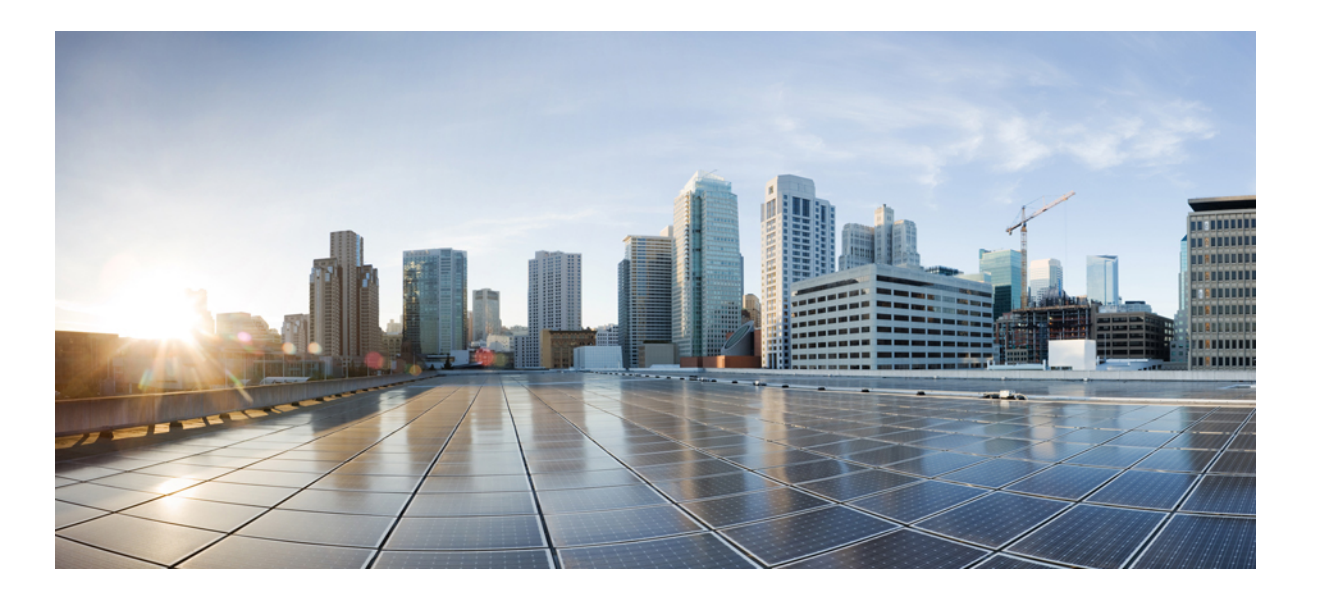

## **Cisco EnergyWise IOS Configuration Guide for Catalyst 6500 Switches, EnergyWise Version 2.7**

**First Published:** October 19, 2012 **Last Modified:** 0,

**Americas Headquarters** Cisco Systems, Inc. 170 West Tasman Drive San Jose, CA 95134-1706 USA http://www.cisco.com Tel: 408 526-4000 800 553-NETS (6387) Fax: 408 527-0883

THE SPECIFICATIONS AND INFORMATION REGARDING THE PRODUCTS IN THIS MANUAL ARE SUBJECT TO CHANGE WITHOUT NOTICE. ALL STATEMENTS, INFORMATION, AND RECOMMENDATIONS IN THIS MANUAL ARE BELIEVED TO BE ACCURATE BUT ARE PRESENTED WITHOUT WARRANTY OF ANY KIND, EXPRESS OR IMPLIED. USERS MUST TAKE FULL RESPONSIBILITY FOR THEIR APPLICATION OF ANY PRODUCTS.

THE SOFTWARE LICENSE AND LIMITED WARRANTY FOR THE ACCOMPANYING PRODUCT ARE SET FORTH IN THE INFORMATION PACKET THAT SHIPPED WITH THE PRODUCT AND ARE INCORPORATED HEREIN BY THIS REFERENCE. IF YOU ARE UNABLE TO LOCATE THE SOFTWARE LICENSE OR LIMITED WARRANTY, CONTACT YOUR CISCO REPRESENTATIVE FOR A COPY.

The Cisco implementation of TCP header compression is an adaptation of a program developed by the University of California, Berkeley (UCB) as part of UCB's public domain version of the UNIX operating system. All rights reserved. Copyright © 1981, Regents of the University of California.

NOTWITHSTANDING ANY OTHER WARRANTY HEREIN, ALL DOCUMENT FILES AND SOFTWARE OF THESE SUPPLIERS ARE PROVIDED "AS IS" WITH ALL FAULTS. CISCO AND THE ABOVE-NAMED SUPPLIERS DISCLAIM ALL WARRANTIES, EXPRESSED OR IMPLIED, INCLUDING, WITHOUT LIMITATION, THOSE OF MERCHANTABILITY, FITNESS FOR A PARTICULAR PURPOSE AND NONINFRINGEMENT OR ARISING FROM A COURSE OF DEALING, USAGE, OR TRADE PRACTICE.

IN NO EVENT SHALL CISCO OR ITS SUPPLIERS BE LIABLE FOR ANY INDIRECT, SPECIAL, CONSEQUENTIAL, OR INCIDENTAL DAMAGES, INCLUDING, WITHOUT LIMITATION, LOST PROFITS OR LOSS OR DAMAGE TO DATA ARISING OUT OF THE USE OR INABILITY TO USE THIS MANUAL, EVEN IF CISCO OR ITS SUPPLIERS HAVE BEEN ADVISED OF THE POSSIBILITY OF SUCH DAMAGES.

Any Internet Protocol (IP) addresses and phone numbers used in this document are not intended to be actual addresses and phone numbers. Any examples, command display output, network topology diagrams, and other figuresincluded in the document are shown for illustrative purposes only. Any use of actual IP addresses or phone numbersin illustrative content is unintentional and coincidental.

Cisco and the Cisco logo are trademarks or registered trademarks of Cisco and/or its affiliates in the U.S. and other countries. To view a list of Cisco trademarks, go to this URL: [http://](http://www.cisco.com/go/trademarks) [www.cisco.com/go/trademarks](http://www.cisco.com/go/trademarks). Third-party trademarks mentioned are the property of their respective owners. The use of the word partner does not imply a partnership relationship between Cisco and any other company. (1110R)

© 2012 Cisco Systems, Inc. All rights reserved.

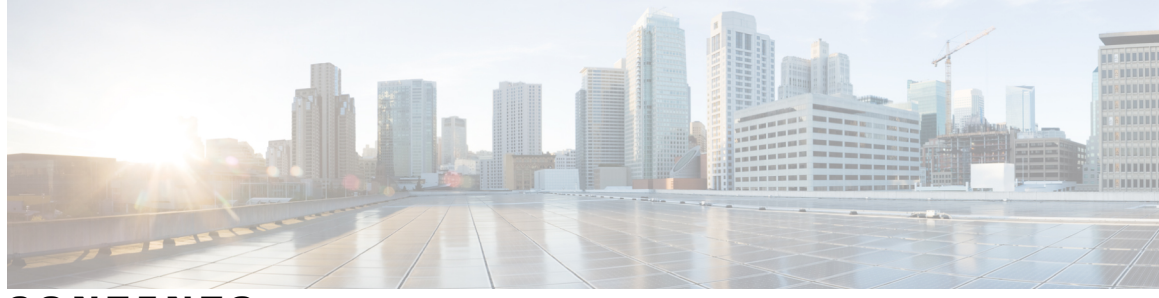

**CONTENTS**

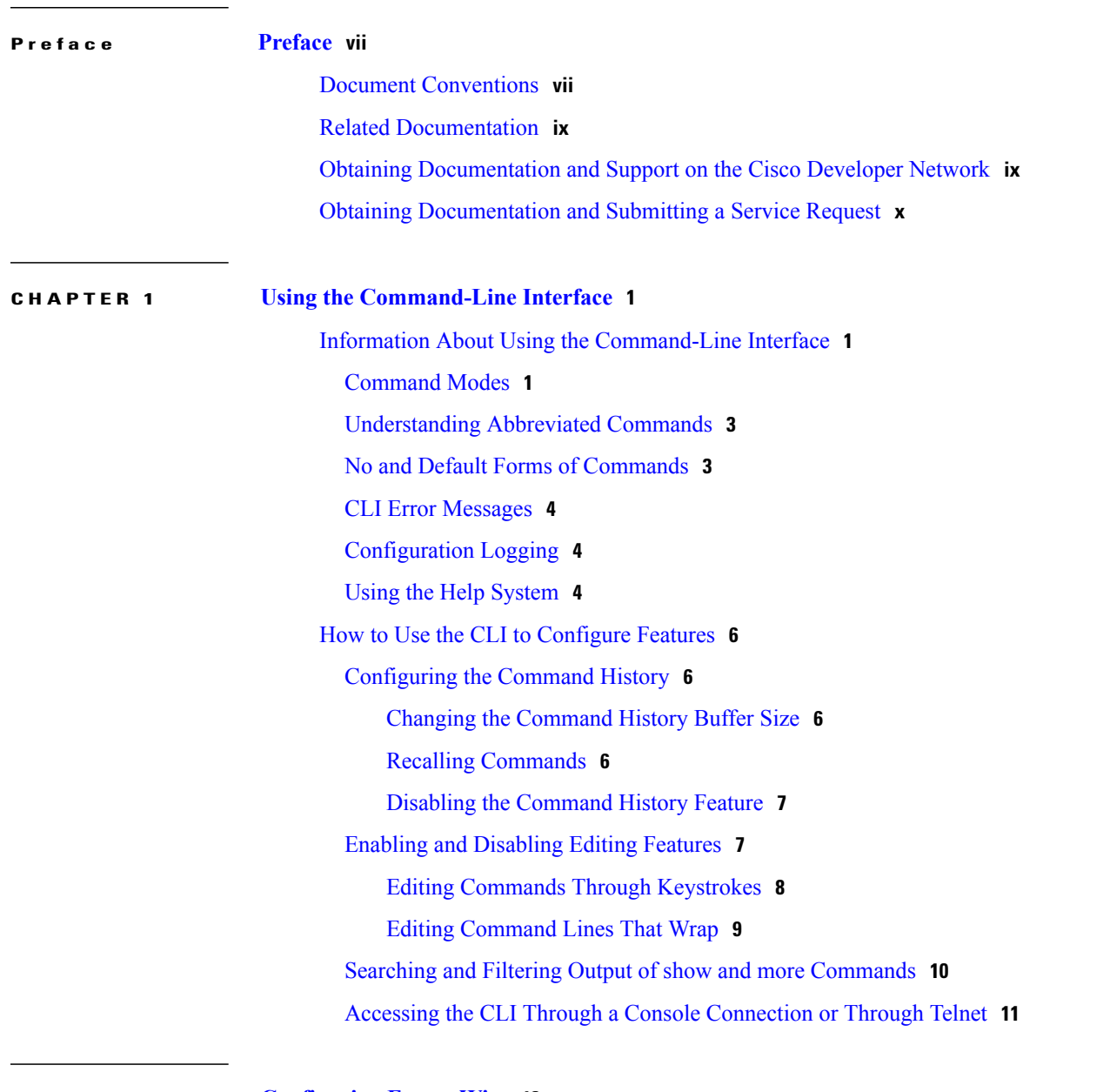

**CHAPTER 2 [Configuring](#page-22-0) EnergyWise 13**

 $\overline{\phantom{a}}$ 

Finding Feature [Information](#page-22-1) **13**

[Prerequisites](#page-23-0) for Configuring EnergyWise **14** [Prerequisites](#page-23-1) for Wake on LAN **14** Restrictions for [Configuring](#page-23-2) EnergyWise **14** Information About [Configuring](#page-24-0) EnergyWise **15** Cisco [EnergyWise](#page-24-1) Network **15** [EnergyWise](#page-25-0) Domain **16** Power Level Energy [Management](#page-25-1) **16** [Attributes](#page-26-0) **17** [Security](#page-27-0) **18** [Recurrences](#page-28-0) **19** Time [Format](#page-28-1) and Time Zone **19** Day of the Month and Day of the Week [Recurrences](#page-29-0) **20** [Queries](#page-29-1) **20** [Activity](#page-31-0) Check **22** [Wake](#page-32-0) on LAN **23** WoL with Cisco [EnergyWise](#page-32-1) **23** [Configuration](#page-32-2) Guidelines **23** Enabling Cisco [EnergyWise](#page-32-3) and Powering Devices **23** PoE and [EnergyWise](#page-33-0) Interactions **24** CLI [Compatibility](#page-34-0) **25** How to Configure [EnergyWise](#page-35-0) **26** Enabling Cisco [EnergyWise](#page-35-1) **26** [Configuring](#page-37-0) Domain Member or Endpoint Attributes **28** [Powering](#page-40-0) the PoE Port **31** [Configuring](#page-41-0) Port Attributes **32** Configuring [Recurrences](#page-44-0) **35** Using Queries to Manage Power in the [Domain](#page-47-0) **38** [Configuring](#page-49-0) Activity Check **40** Testing [Activity](#page-50-0) Check **41** Using WoL with a MAC [Address](#page-51-0) **42** Using WoL Without a MAC [Address](#page-52-0) **43** Monitoring and [Troubleshooting](#page-52-1) EnergyWise **43** Monitoring [EnergyWise](#page-52-2) **43** [Verifying](#page-53-0) Power Usage **44** Detecting [Communication](#page-53-1) Failures **44**

 $\overline{\phantom{a}}$ 

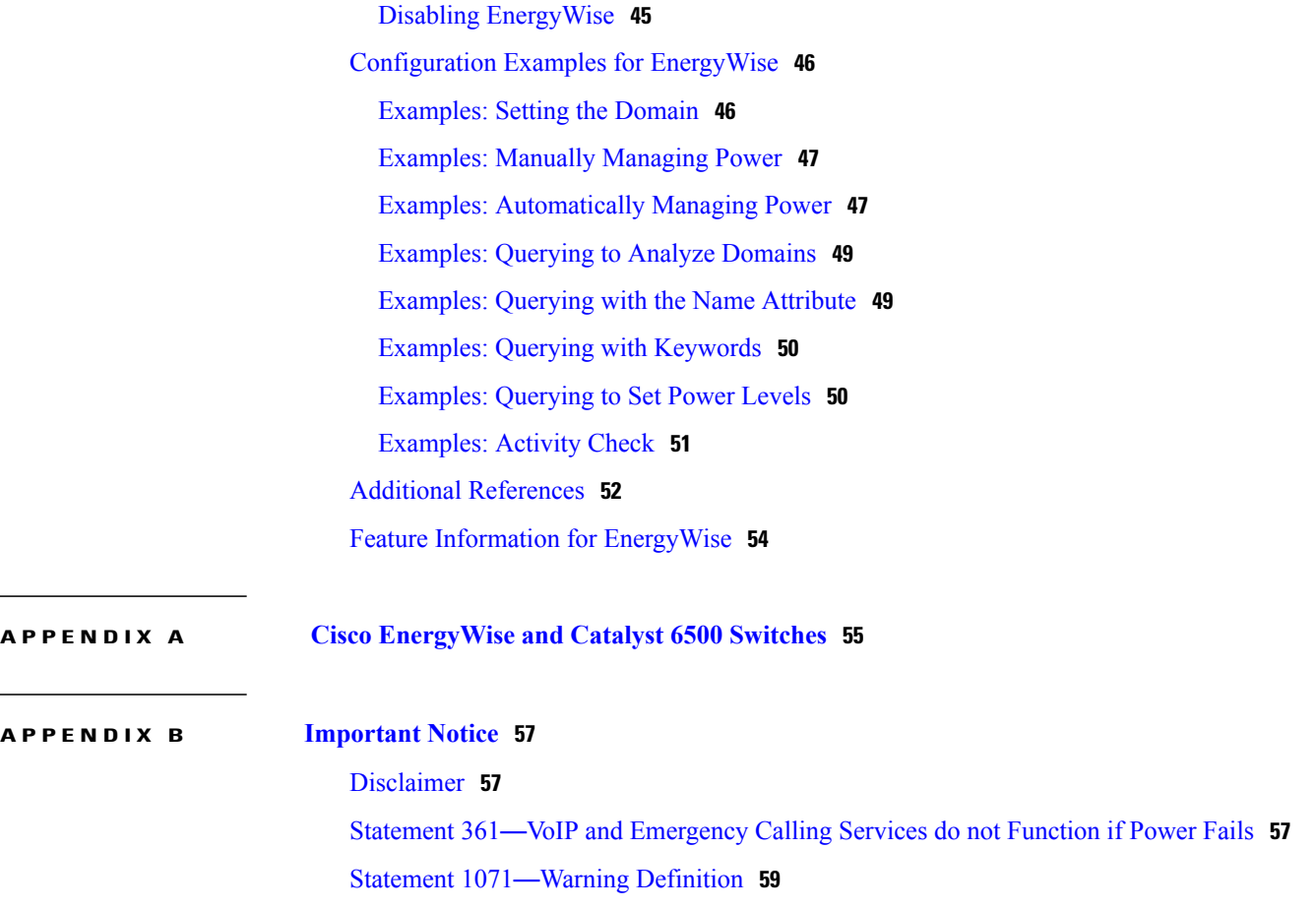

 $\overline{\phantom{a}}$ 

T

<span id="page-6-0"></span>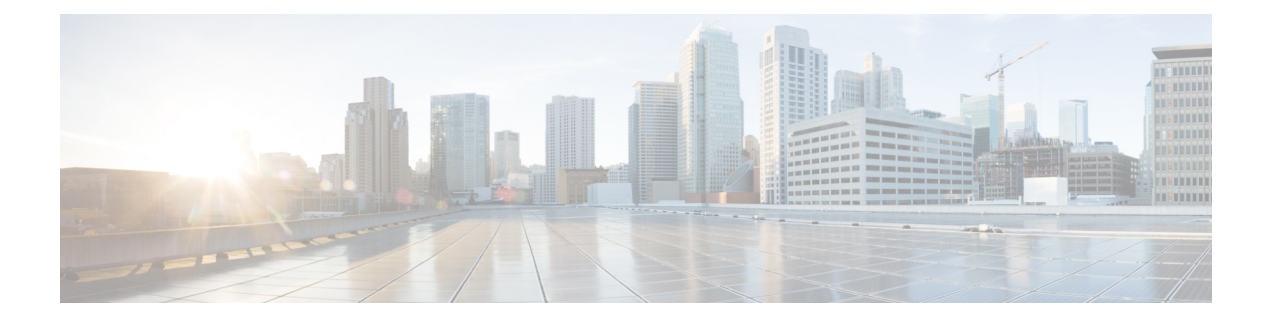

## **Preface**

This book describes configuration information and examples for on the switch.

- Document [Conventions,](#page-6-1) page vii
- Related [Documentation,](#page-8-0) page ix
- Obtaining [Documentation](#page-8-1) and Support on the Cisco Developer Network, page ix
- Obtaining [Documentation](#page-9-0) and Submitting a Service Request, page x

## <span id="page-6-1"></span>**Document Conventions**

Г

This document uses the following conventions:

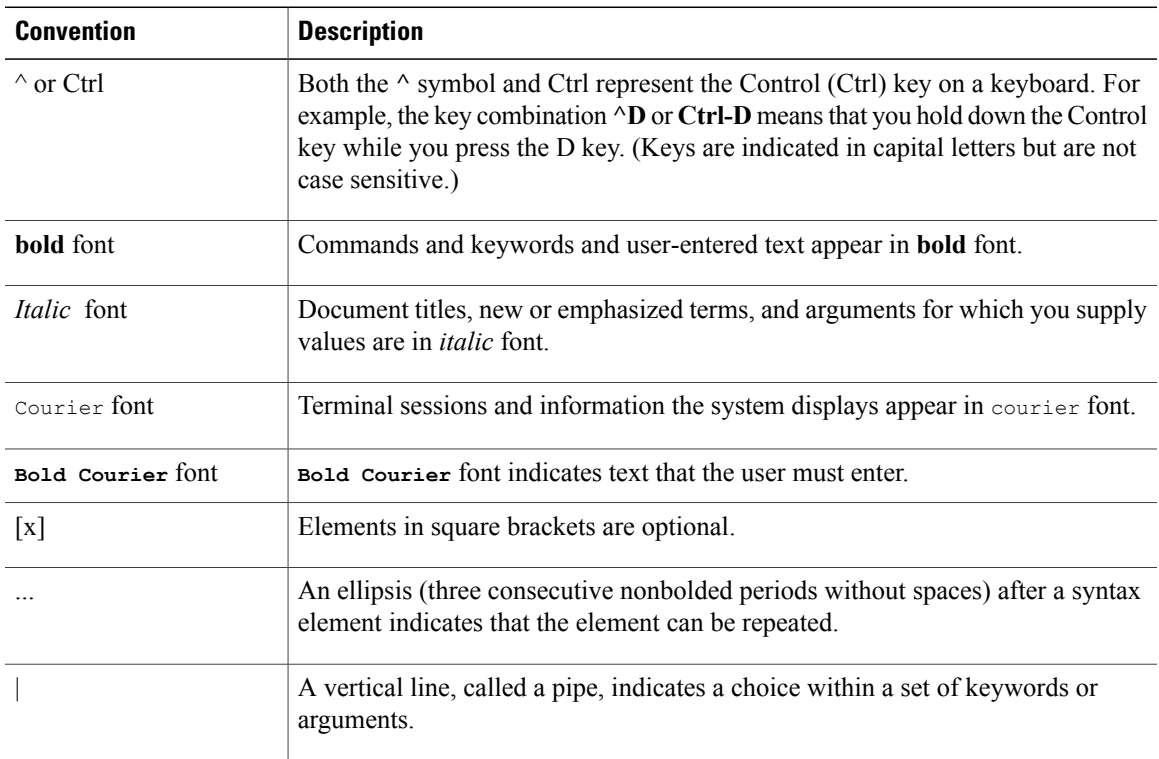

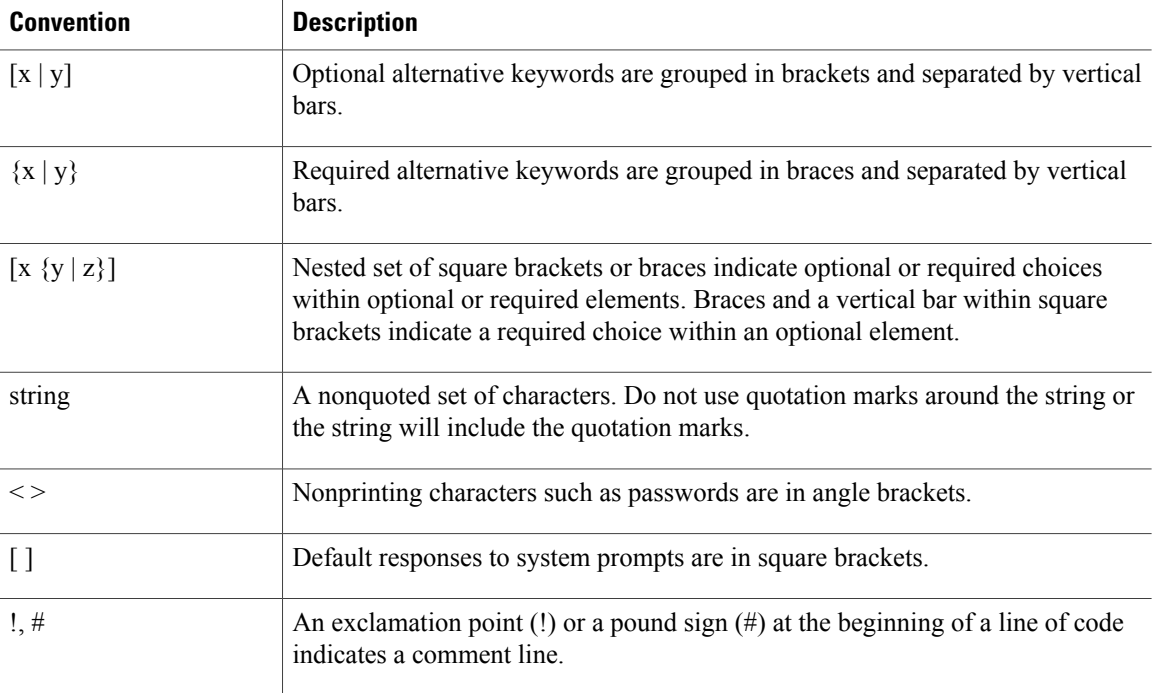

### **Reader Alert Conventions**

This document may use the following conventions for reader alerts:

**Note**

Means *reader take note*. Notes contain helpful suggestions or references to material not covered in the manual.

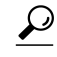

**Tip** Means *the following information will help you solve a problem.*

 $\bigtriangleup$ **Caution**

Means *reader be careful*. In this situation, you might do something that could result in equipment damage or loss of data.

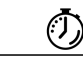

**Timesaver**

Means *the described action saves time.* You can save time by performing the action described in the paragraph.

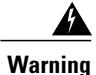

### IMPORTANT SAFETY INSTRUCTIONS

This warning symbol means danger. You are in a situation that could cause bodily injury. Before you work on any equipment, be aware of the hazards involved with electrical circuitry and be familiar with standard practices for preventing accidents. Use the statement number provided at the end of each warning to locate its translation in the translated safety warnings that accompanied this device. Statement 1071

SAVE THESE INSTRUCTIONS

## <span id="page-8-0"></span>**Related Documentation**

See the latest release notes at Cisco IOS Release Notes for Cisco [EnergyWise,](http://www.cisco.com/en/US/docs/switches/lan/energywise/version2_8/ios/release/notes/ol23554.html) EnergyWise Version 2.8 for the following information:

- For the list of devices that EnergyWise supports, see the "Supported Devices" section.
- For Device Manager requirements, see the "System Requirements" section.
- For upgrade information, see the "Downloading Software" section.

For information about the Cisco IOS Release commands, see the Cisco IOS documentation set on Cisco.com.

For initial configuration information, see the "Using Express Setup" section in the getting started guide or the "Configuring the Switch with the CLI-Based Setup Program" appendix in the hardware installation guide.

For information about how to install your network device, see the hardware installation guide for your device.

For Network Assistant requirements, see *Getting Started with Cisco Network Assistant* (not orderable but available on Cisco.com). This guide does not provide detailed information on the GUIs for embedded Device Manager or for Cisco Network Assistant (hereafter referred to as *Network Assistant*), which you can use to manage the domain member. However, the concepts in this guide are applicable for the GUI user. For information about Device Manager, see the domain member online help.

For cluster requirements, see the release notes for Cisco Network Assistant (not orderable but available on Cisco.com).

For information about the management application programming interface (MAPI) and endpoint software development kit (SDK), go to the Cisco [Developer](http://developer.cisco.com/web/esdk/home) Network.

## <span id="page-8-1"></span>**Obtaining Documentation and Support on the Cisco Developer Network**

Cisco EnergyWise development partners can access the Cisco EnergyWise documents, MAPI and SDK software code, and Cisco IOS software by joining the Cisco Developer Network:[http://developer.cisco.com/](http://developer.cisco.com/web/esdk/home) [web/esdk/home](http://developer.cisco.com/web/esdk/home)

You need a support contract and license to access Cisco EnergyWise resources on the Cisco Developer Network and on TAC. The business development manager who registered your licence must set up your Cisco.com account with the appropriate access privileges.

The forum, wiki, and other resources on the Cisco Developer Network provide a self-help knowledge base and community for Cisco EnergyWise application developers and programmers. You can get additional support by opening a case in the TAC Service Request Tool: http://tools.cisco.com/ServiceRequestTool/create/ [launch.do](http://tools.cisco.com/ServiceRequestTool/create/launch.do)

## <span id="page-9-0"></span>**Obtaining Documentation and Submitting a Service Request**

For information on obtaining documentation, submitting a service request, and gathering additional information, see the monthly *What's New in Cisco Product Documentation*, which also lists all new and revised Cisco technical documentation, at:

<http://www.cisco.com/c/en/us/td/docs/general/whatsnew/whatsnew.html>

Subscribe to the *What's New in Cisco Product Documentation* as a Really Simple Syndication (RSS) feed and set content to be delivered directly to your desktop using a reader application. The RSS feeds are a free service and Cisco currently supports RSS version 2.0.

<span id="page-10-0"></span>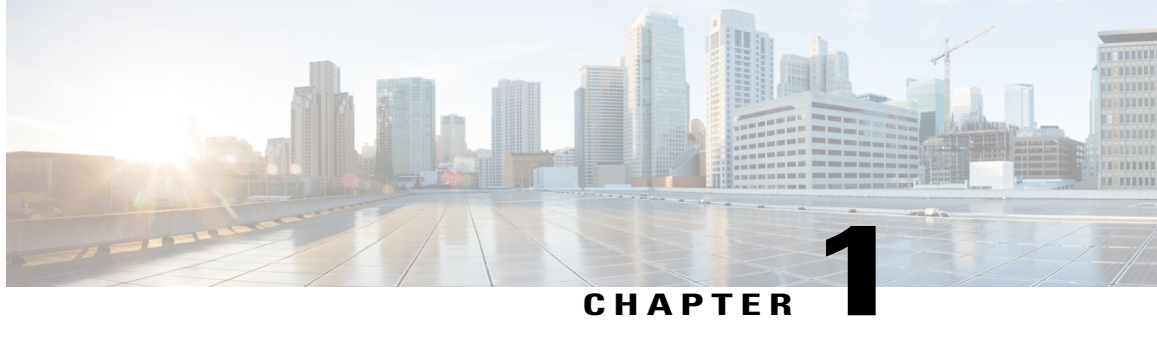

## **Using the Command-Line Interface**

- Information About Using the [Command-Line](#page-10-1) Interface, page 1
- How to Use the CLI to [Configure](#page-15-0) Features, page 6

## <span id="page-10-2"></span><span id="page-10-1"></span>**Information About Using the Command-Line Interface**

### **Command Modes**

The Cisco IOS user interface is divided into many different modes. The commands available to you depend on which mode you are currently in. Enter a question mark (?) at the system prompt to obtain a list of commands available for each command mode.

You can start a CLI session through a console connection, through Telnet, a SSH, or by using the browser.

When you start a session, you begin in user mode, often called user EXEC mode. Only a limited subset of the commands are available in user EXEC mode. For example, most of the user EXEC commands are one-time commands, such as **show** commands, which show the current configuration status, and **clear** commands, which clear counters or interfaces. The user EXEC commands are not saved when the switch reboots.

To have accessto all commands, you must enter privileged EXEC mode. Normally, you must enter a password to enter privileged EXEC mode. From this mode, you can enter any privileged EXEC command or enter global configuration mode.

Using the configuration modes(global, interface, and line), you can make changesto the running configuration. If you save the configuration, these commands are stored and used when the switch reboots. To access the various configuration modes, you must start at global configuration mode. From global configuration mode, you can enter interface configuration mode and line configuration mode.

This table describes the main command modes, how to access each one, the prompt you see in that mode, and how to exit the mode.

1

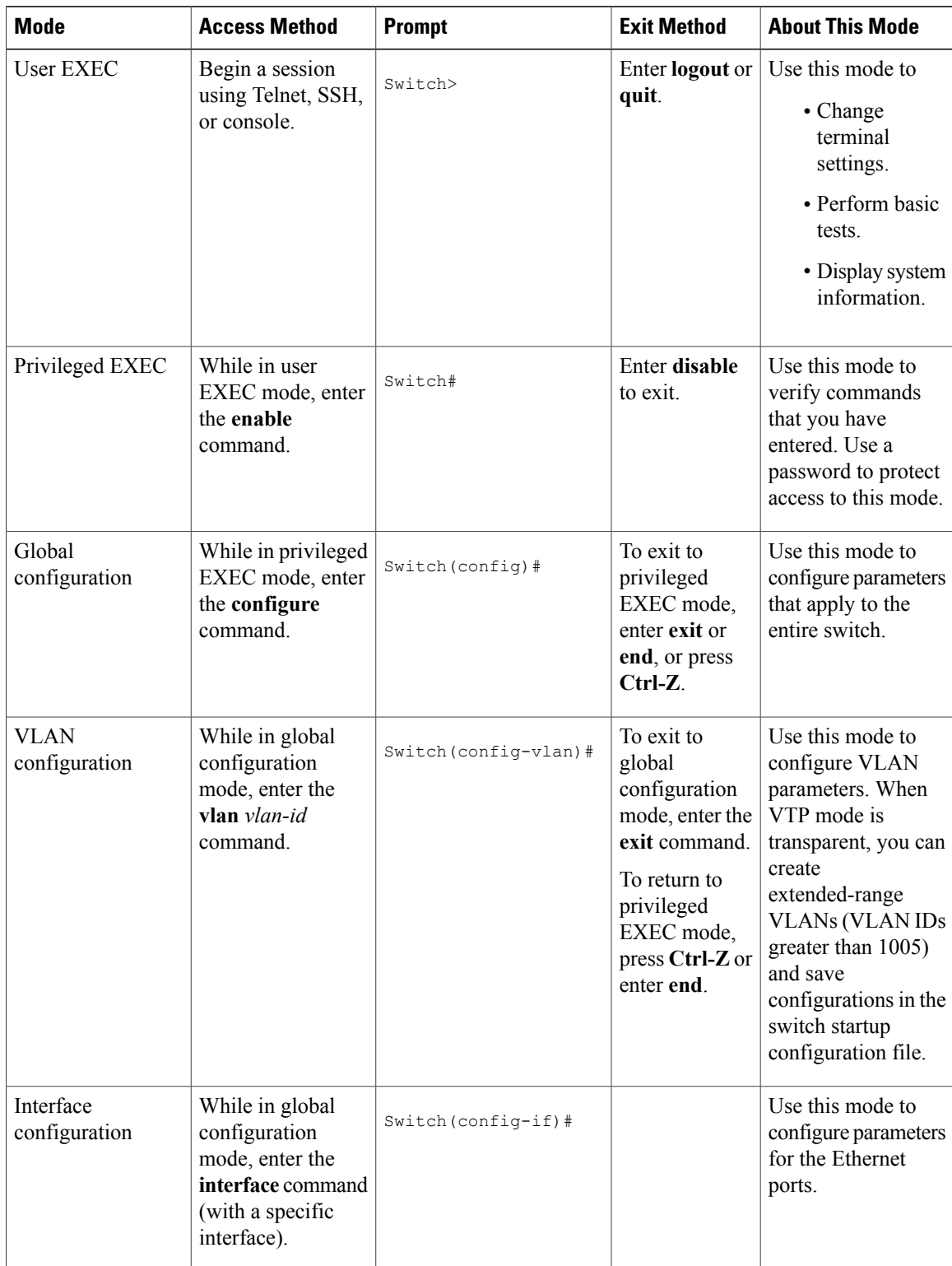

### **Table 1: Command Mode Summary**

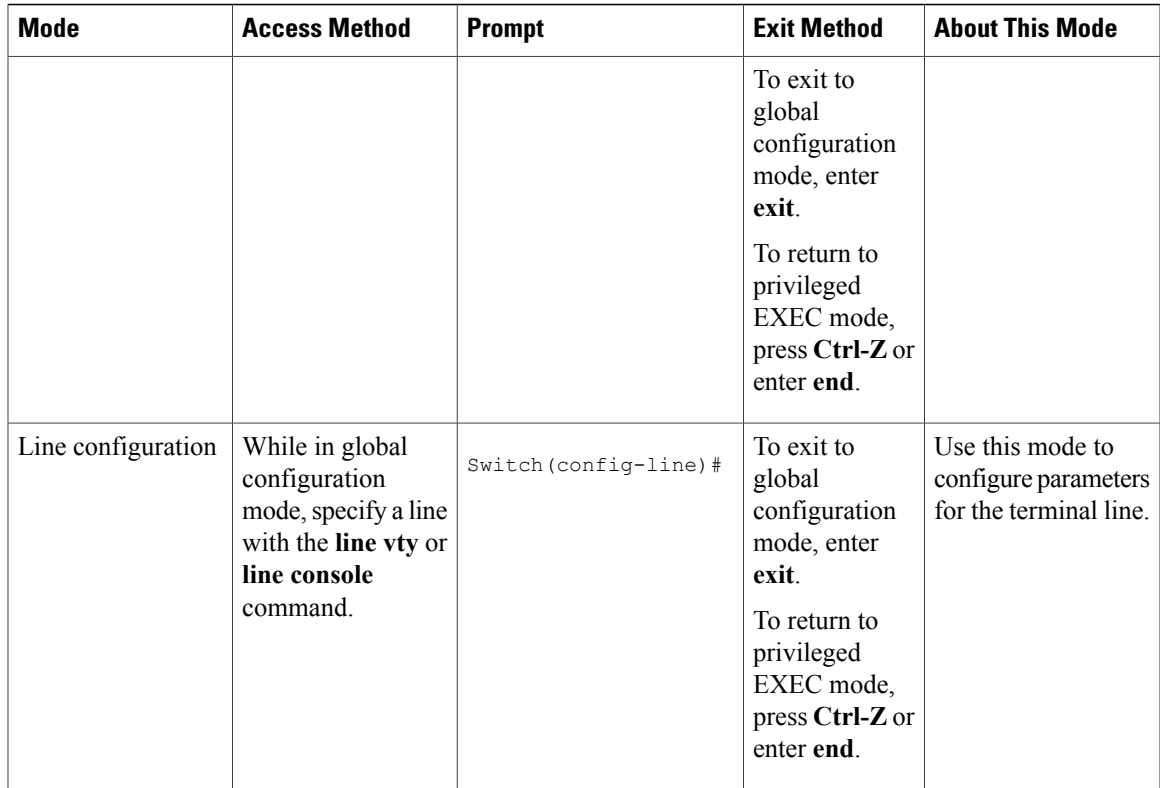

## <span id="page-12-0"></span>**Understanding Abbreviated Commands**

You need to enter only enough characters for the switch to recognize the command as unique.

This example shows how to enter the **show configuration**privileged EXEC command in an abbreviated form:

Switch# **show conf**

## <span id="page-12-1"></span>**No and Default Forms of Commands**

Almost every configuration command also has a **no** form. In general, use the **no** form to disable a feature or function or reverse the action of a command.For example, the**no shutdown**interface configuration command reversesthe shutdown of an interface. Use the command without the keyword**no** to reenable a disabled feature or to enable a feature that is disabled by default.

Configuration commands can also have a**default** form. The**default** form of a command returnsthe command setting to its default. Most commands are disabled by default, so the **default** form is the same as the **no** form. However, some commands are enabled by default and have variables set to certain default values. In these cases, the **default** command enables the command and sets variables to their default values.

### <span id="page-13-0"></span>**CLI Error Messages**

This table lists some error messages that you might encounter while using the CLI to configure your switch.

| <b>Error Message</b>                                  | <b>Meaning</b>                                                                                 | <b>How to Get Help</b>                                                                                                    |
|-------------------------------------------------------|------------------------------------------------------------------------------------------------|----------------------------------------------------------------------------------------------------|
| % Ambiquous command: "show<br>con"                    | You did not enter enough<br>characters for your switch to<br>recognize the command.            | Reenter the command followed by<br>a question mark (?) without any<br>space between the command and<br>the question mark.                                                                    |
|                                                       |                                                                                                | The possible keywords that you can<br>enter with the command appear.                                                                                                    |
| Incomplete command.<br>ిక                             | You did not enter all of the<br>keywords or values required by this<br>command.                | Reenter the command followed by<br>a question mark (?) with a space<br>between the command and the<br>question mark.<br>The possible keywords that you can<br>enter with the command appear. |
|                                                       |                                                                                                |                                                                                                    |
| % Invalid input detected at<br>" <sup>"</sup> marker. | You entered the command<br>incorrectly. The caret $(^\wedge)$ marks the<br>point of the error. | Enter a question mark (?) to display<br>all of the commands that are<br>available in this command mode.                                                                                      |
|                                                       |                                                                                                | The possible keywords that you can<br>enter with the command appear.                                                                                                    |

**Table 2: Common CLI Error Messages**

## <span id="page-13-1"></span>**Configuration Logging**

You can log and view changes to the switch configuration. You can use the Configuration Change Logging and Notification feature to track changes on a per-session and per-user basis. The logger tracks each configuration command that is applied, the user who entered the command, the time that the command was entered, and the parser return code for the command. This feature includes a mechanism for asynchronous notification to registered applications whenever the configuration changes. You can choose to have the notifications sent to the syslog.

<span id="page-13-2"></span>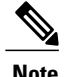

**Note** Only CLI or HTTP changes are logged.

## **Using the Help System**

You can enter a question mark (?) at the system prompt to display a list of commands available for each command mode. You can also obtain a list of associated keywords and arguments for any command.

### **SUMMARY STEPS**

- **1. help**
- **2.** *abbreviated-command-entry* **?**
- **3.** *abbreviated-command-entry* <Tab>
- **4. ?**
- **5.** *command* **?**
- **6.** *command keyword* **?**

### **DETAILED STEPS**

 $\mathbf I$ 

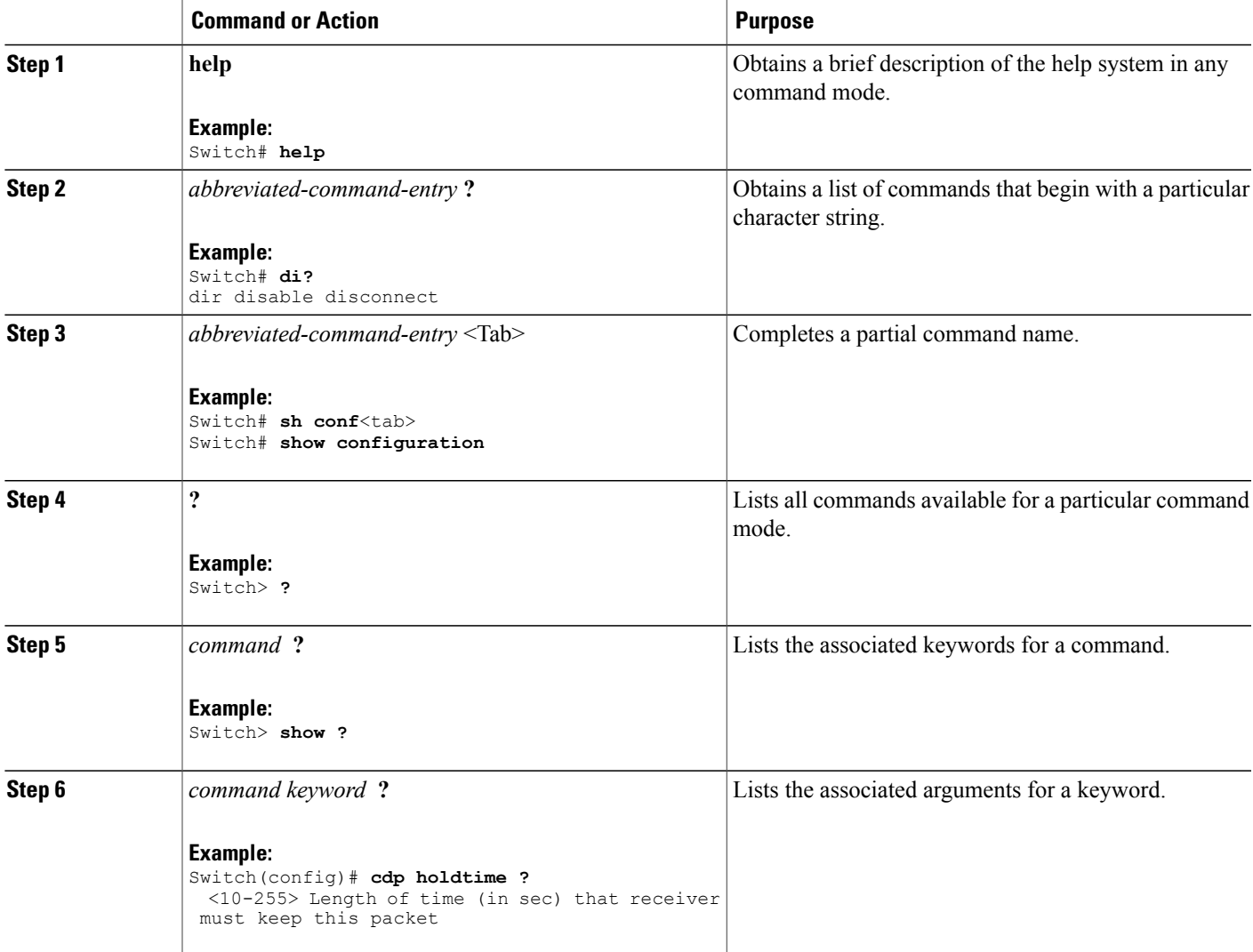

## <span id="page-15-0"></span>**How to Use the CLI to Configure Features**

## <span id="page-15-1"></span>**Configuring the Command History**

The software provides a history or record of commands that you have entered. The command history feature is particularly useful for recalling long or complex commands or entries, including access lists. You can customize this feature to suit your needs.

### <span id="page-15-2"></span>**Changing the Command History Buffer Size**

By default, the switch records ten command lines in its history buffer. You can alter this number for a current terminal session or for all sessions on a particular line. This procedure is optional.

### **SUMMARY STEPS**

**1. terminal history** [**size** *number-of-lines*]

### **DETAILED STEPS**

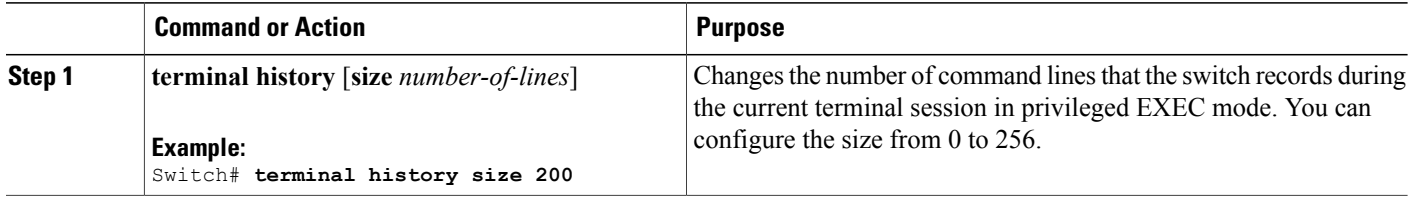

### <span id="page-15-3"></span>**Recalling Commands**

To recall commands from the history buffer, perform one of the actions listed in this table. These actions are optional.

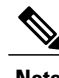

**Note** The arrow keys function only on ANSI-compatible terminals such as VT100s.

### **SUMMARY STEPS**

- **1. Ctrl-P** or use the **up arrow** key
- **2. Ctrl-N** or use the **down arrow** key
- **3. show history**

### **DETAILED STEPS**

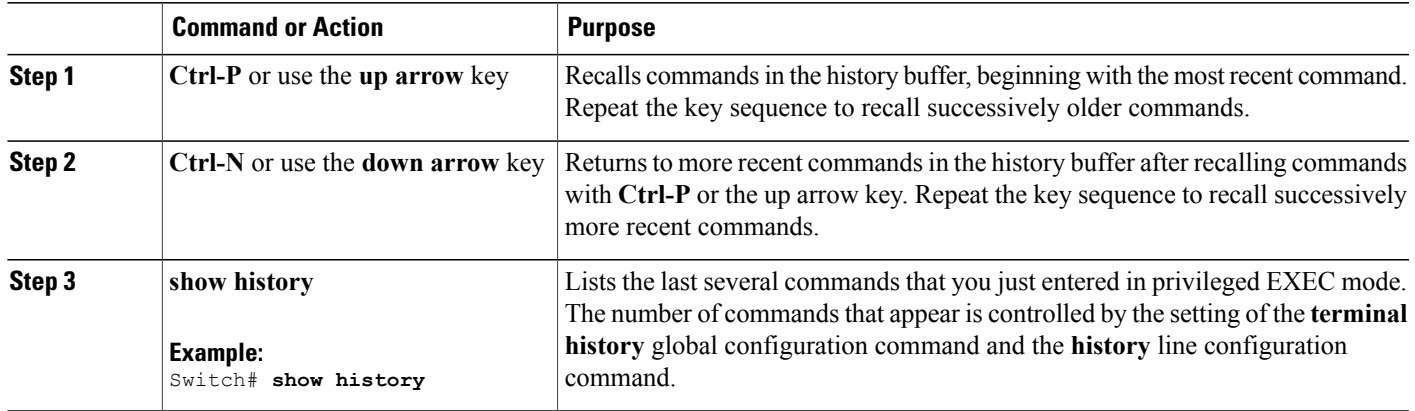

### <span id="page-16-0"></span>**Disabling the Command History Feature**

The command history feature is automatically enabled. You can disable it for the current terminal session or for the command line. This procedure is optional.

### **SUMMARY STEPS**

### **1. terminal no history**

### **DETAILED STEPS**

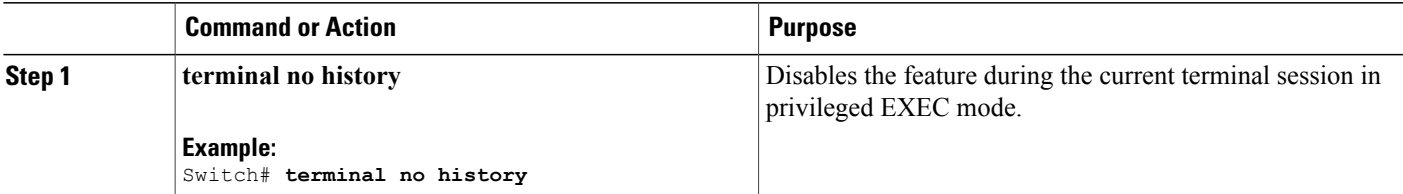

## <span id="page-16-1"></span>**Enabling and Disabling Editing Features**

Although enhanced editing mode is automatically enabled, you can disable it and reenable it.

### **SUMMARY STEPS**

Г

- **1. terminal editing**
- **2. terminal no editing**

I

### **DETAILED STEPS**

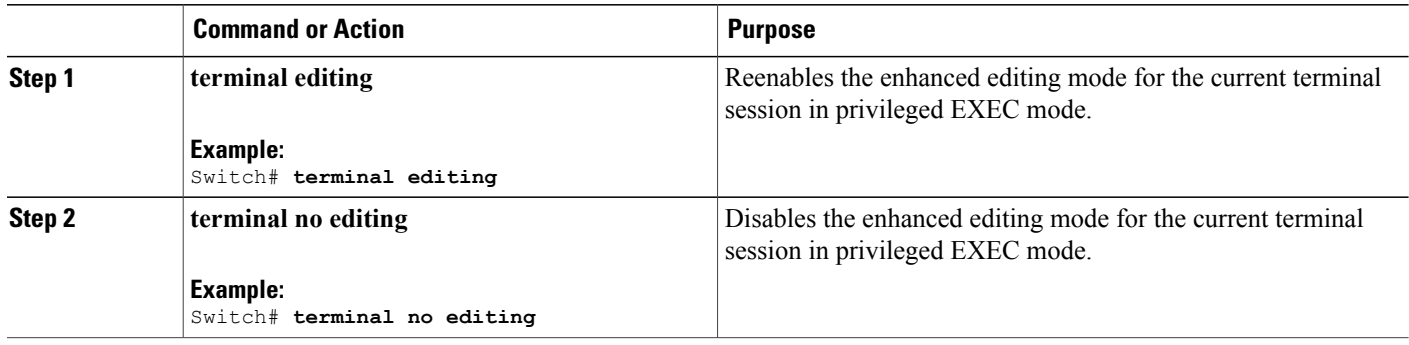

### <span id="page-17-0"></span>**Editing Commands Through Keystrokes**

The keystrokes help you to edit the command lines. These keystrokes are optional.

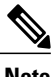

**Note** The arrow keys function only on ANSI-compatible terminals such as VT100s.

#### **Table 3: Editing Commands**

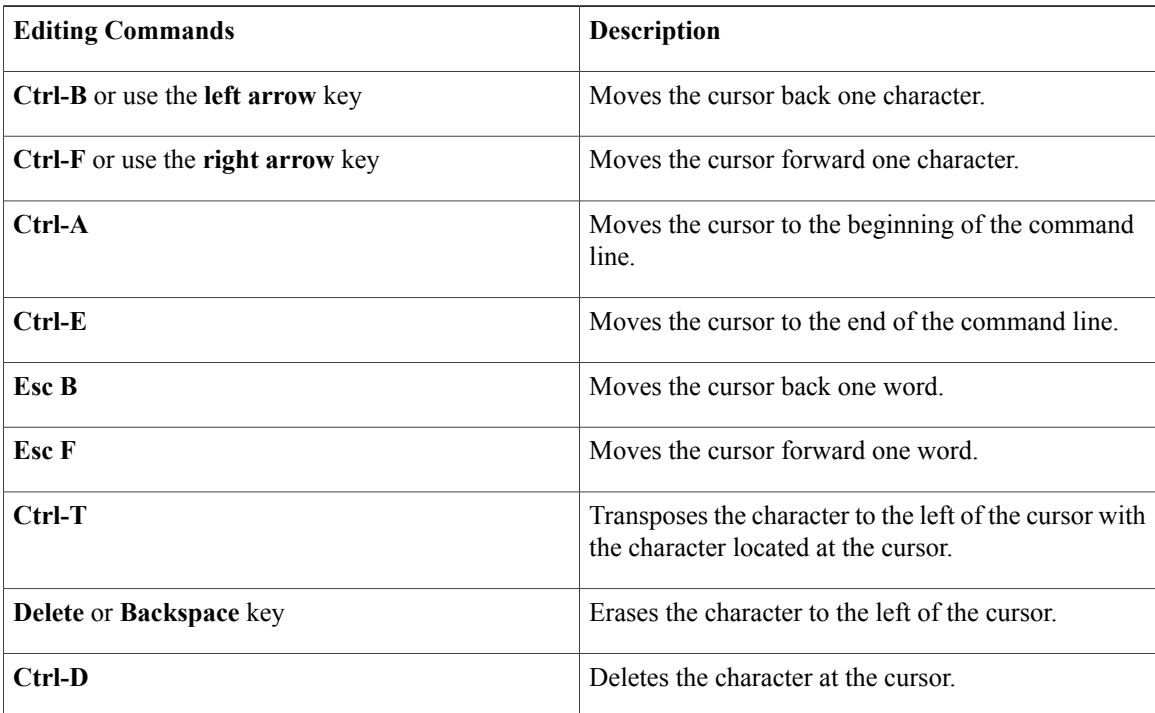

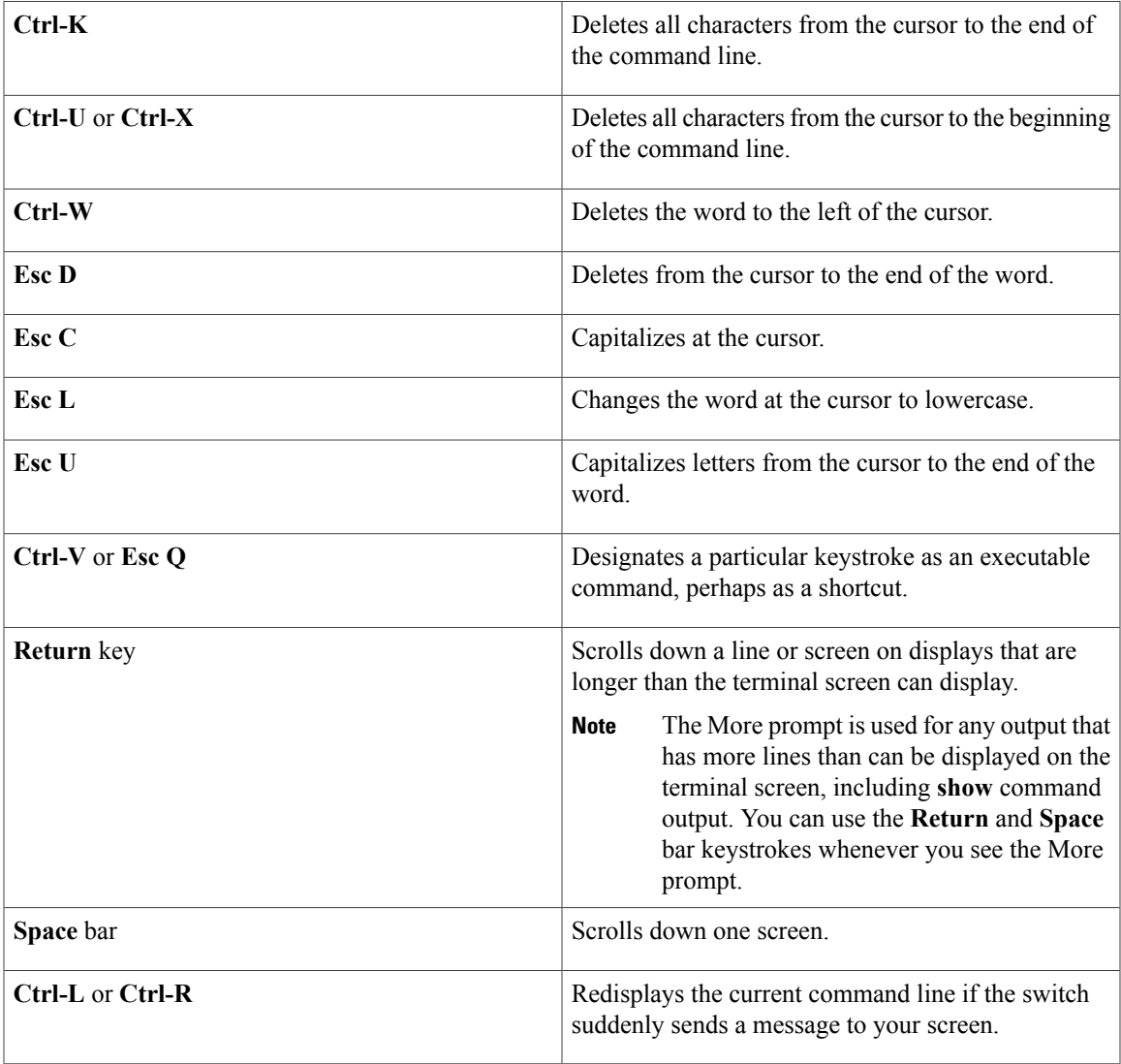

### <span id="page-18-0"></span>**Editing Command Lines That Wrap**

You can use a wraparound feature for commands that extend beyond a single line on the screen. When the cursor reaches the right margin, the command line shifts ten spaces to the left. You cannot see the first ten characters of the line, but you can scroll back and check the syntax at the beginning of the command. The keystroke actions are optional.

To scroll back to the beginning of the command entry, press **Ctrl-B** or the left arrow key repeatedly. You can also press **Ctrl-A** to immediately move to the beginning of the line.

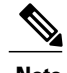

I

**Note** The arrow keys function only on ANSI-compatible terminals such as VT100s.

The following example shows how to wrap a command line that extends beyond a single line on the screen.

I

### **SUMMARY STEPS**

- **1. access-list**
- **2. Ctrl-A**
- **3. Return** key

### **DETAILED STEPS**

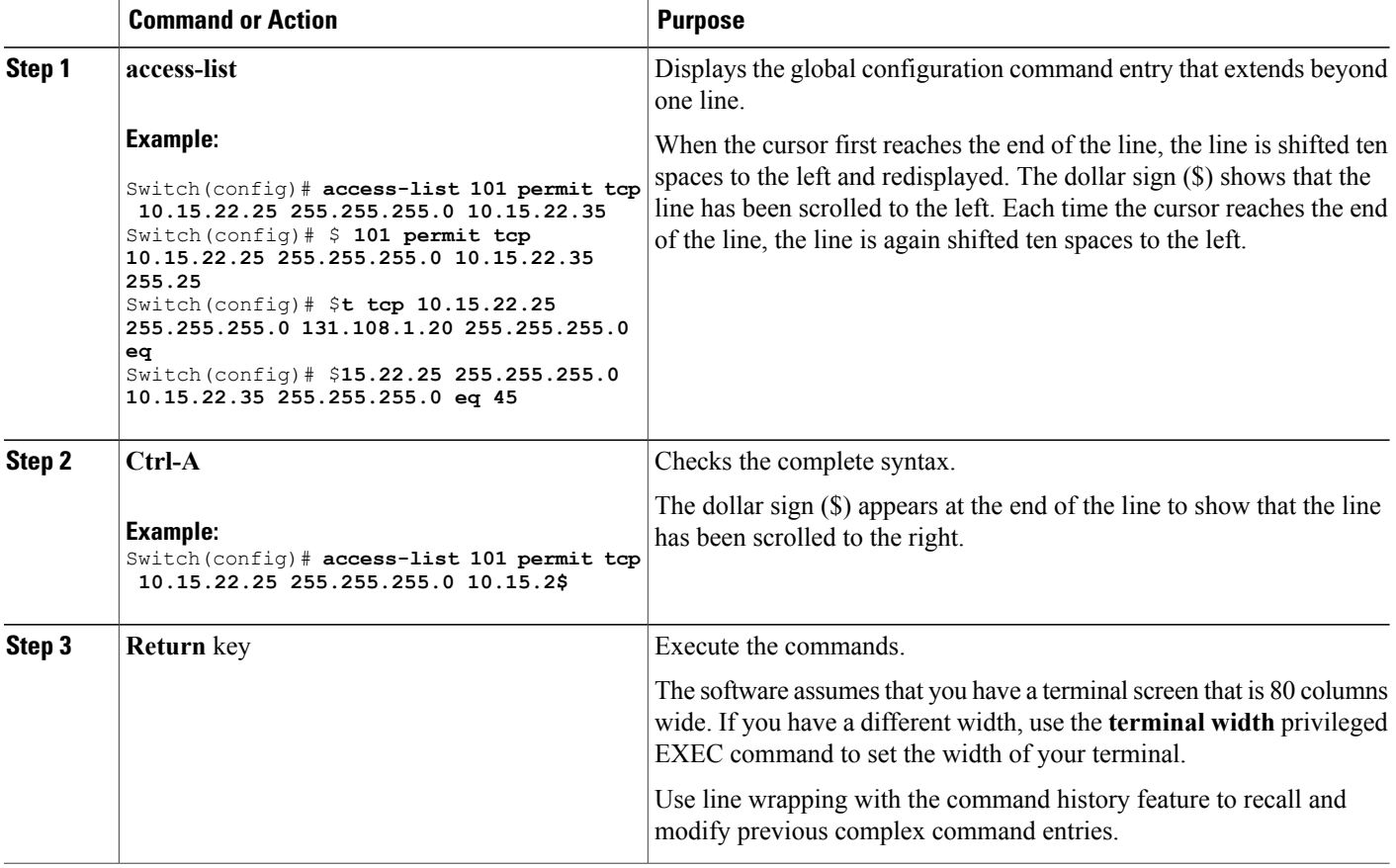

## <span id="page-19-0"></span>**Searching and Filtering Output of show and more Commands**

You can search and filter the output for **show** and **more** commands. This is useful when you need to sort through large amounts of output or if you want to exclude output that you do not need to see. Using these commands is optional.

### **SUMMARY STEPS**

**1.** {**show** | **more**} *command* | {**begin** | **include** | **exclude**} *regular-expression*

#### **DETAILED STEPS**

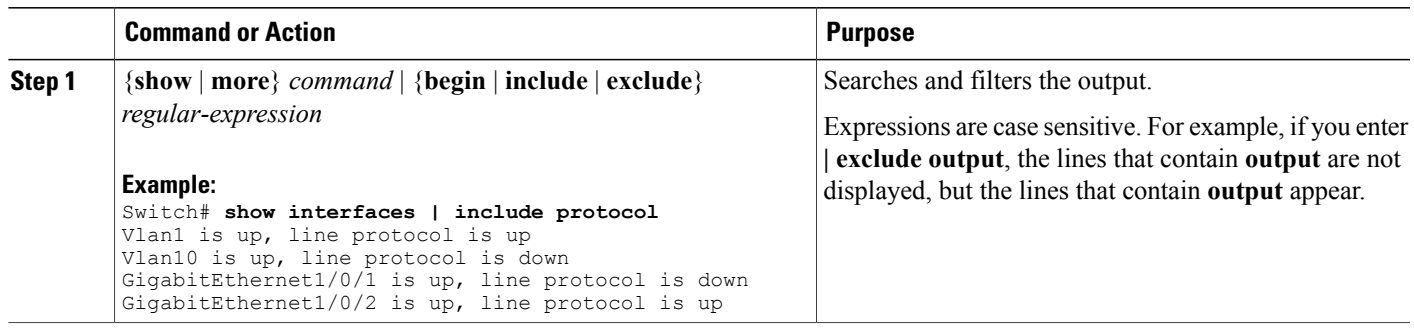

### <span id="page-20-0"></span>**Accessing the CLI Through a Console Connection or Through Telnet**

Before you can access the CLI, you must connect a terminal or a PC to the switch console or connect a PC to the Ethernet management port and then power on the switch, as described in the hardware installation guide that shipped with your switch.

If your switch is already configured, you can access the CLI through a local console connection or through a remote Telnet session, but your switch must first be configured for this type of access.

You can use one of these methods to establish a connection with the switch:

- Connect the switch console port to a management station or dial-up modem, or connect the Ethernet management port to a PC. For information about connecting to the console or Ethernet management port, see the switch hardware installation guide.
- Use any Telnet TCP/IP or encrypted Secure Shell (SSH) package from a remote management station. The switch must have network connectivity with the Telnet or SSH client, and the switch must have an enable secret password configured.
	- The switch supports up to 16 simultaneous Telnet sessions. Changes made by one Telnet user are reflected in all other Telnet sessions.
	- The switch supports up to five simultaneous secure SSH sessions.

After you connect through the console port, through the Ethernet management port, through a Telnet session or through an SSH session, the user EXEC prompt appears on the management station.

T

<span id="page-22-0"></span>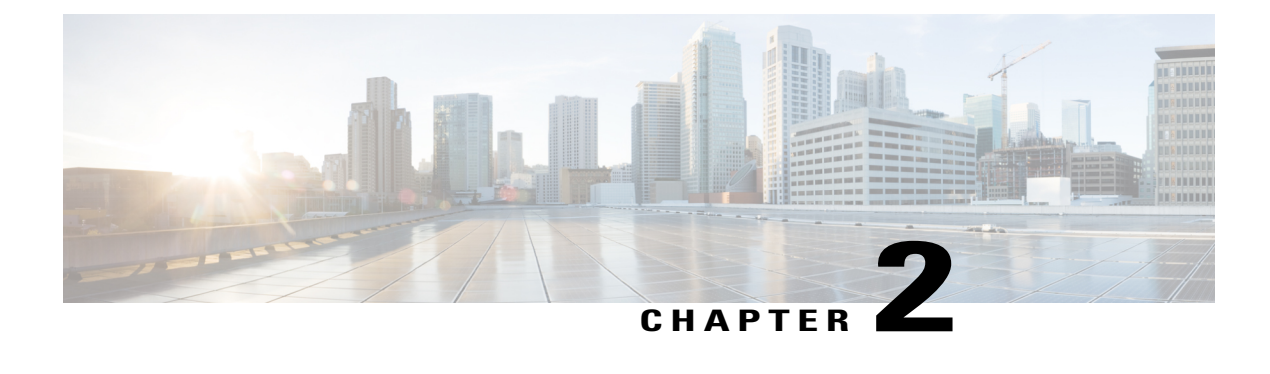

# **Configuring EnergyWise**

- Finding Feature [Information,](#page-22-1) page 13
- [Prerequisites](#page-23-0) for Configuring EnergyWise, page 14
- Restrictions for Configuring [EnergyWise,](#page-23-2) page 14
- Information About Configuring [EnergyWise,](#page-24-0) page 15
- [Configuration](#page-32-2) Guidelines, page 23
- How to Configure [EnergyWise,](#page-35-0) page 26
- Monitoring and [Troubleshooting](#page-52-1) EnergyWise, page 43
- [Configuration](#page-55-0) Examples for EnergyWise, page 46
- Additional [References,](#page-61-0) page 52
- Feature Information for [EnergyWise,](#page-63-0) page 54

## <span id="page-22-1"></span>**Finding Feature Information**

Your software release may not support all the features documented in this module. For the latest caveats and feature information, see Bug Search Tool and the release notes for your platform and software release. To find information about the features documented in this module, and to see a list of the releases in which each feature is supported, see the feature information table at the end of this module.

Use Cisco Feature Navigator to find information about platform support and Cisco software image support. To access Cisco Feature Navigator, go to [http://www.cisco.com/go/cfn.](http://www.cisco.com/go/cfn) An account on Cisco.com is not required.

## <span id="page-23-0"></span>**Prerequisites for Configuring EnergyWise**

## <span id="page-23-1"></span>**Prerequisites for Wake on LAN**

- Check that you have enabled Wake on LAN (WoL) in the BIOS and the NIC of the PC that you want to wake up. Refer to your PC documentation for instructions on how to enable WoL in the BIOS and the NIC.
- WoL packets are sent as Layer 2 broadcast packets. To prevent broadcast storms, remove loops by using the Spanning Tree Protocol (STP).
- Check that an EnergyWise WoL query always has a name or keyword attribute associated with it. The importance, name, and keyword fields in the WoL query packet refer to attributes set on the interface that thePC connects to. WoL packets are sent only from interfaces where the name or key word attribute is set, which prevents broadcast storms. For example, enter this command:

```
DomainMember# configure terminal
DomainMember(config)# interface gigabitethernet 0/1
DomainMember(config-if)# energywise name PC-1
DomainMember(config-if)# end
DomainMember(config)# end
DomainMember# energywise query importance 100 name PC-1 wol mac <mac-address>
```
#### **Related Topics**

```
Using WoL with a MAC Address, on page 42
Using WoL Without a MAC Address, on page 43
Wake on LAN, on page 23
```
## <span id="page-23-2"></span>**Restrictions for Configuring EnergyWise**

**Voice over IP and the Emergency Calling Services**

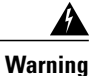

Voice over IP (VoIP) service and the emergency calling service do not function if power fails or is disrupted. After power is restored, you might have to reset or reconfigure equipment to regain access to VoIP and the emergency calling service. In the USA, this emergency number is 911. You need to be aware of the emergency number in your country. Statement 361.

For more information, see the "Important Notice" appendix.

## <span id="page-24-0"></span>**Information About Configuring EnergyWise**

## <span id="page-24-1"></span>**Cisco EnergyWise Network**

In a network, Cisco EnergyWise monitors and manages the power usage of network devices and devices connected to the network.

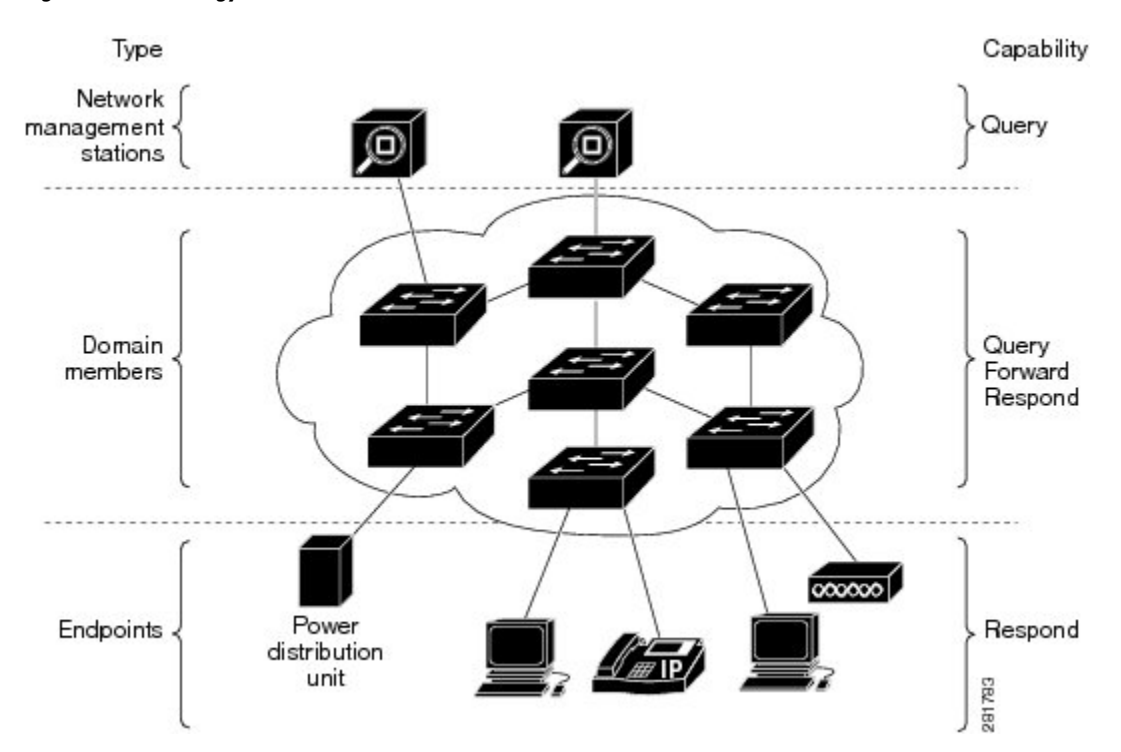

#### **Figure 1: Cisco EnergyWise Network**

- Management stations—Control applications and devices that use EnergyWise to monitor and manage the power usage of domain members and endpoints. Management stations also send queries to domain members.
- Domain members—This group includes Cisco switches, routers, and network devices. They forward messages across an EnergyWise domain to endpoints. They also forward and reply to queries from the management station and other domain members and aggregate power-usage information from the endpoints.
- Endpoints—Devices that are connected to a domain member and that use power. They respond to queries but do not send or forward them. You can install the SDK library on IP endpoints. A Cisco EnergyWise domain member can also use SNMP to communicate with endpoint devices.

Domain members and endpoints receive power from an AC or DC power source or a power supply.

PoE domain members and endpoints also receive power from PoE switches or Cisco EtherSwitch service modules. For example, IP phones and access points connected to a PoE switch receive power from the switch.

### <span id="page-25-0"></span>**EnergyWise Domain**

A Cisco EnergyWise domain is considered to be one unit of power management. The domain consists of Cisco networking devices, Power over Ethernet (PoE) endpoints, and endpoints running agents that are built using the software development kit (SDK) library. This domain issimilar to a network-management community such as a VLAN Trunking Protocol (VTP) domain.

For example, if you have a building with a core router, 10 access switches, and 400 endpoints, such as phones, access points, and PCs, you can create an EnergyWise domain called MyBuilding with the router and switches as domain members.

If you want to implement power management applications on a management station and endpoints, all the domain members must run Cisco EnergyWise Version 2.6 or later.

After you enable and configure EnergyWise on the core router and access switches, the MyBuilding domain configures itself. Neighbor relationships are set among the domain members.

- Domain members use CDP when it is enabled or EnergyWise UDP messages to automatically discover neighbors.
- You can manually configure static neighbors.

Each domain member sets up a parent-child relationship with an attached endpoint. For example, an IP phone (child) is connected to a PoE switch (parent), or a PC (child) is connected to a router (parent).

After the domain isset, a domain member can forward queries and control messagesto other domain members and endpoints. You can do the following:

- Use SNMP or a management station to query every domain member or endpoint.
- Use the domain member CLI to run an EnergyWise query to receive or set power usage information.
- Use a management application, server, or domain member CLI to define power usage policies or receive power usage information.

#### **Related Topics**

[Configuring](#page-37-0) Domain Member or Endpoint Attributes, on page 28 [Examples:](#page-55-1) Setting the Domain, on page 46

## <span id="page-25-1"></span>**Power Level Energy Management**

Cisco EnergyWise uses a set of power levels to consistently manage power usage. A power level is a measure of the energy consumed by devices in an EnergyWise network.

The range is from 0 to 10. The default is 10.

#### **Table 4: Power Levels**

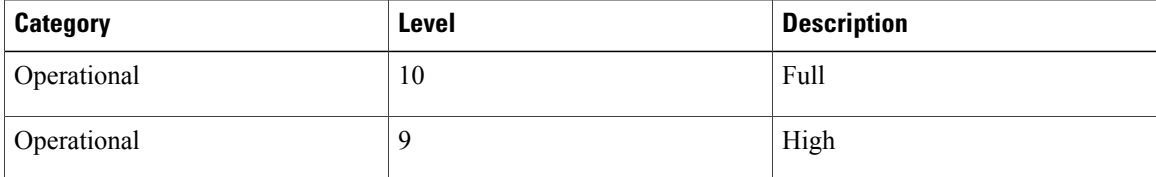

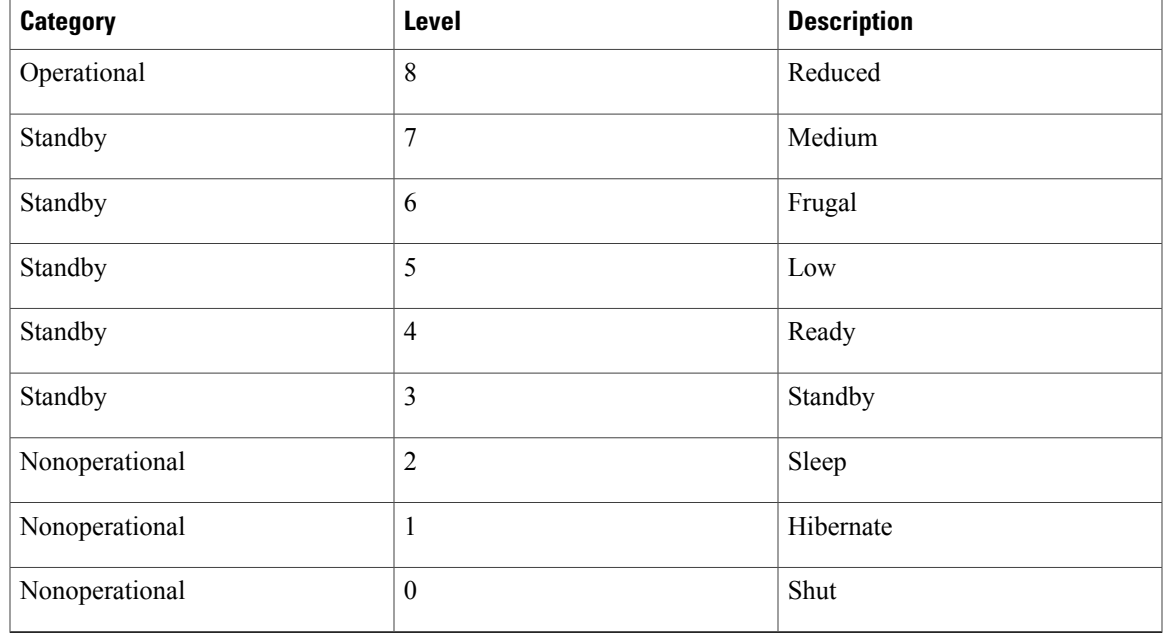

The devices in an EnergyWise network can be from different manufacturers.

 $\overline{\mathscr{C}}$ 

**Note** A Cisco switch does not support level 0. You cannot turn off the power on a switch.

A PoE endpoint, such as an IP phone, receives power from a PoE switch port. The following are the PoE endpoint power characteristics:

- The power level applies to the port.
- The port supports levels 0 to 10.
- If the port power level is 0, the port does not provide power to connected endpoints.
- If the power level is between 1 and 10, the port is operational.

## <span id="page-26-0"></span>**Attributes**

The following table describes Cisco EnergyWise attributes.

### **Table 5: Cisco EnergyWise Attributes**

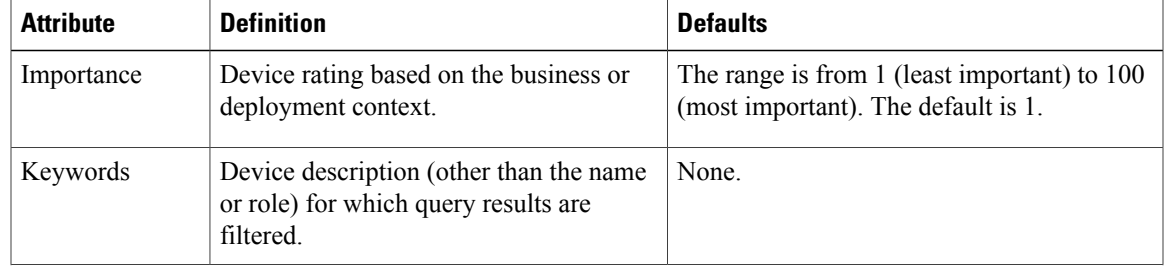

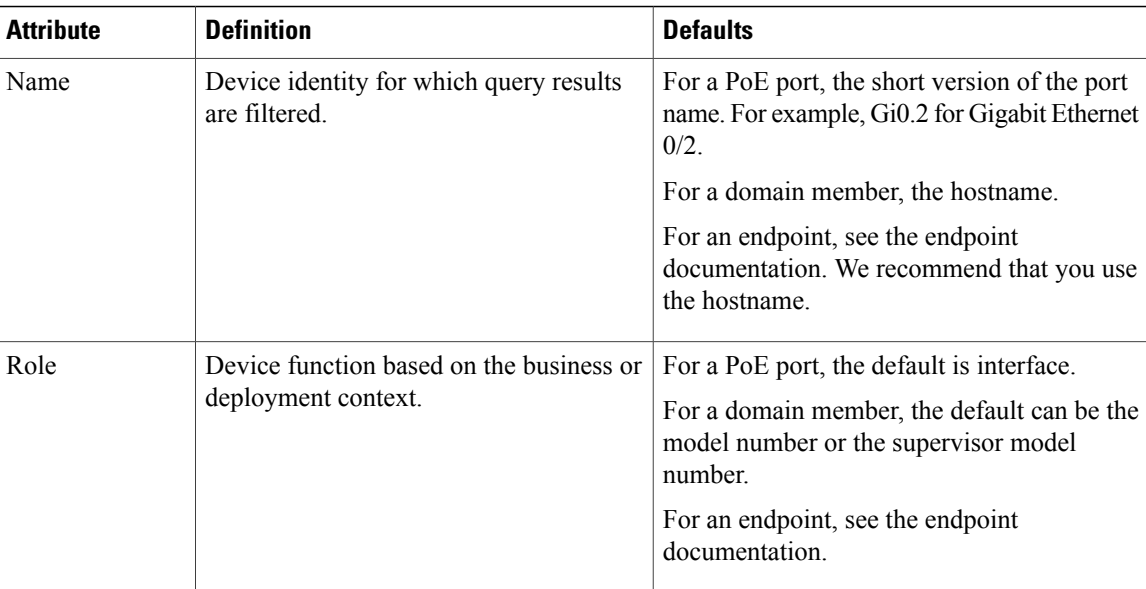

### **Related Topics**

[Configuring](#page-41-0) Port Attributes, on page 32

## <span id="page-27-0"></span>**Security**

A Cisco EnergyWise network has three levels of security to prevent unauthorized communication.

- The management secret authenticates communication between the domain members and the management station.
- The domain secret authenticates communication between domain members.
- The endpoint secret authenticates communication between domain members and endpoints.

The network enforces security with *shared secrets*, also referred to as passwords.

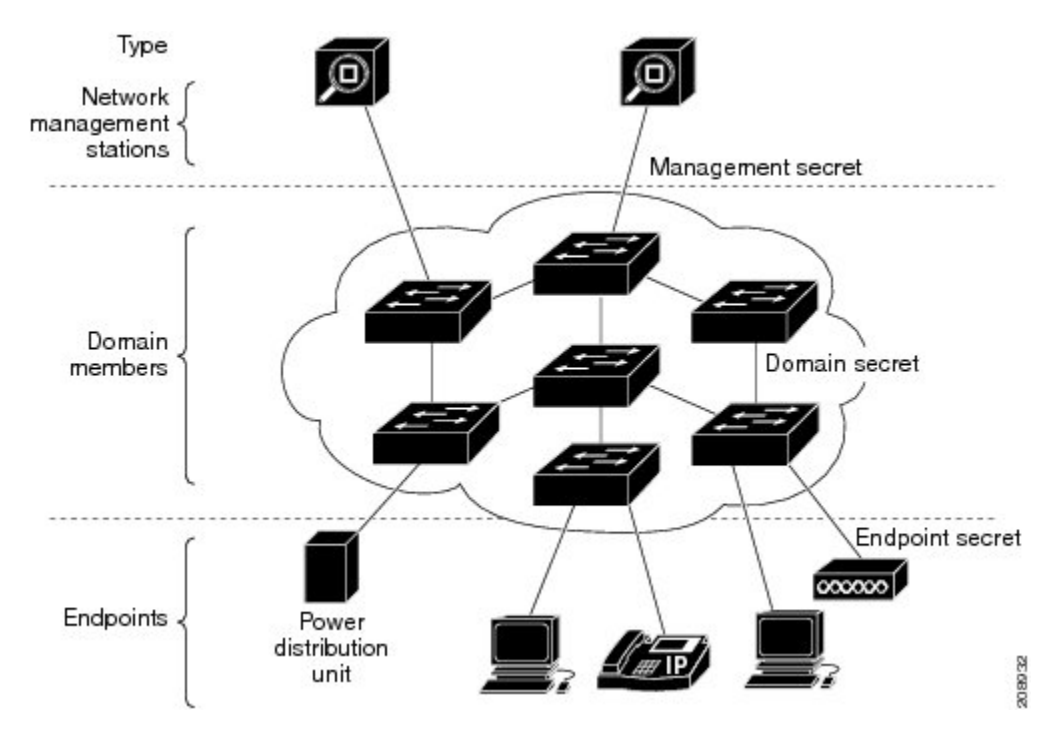

**Figure 2: Cisco EnergyWise Security Levels**

### <span id="page-28-0"></span>**Recurrences**

A recurrence is an event that repeats on a regular schedule. You can use this feature to schedule jobs to run periodically or at certain times or date. For example, you can configure the domain member to power an endpoint or interface on and off based on the time or date.

A recurrence uses the domain member time.

When configuring recurrences, you specify the time in CRON format (24-hour format). Cron is the time-based job scheduler in Unix computer operating systems.

When a recurrence occurs, changes to the Cisco EnergyWise power level exist only in the running configuration and are not saved in the startup configuration. If the domain member fails and then restarts, it uses the power level in the saved startup configuration.

#### **Related Topics**

Configuring [Recurrences,](#page-44-0) on page 35

### <span id="page-28-1"></span>**Time Format and Time Zone**

For time format, use the 24-hour clock. The time zone is based on the domain member.

• To set a recurrence at a specific time, enter the **energywise level** *level* **recurrence importance** *importance* **at** *minute hour day\_of\_month month day\_of\_week* interface configuration command.

For example, to configure a recurrence that occurs every day at 06:34, enter the **energywise level** *level* **recurrence importance at 34 6 \* \* \*** command.

- ◦*minute* is 34.
- ◦*hour* is 6.
- ◦*day\_of\_month* is the wildcard (\*) for every day in the month.
- ◦*month* is the wildcard (\*) for every month.
- ◦*day\_of\_week* is the wildcard (\*) for every day in the week.
- To set 06:34 in a time range, enter the **absolute 06:34 \* \* 2009** and the **periodic 06:34** interface configuration commands.

![](_page_29_Picture_9.jpeg)

When configuring recurrences, do not schedule multiple recurrence events to start at the same time. We recommend that you configure events at least 15 minutes apart.

### <span id="page-29-0"></span>**Day of the Month and Day of the Week Recurrences**

When you use the *day\_of\_month* and the *day\_of\_week* variables in the **energywise level** *level* **recurrence importance** *importance* **at** *minute hour day\_of\_month month day\_of\_week* interface configuration command, follow these guidelines:

- The recurrence occurs when either the *day\_of\_month* or the *day\_of\_week* occurs first (in releases earlier than the Cisco EnergyWise Version 2.7 releases). See the *Release Notes for Cisco EnergyWise, EnergyWise Version 2.7* on Cisco.com for software releases with Cisco EnergyWise Version 2.7.
- If you specify both the *day\_of\_month* and the *day\_of\_week*, the event occurs when either the *day\_of\_month* or the *day\_of\_week* is first.
- If you specify the *day\_of\_month* and use a wildcard (\*) for the *day\_of\_week*, the event occurs on the *day\_of\_month*.
- If you use a wildcard for the *day\_of\_month* and specify the *day\_of\_week*, the event occurs on the *day\_of\_week*.
- If you use wildcards for both the *day\_of\_month* and the *day\_of\_week*, the event occurs on any day.

### <span id="page-29-1"></span>**Queries**

The management station sending a query receives all the power-usage responses from the EnergyWise domain. The domain members use neighbor relationships to forward the query.

For secure communication, the domain members use a shared secret and send only authenticated queries to the endpoints.

![](_page_30_Figure_3.jpeg)

![](_page_30_Figure_4.jpeg)

#### **Table 6: Query Requests and Replies**

![](_page_30_Picture_439.jpeg)

EnergyWise supports the following query types:

- Collect—Receives power-usage information in watts (W) from the domain members and endpoints.
- Save—Saves the running configuration of a domain member. Use the **energywise allow query save** global configuration command.
- Set—Changes the power level of a domain member or endpoint in the running configuration.
- Sum—Summarizes the information from domain members and endpoints.

You can use these attributes to filter the results:

• Importance—Rate your devices based on the business or deployment context.For example, a desk phone has a lower importance than a business-critical emergency phone. The range is from 1 (least important) to 100 (most important). The default is 1.

- Keywords—Describes the device (other than the name or role).
- Name—Identifies the device.
- Role—Specifies the device function based on the business or deployment context.
- Usage—Specifies the energy usage type of the Cisco EnergyWise device. The default is consumer.
	- ◦All—Devices of all usage types.
	- ◦Consumer—A device that consumes power, such as a switch.
	- ◦Meter—A device that measures the pass-through power, such as a power distribution unit (PDU) that sends power from a source to a connected device.
	- ◦Producer—A device that generates power, such as a solar panel.

The query results show domain members and endpoints with importance values less than or equal to the specified value in the query.

#### **Related Topics**

[Examples:](#page-58-0) Querying to Analyze Domains, on page 49 [Examples:](#page-58-1) Querying with the Name Attribute, on page 49 [Examples:](#page-59-0) Querying with Keywords, on page 50 [Examples:](#page-59-1) Querying to Set Power Levels, on page 50

### <span id="page-31-0"></span>**Activity Check**

You can use this feature to ensure that the switch does not power off a phone that is in use. For example, if you have a Cisco IP phone connected to a PoE port and activity check is enabled, the switch does not power off the phone if it is sending or receiving voice traffic. If the phone is not in use, it powers off within approximately 1 minute. If aPC is connected to the switch port of the phone, thePC loses network connectivity when the phone is powered off.

You can configure activity check on these Cisco devices:

- Cisco Catalyst 4500 and 6500 series switches.
- Cisco Catalyst 3850, 3750-X, 3750-E, 3750, 3650, 3560-X, 3650-E, 3560, 2960, 2960-X, 2960-XR switches.
- Cisco Industrial Ethernet (IE) 2000, 3000, and 3010 series switches.
- Cisco EtherSwitch service modules (NME-16ES-1G, NME-16ES-1G-P, NME-X-23ES-1G, NME-X-23ES-1G-P, NME-XD-24ES-1S-P, NME-XD-48ES-2S-P).
- Cisco enhanced EtherSwitch service modules (SM-D-ES2-48, SM-D-ES3-48-P, SM-D-ES3G-48-P, SM-ES2-16-P, SM-ES2-24, SM-ES2-24-P, SM-ES3-16-P, SM-ES3-24-P, SM-ES3G-16-P, SM-ES3G-24-P).

For the list of specific Catalyst 6500 series switches on which you can configure activity check, see the [Cisco](http://www.cisco.com/en/US/products/ps10195/prod_release_notes_list.html) IOS Release Notes for Cisco [EnergyWise.](http://www.cisco.com/en/US/products/ps10195/prod_release_notes_list.html)

![](_page_32_Picture_2.jpeg)

Before powering off a PoE port, the switch uses interface statistics to determine whether a Cisco IP phone connected to the PoE port is not sending or receiving traffic.

#### **Related Topics**

[Configuring](#page-49-0) Activity Check, on page 40 [Examples:](#page-60-0) Activity Check, on page 51

### <span id="page-32-0"></span>**Wake on LAN**

Wake on LAN (WoL) is an Ethernet computer networking standard that uses a network message called a magic packet to wake up an endpoint device. The magic packet contains the MAC address of the destination endpoint device (typically a PC). For example, you can send a WoL magic packet to a PC. The listening PC waits for a magic packet addressed to it and then initiates the system to wake up.

WoL is implemented on the motherboard (BIOS) and the network interface. It is operating-system independent. WoL could be disabled by default on some PCs.

#### **Related Topics**

Using WoL with a MAC [Address,](#page-51-0) on page 42 Using WoL Without a MAC [Address](#page-52-0), on page 43 [Prerequisites](#page-23-1) for Wake on LAN, on page 14

### <span id="page-32-1"></span>**WoL with Cisco EnergyWise**

You can configure the EnergyWise domain member to send a WoL magic packet to a specific endpoint device or all endpoint devices in the EnergyWise network. When a WoL-enabled PC is connected to the domain member, it receives the WoL magic packet and the power level of the PC changes from nonoperational to operational.

Some network interface cards (NICs) have a SecureOn feature with which you can store a hexadecimal password within the NIC. When you send WoL packets to NICs with SecureOn, the NICs store this password as part of the packet, making the wake up process secure. If the PC you are trying to wake up has an NIC that supports SecureOn, the domain member must send a magic packet with the hexadecimal password to power on the PC.

## <span id="page-32-3"></span><span id="page-32-2"></span>**Configuration Guidelines**

## **Enabling Cisco EnergyWise and Powering Devices**

By default, Cisco EnergyWise is disabled on the domain member.

If you enter the **no energywise level** interface configuration command, the domain member does not immediately change to the default power level. The power level changes when you restart the domain member or enter the **energywise level** *level* command.

#### **Domain Member with PoE Ports**

For a domain member with PoE ports, such as a PoE-capable switch:

- When you add an endpoint to an EnergyWise domain, it becomes an EnergyWise domain member and EnergyWise is enabled on the new domain member and all the PoE ports.
- When you use the **energywise level 0** interface configuration command, the port does not provide power to connected endpoints.
- You cannot use the **energywise level 0** global configuration command to power off the domain member.

### **Error-Disabled Ports**

If a port is error-disabled:

- It appears as an EnergyWise domain member or endpoint in the **show** command output and in the *collect* query results. The query results show that the port uses 0 watts.
- It does not respond to a *set* query.

#### **Power Levels**

When you use the **energywise level** *level* global configuration command to set the power level for a parent entity, you can only configure power level **10**. Configuring any other power level has no effect on the parent entity.

### <span id="page-33-0"></span>**PoE and EnergyWise Interactions**

You can configure EnergyWise on the port and configure the port power level.

The following table shows you how to find out if a domain member port participates in Cisco EnergyWise. For each combination of port and PoE mode check the matrix entry, if it is **Yes**, then the port participates in Cisco EnergyWise; if it is **No**, then the port does not participate in EnergyWise.

For example, if the port is PoE and the **PoE** mode is **never**, the table matrix entry is **No**; this means Cisco EnergyWise is not disabled even if the port power is off.

| <b>Port</b> | <b>PoE Mode-auto</b> | <b>PoE Mode-never</b> | <b>PoE</b> mode-static |
|-------------|----------------------|-----------------------|------------------------|
| PoE         | Yes                  | N <sub>0</sub>        | Yes                    |
| Non-PoE     | N <sub>0</sub>       | N <sub>0</sub>        | N <sub>0</sub>         |

**Table 7: Domain Member Port Participation in Cisco EnergyWise**

When you change the port mode using the **power inline auto** or **power inline static** interface configuration commands, changes are effective immediately. You do not need to restart the domain member.

If Cisco EnergyWise is disabled, the domain member can use PoE to manage the port power usage.

When you configure a recurrence for PoE interfaces, EnergyWise functions the same way as when the **power inline** and **no power inline** interface configuration commands are executed. You might see messages that show the interface going up and down at time of the event.

## <span id="page-34-0"></span>**CLI Compatibility**

Follow these guidelines for EnergyWise to work properly:

- All domain members must run Cisco EnergyWise Version 1 or Cisco EnergyWise Version 2.6 or later.
- All domain members must have the same domain name and security mode.
- If your switch is stacking-capable and is a member of a switch stack, all the stack members must run the same Cisco EnergyWise version.
- If your domain member is running Cisco EnergyWise Version 1, and you upgrade your software to a release supporting Cisco EnergyWise Version 2.6 or later:
	- ◦The EnergyWise settings in the running configuration are updated. The domain member sets the management password as the same domain password in the **energywise domain** command.
	- ◦Enter the **copy running-config startup-config** privileged EXEC command to save the EnergyWise settings in the configuration file.
- If your domain member is running Cisco EnergyWise Version 2.6 or later and you need to downgrade to Cisco EnergyWise Version 1.0 due to domain member compatibility issues, enter the **no energywise domain** global configuration command to disable EnergyWise before downgrading your software to a release supporting EnergyWise Version 1.

To display the Cisco EnergyWise version running on your domain member, use the **show energywise version** privileged EXEC command. The Cisco EnergyWise version is referred to as the EnergyWise specification in the command output.

To display the software version running on your domain member, use the **show version** privileged EXEC command.

In Cisco EnergyWise Version 1, these commands were modified:

• **energywise domain** *domain-name* **secret [0 | 7]** *password* global configuration command

We recommend that you reconfigure the EnergyWise domain with the **energywisedomain***domain-name* **security** {*ntp-shared-secret* | *shared-secret*} **[0 | 7]** *shared-secret* [**protocol udp port** *udp-port-number* [interface *interface-id* | **ip** *ip-address*]] global configuration command.

If you do not reconfigure the domain, the domain member synchronizes the management password with the domain password.

• **energywise management** *tcp-port-number* global configuration command

We recommend that you reconfigure the management password for the domain with the **energywise management security shared-secret [0 | 7]** *shared-secret* **port** *tcp-port-number* global configuration command.

T

## <span id="page-35-0"></span>**How to Configure EnergyWise**

## <span id="page-35-1"></span>**Enabling Cisco EnergyWise**

### **SUMMARY STEPS**

- **1. configure terminal**
- **2. service password-encryption**
- **3. energywisedomain***domain-name* **security** {**ntp-shared-secret** |**shared-secret** } [**0** | **7**] *domain-password* [**protocol udp port** *udp-port-number* [**interface** *interface-id* | **ip** *ip-address*] ]
- **4. end**
- **5. show energywise**
- **6. show energywise domain**
- **7. copy running-config startup-config**

### **DETAILED STEPS**

![](_page_35_Picture_557.jpeg)
$\mathbf I$ 

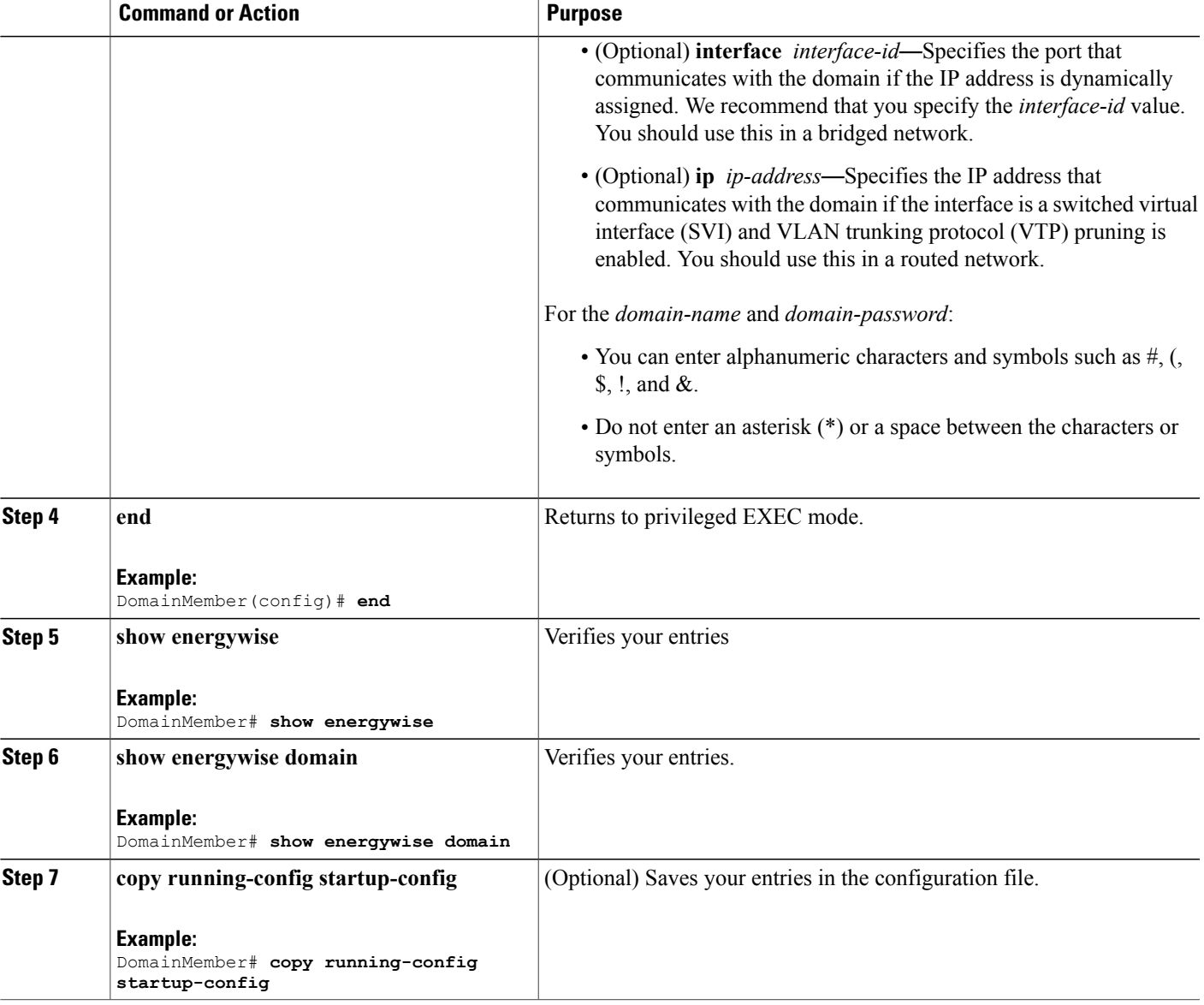

ι

# <span id="page-37-0"></span>**Configuring Domain Member or Endpoint Attributes**

### **SUMMARY STEPS**

- **1. configure terminal**
- **2. energywise importance** *importance*
- **3. energywise keywords** *word, word, word...*
- **4. service password-encryption**
- **5. energywise management security shared-secret** [ **0** | **7**] *mgmt-password* [**port** *tcp-port-number*]
- **6. energywise name** *name*
- **7. energywise neighbor** [ *hostname* | *ip-address* ] *udp-port-number*
- **8. energywise role** *role*
- **9. energywise allow query** [**save** | **set**]
- **10. energywise endpoint security** [ **none** | **shared-secret** [ **0** | **7** ] *shared-secret*]
- **11. end**
- **12. show energywise**
- **13. show energywise domain**
- **14. copy running-config startup-config**

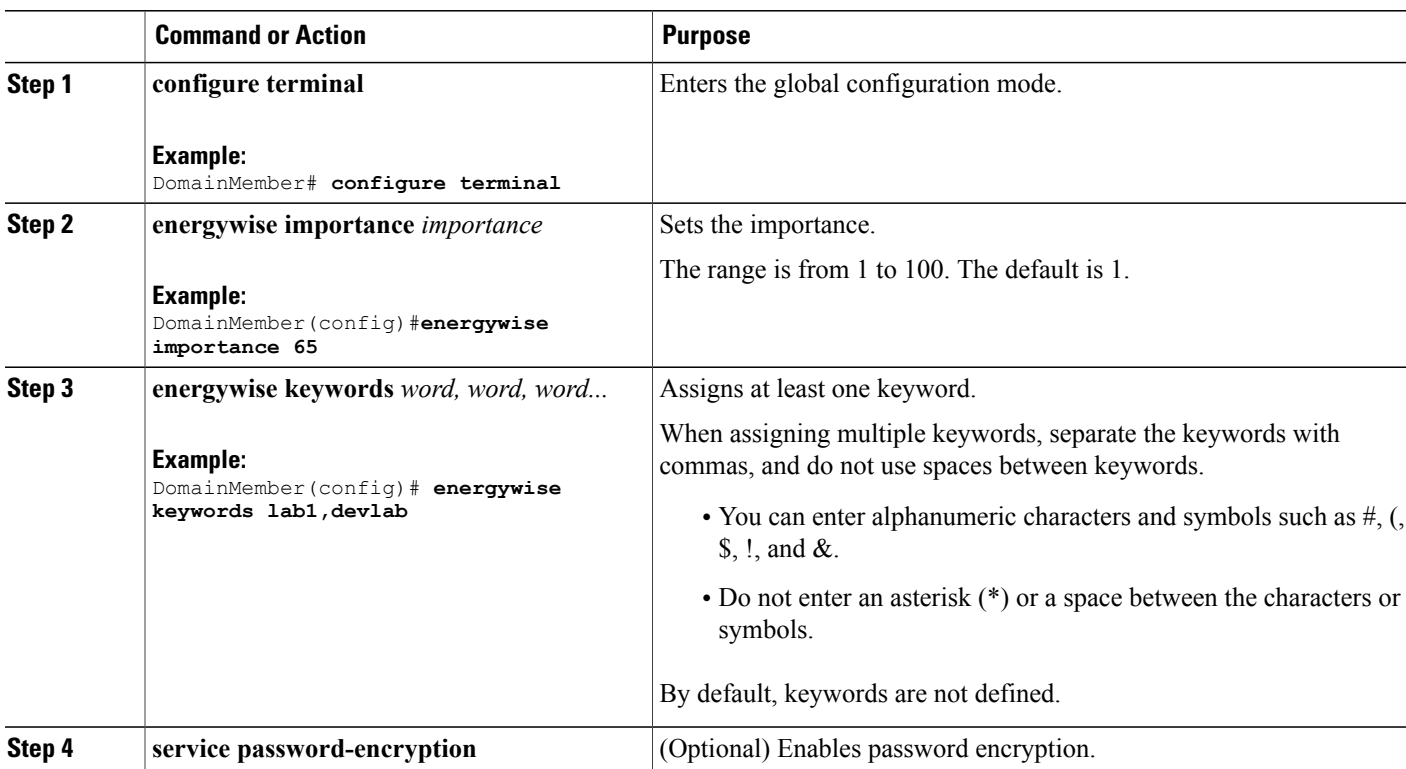

### **DETAILED STEPS**

 $\overline{\phantom{a}}$ 

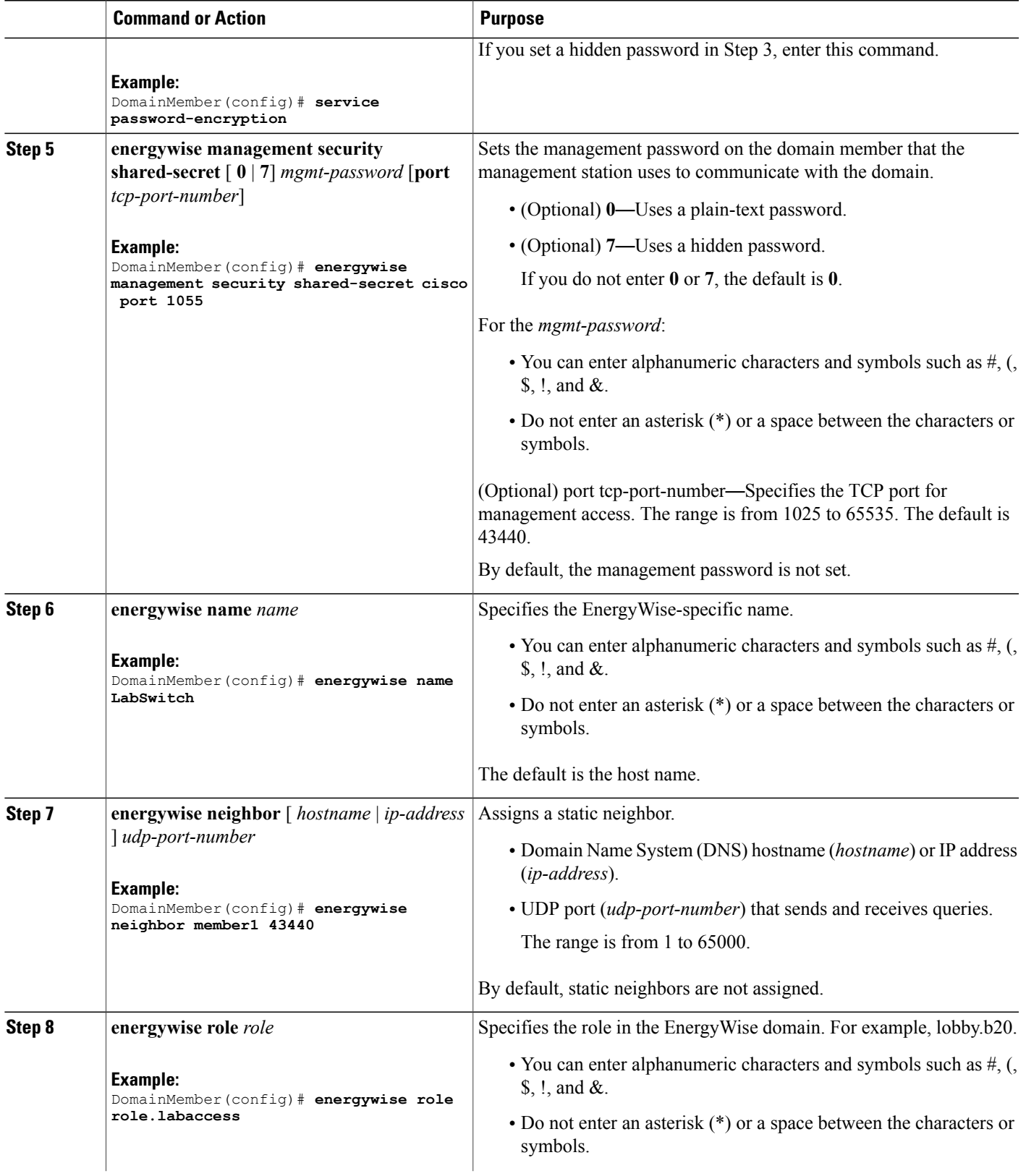

T

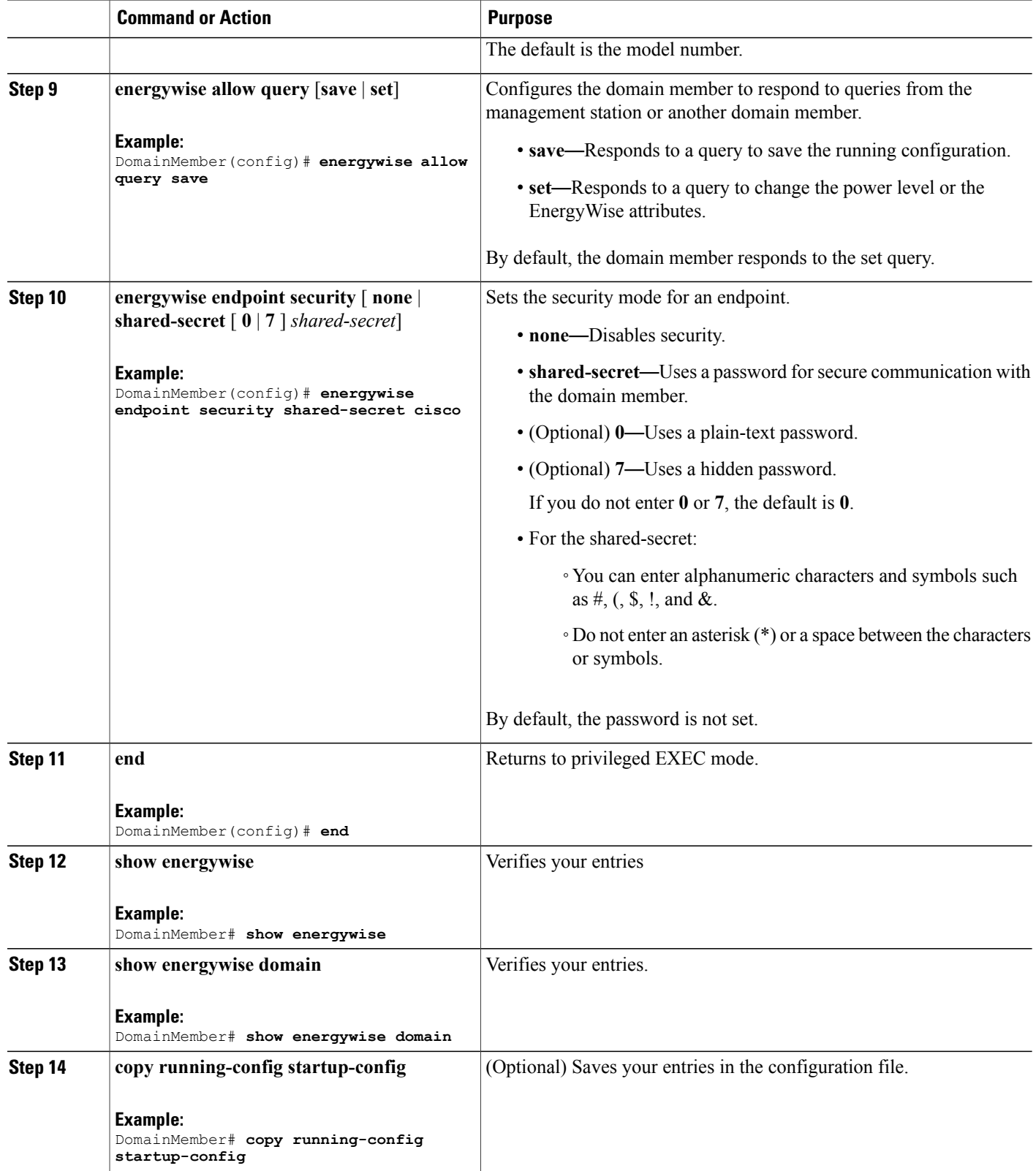

### **Related Topics**

[EnergyWise](#page-25-0) Domain, on page 16 [Examples:](#page-55-0) Setting the Domain, on page 46

# **Powering the PoE Port**

## **SUMMARY STEPS**

- **1. configure terminal**
- **2. interface** *interface-id*
- **3. energywise level** *level*
- **4. end**
- **5. show energywise**
- **6. show energywise domain**
- **7. copy running-config startup-config**

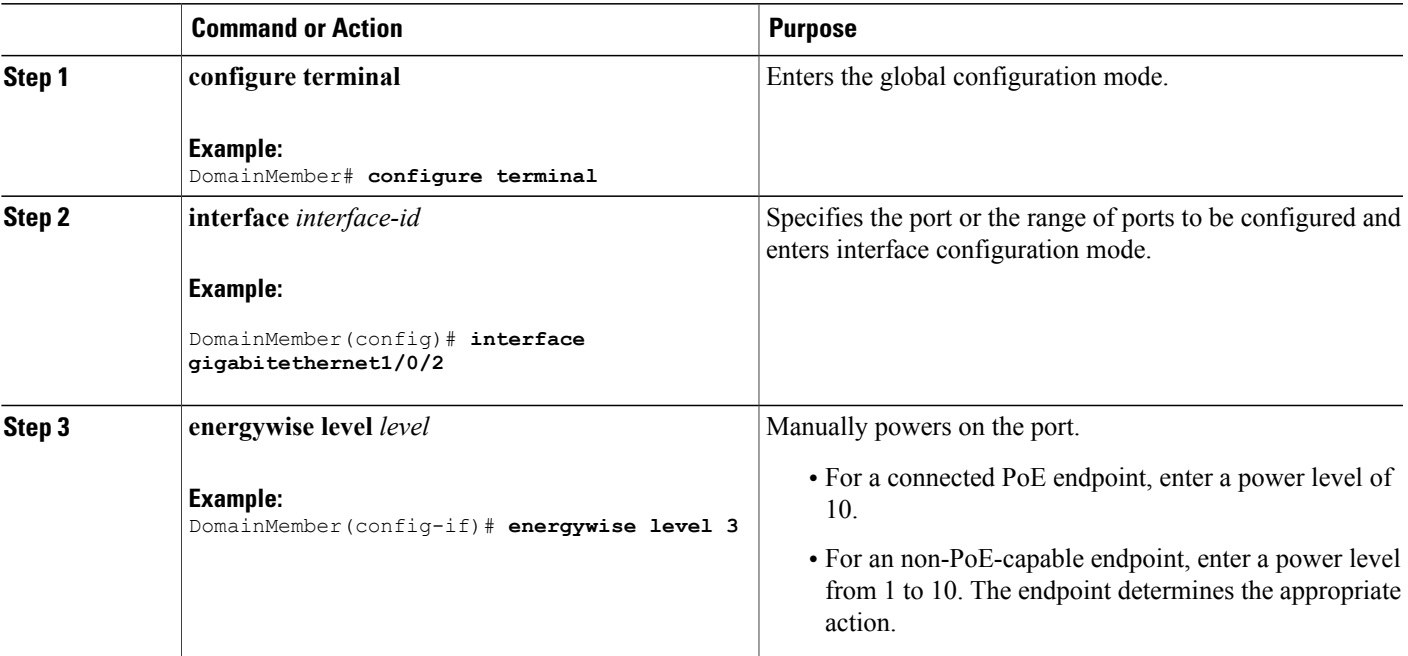

## **DETAILED STEPS**

Г

ı

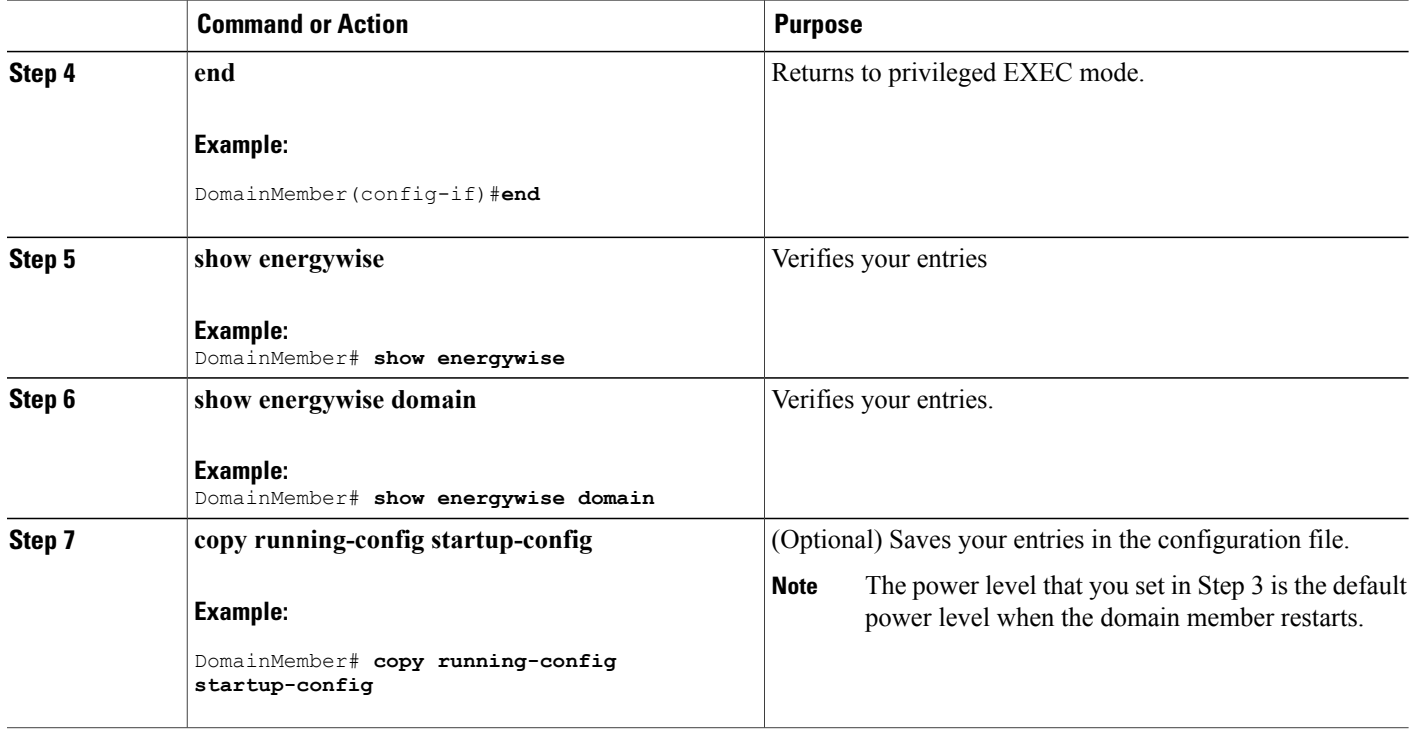

# **Configuring Port Attributes**

### **Before You Begin**

Before entering the **energywise activitycheck** command in Step 7:

- Verify that automatic quality of service (auto-QoS) is enabled on the port and on the connected IP phone.
- If the domain member is connected to the IP phones through multiple Cisco devices, verify that they trust the CoS value in the incoming packets.

For more information about activity check and configuring auto-QoS, see [Activity](#page-31-0) Check, on page 22.

## **SUMMARY STEPS**

- **1. configure terminal**
- **2. interface** *interface-id*
- **3. energywise importance** *importance*
- **4. energywise keywords** *word, word, word...*
- **5. energywise name** *name*
- **6. energywise role** *role*
- **7. energywise activitycheck**
- **8. energywise allow query set**
- **9. end**
- **10. show running-config**
- **11. copy running-config startup-config**

### **DETAILED STEPS**

 $\mathbf I$ 

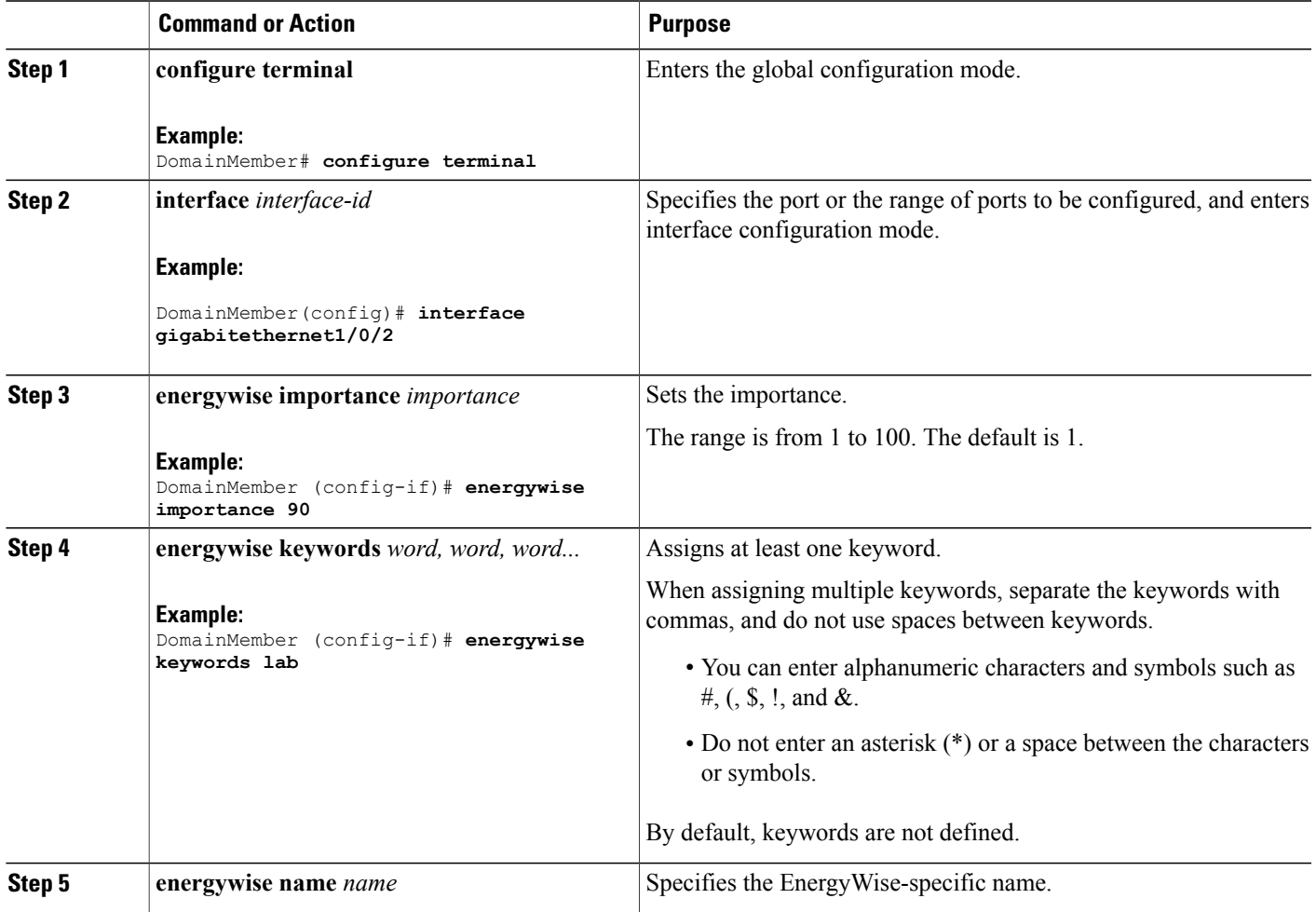

T

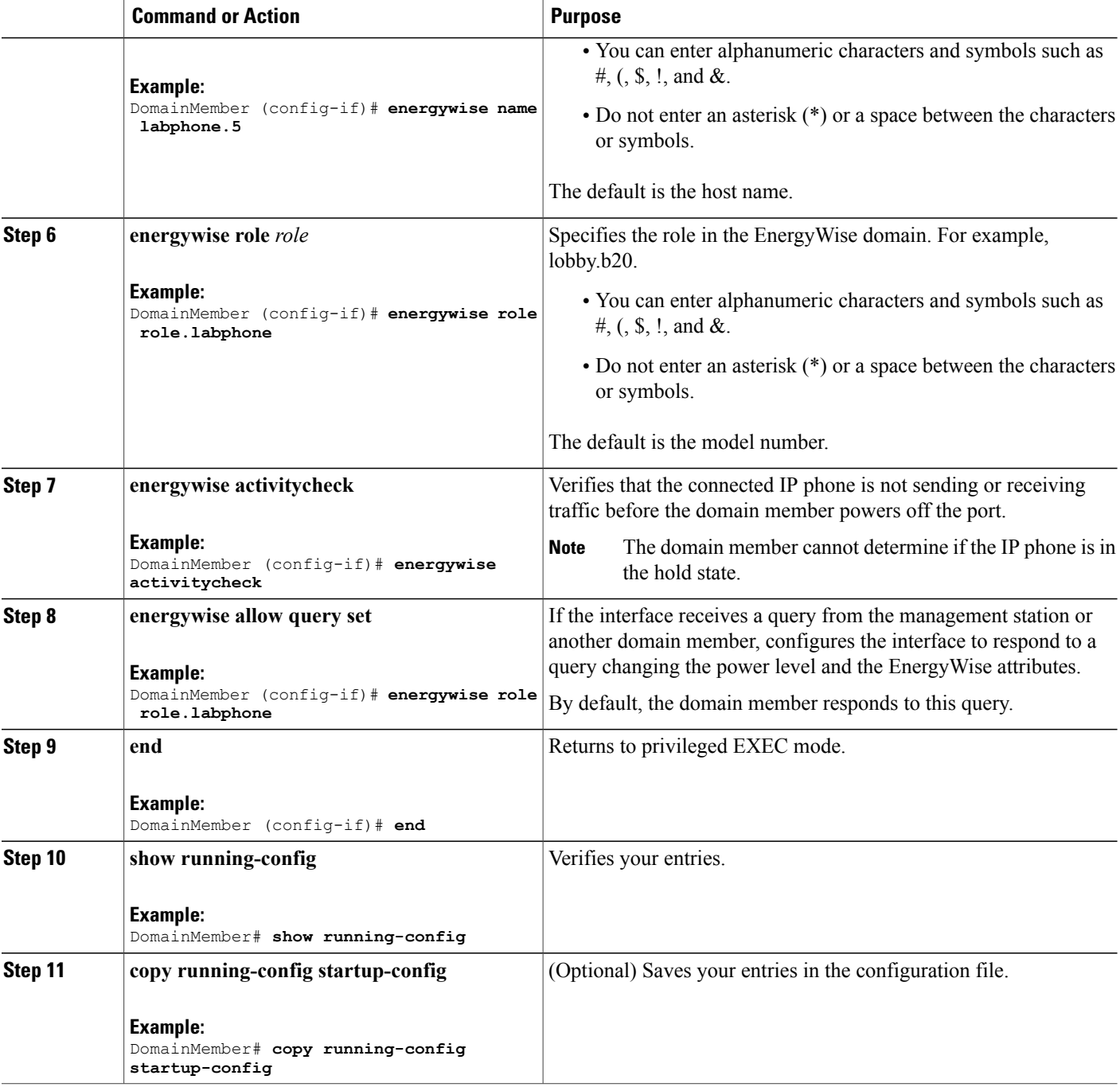

## **Related Topics**

[Attributes,](#page-26-0) on page 17

# **Configuring Recurrences**

## **SUMMARY STEPS**

- **1. show energywise**
- **2. configure terminal**
- **3. time-range** *time-range-name*
- **4. absolute start** *hh:mm day\_of\_month month year*
- **5. periodic** *days\_of\_the\_week hh:mm*
- **6. interface** *interface-id*
- **7. energywise level** *level* **recurrence importance** *importance* {**at** *minute hour day\_of\_month month day\_of\_week* | **time-range** *time-range-name*}
- **8. end**
- **9. show energywise recurrence**
- **10. copy running-config startup-config**

## **DETAILED STEPS**

Г

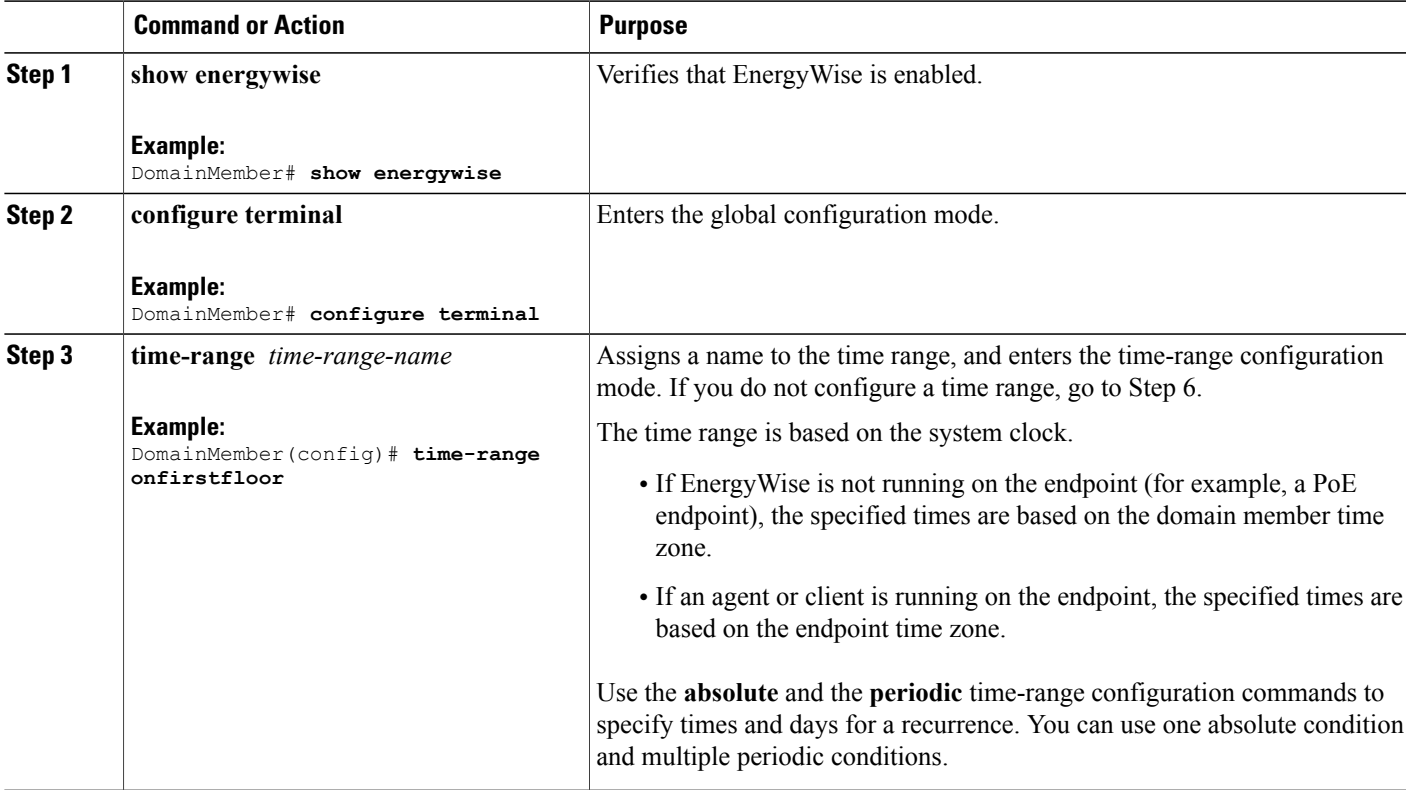

T

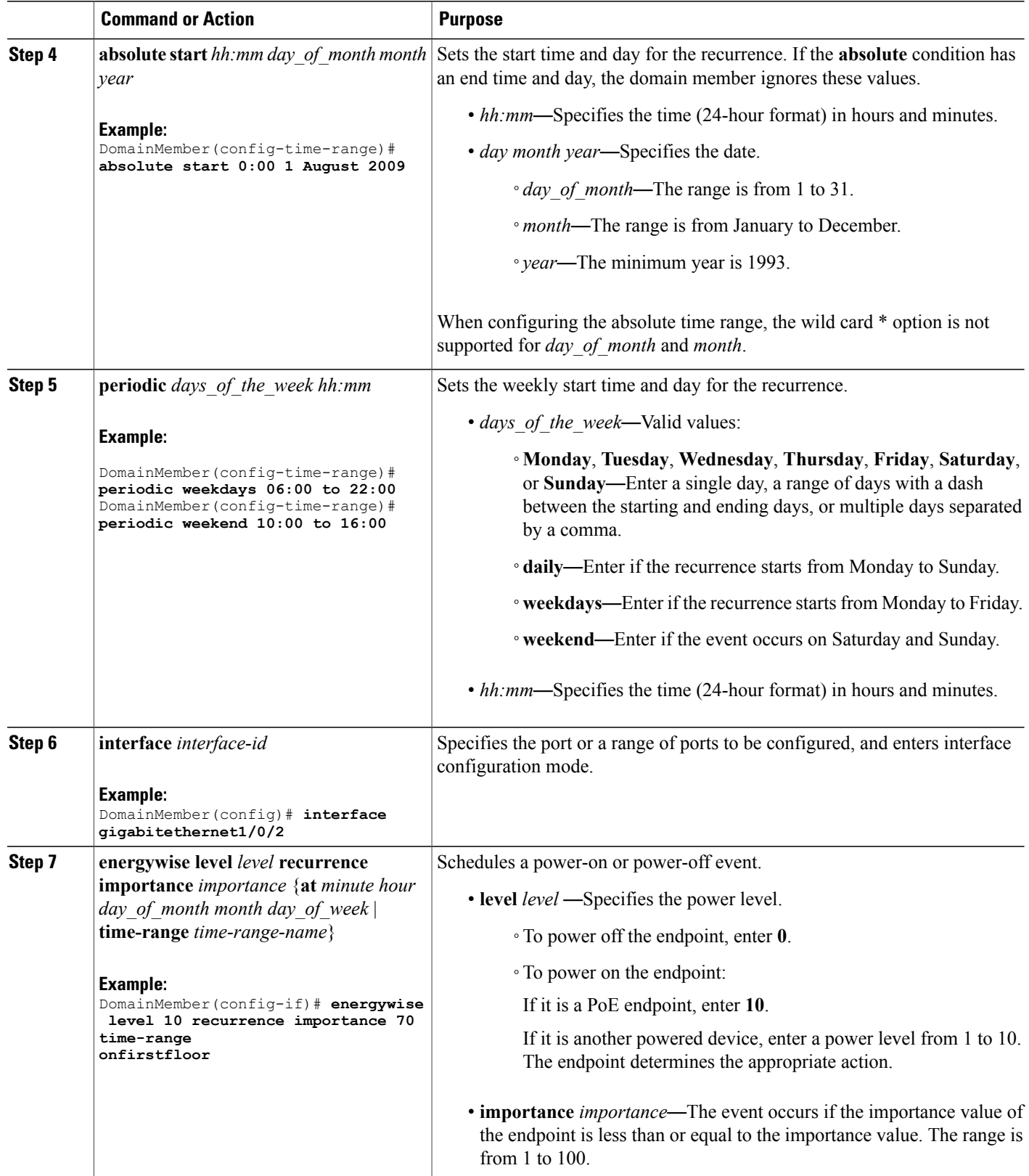

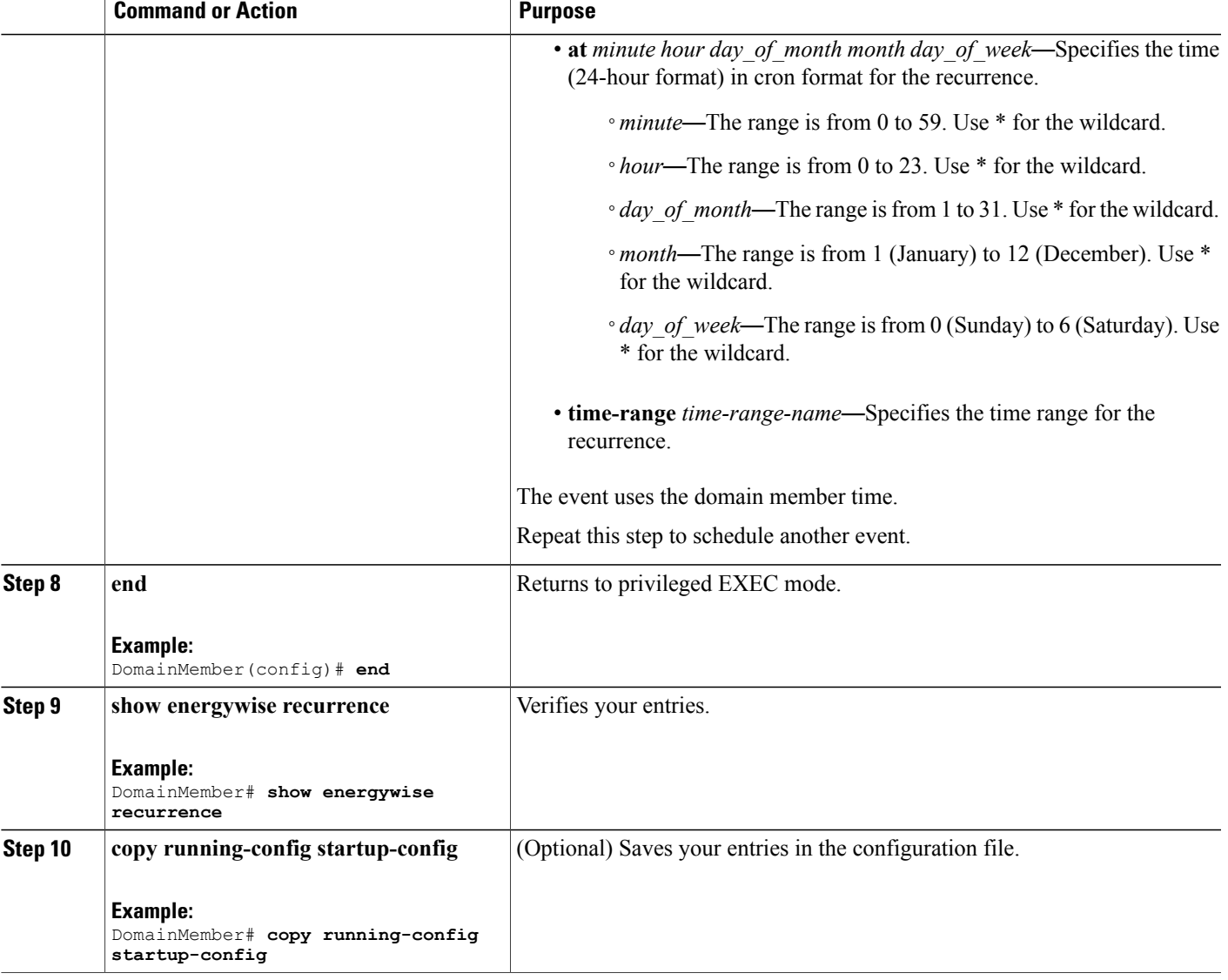

## **Related Topics**

 $\mathbf{I}$ 

[Recurrences](#page-28-0), on page 19

# **Using Queries to Manage Power in the Domain**

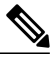

If the timeout value in the **energywise query importance** privileged EXEC command is too short, the management station does not receive query results even if the domain members and endpoints respond to the query.For example, if you want to power off a specific phone but the timeout value in the **energywise query importance** command is too short, the phone is not powered off. When configuring the timeout, configure a minimum of 6 seconds to display correct output. **Note**

In the procedure, Steps 2 and 3 are interchangeable. You can perform either Step 2 or Step 3.

### **SUMMARY STEPS**

- **1. energywise query analyze domain** *domain-name*
- **2. energywise query importance** *importance* {**keywords** *word*, *word*,... | **name** *name*} **collect** {**delta** | **usage**} [**all** [**timeout** *timeout*] | **consumer** [**timeout** *timeout*] | **meter** [**timeout** *timeout*] |**producer** [**timeout** *timeout*] | **timeout** *timeout*]
- **3. energywisequery importance** *importance* {**keywords** *word*, *word*,... |**name** *name*} **sum** {**delta** |**usage**} [**all** [**timeout** *timeout*] | **consumer** [**timeout** *timeout*] | **meter** [**timeout** *timeout*] | **producer** [**timeout** *timeout*] | **timeout** *timeout*]
- **4. energywise query importance** *importance* {**keywords** *word*, *word*,... | **name** *name*} **set level** *level* [**all** [ **timeout** *timeout* ] | **consumer** [ **timeout** *timeout* ] | **meter** [ **timeout** *timeout* ] | **producer** [ **timeout** *timeout* ] **timeout** timeout ]

#### **Command or Action** Runs a query to analyze and display information about the domain, including the domain size and the number of members and endpoints. **energywise query analyze domain Step 1** *domain-name* **Example:** DomainMember# **energywise query analyze domain** Runs a query to display power information for the domain members and endpoints. Runs a query to change the power level and to power on or off the domain members, PoE ports, or endpoints. **Step 2** energywise query importance *importance* {**keywords** *word*, *word*,... | **name** *name*} **collect** {**delta** | **usage**} [**all** [**timeout** *timeout*] | **consumer** [**timeout** *timeout*] | • **importance** *importance*—Filters the results based on the importance value. Only domain members and endpoints with importance values less than or **meter** [**timeout** *timeout*] | **producer** [**timeout** *timeout*] | **timeout** *timeout*] equal to the specified value respond to the query. The importance range is from 1 to 100. **Example:** DomainMember# **energywise query importance 100 name \* collect usage consumer** • **keywords** *word*, *word*—Filters the results based on one or more keywords. Do not run a query with **keywords** \*. No results are generated. **Note**

### **DETAILED STEPS**

 $\mathbf I$ 

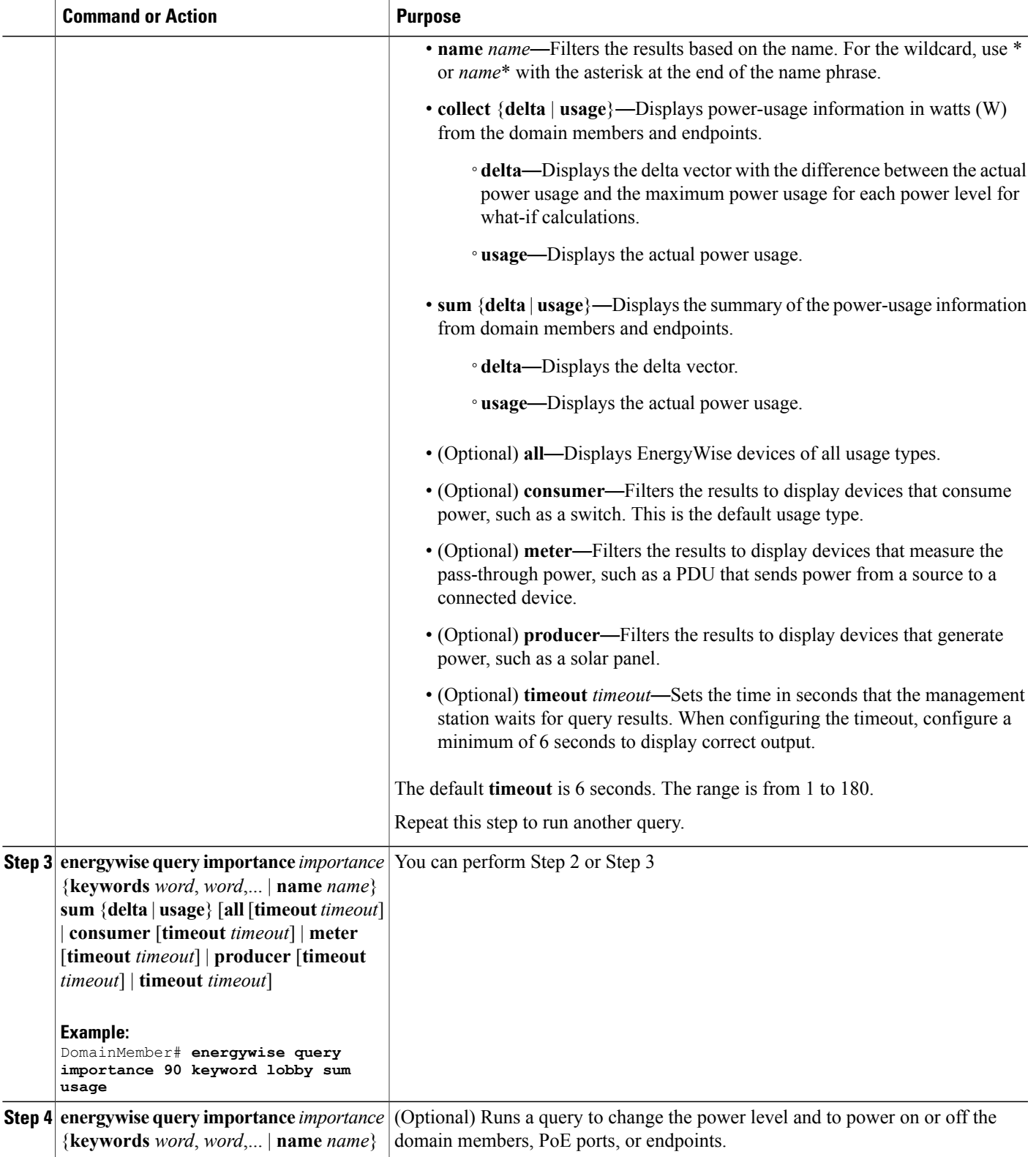

T

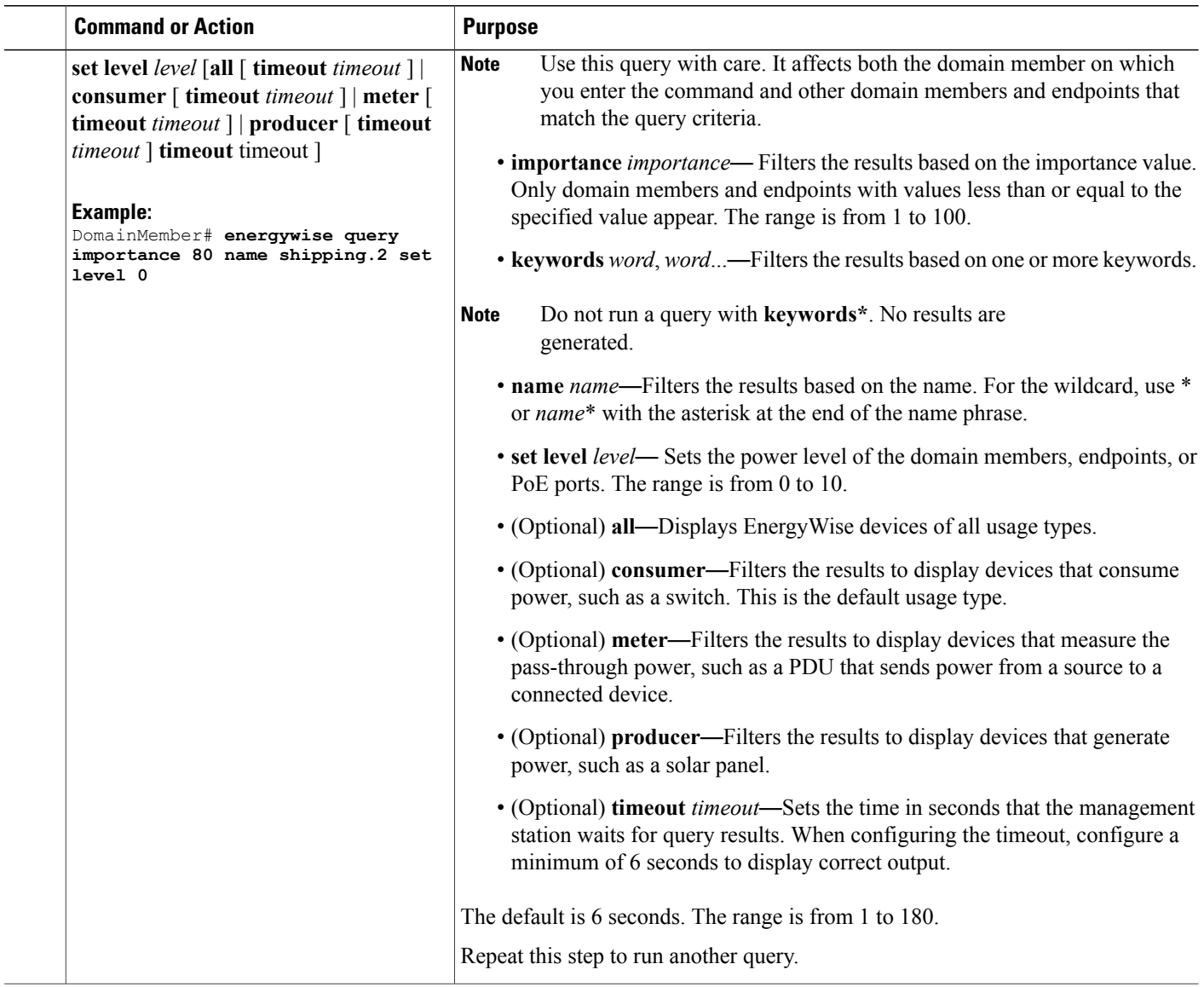

# <span id="page-49-0"></span>**Configuring Activity Check**

## **SUMMARY STEPS**

- **1. configure terminal**
- **2. interface** *interface-id*
- **3. energywise activity check**

### **DETAILED STEPS**

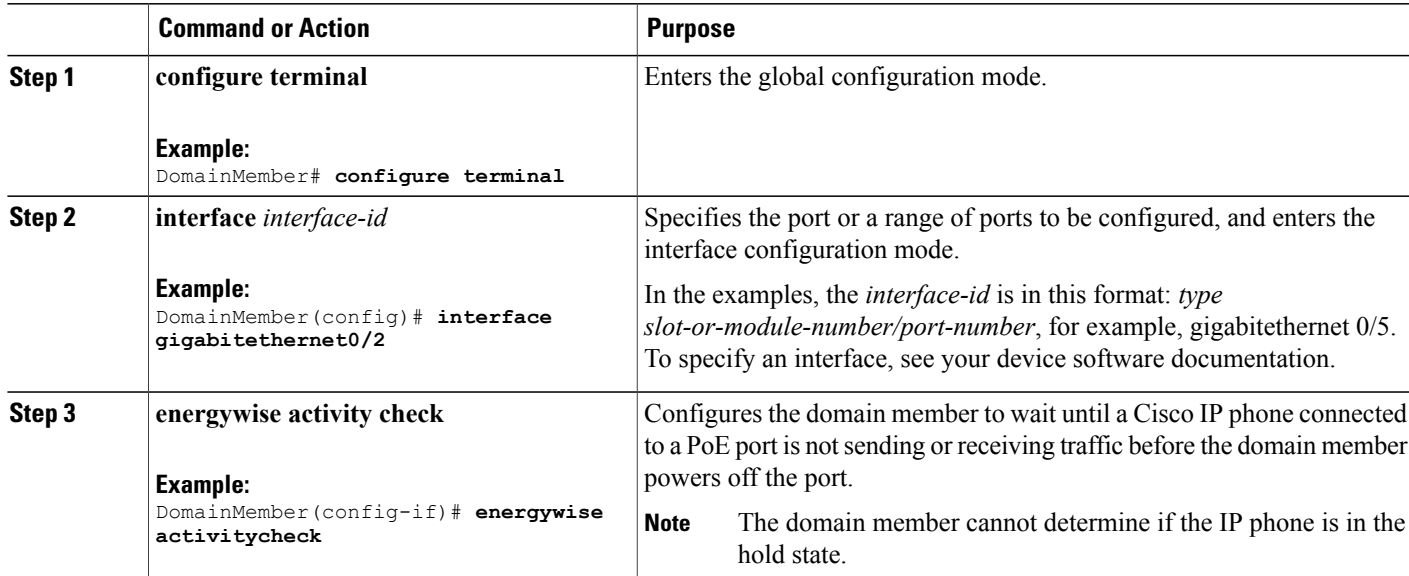

## **What to Do Next**

Proceed to test activity check.

### **Related Topics**

[Activity](#page-31-0) Check, on page 22 [Examples:](#page-60-0) Activity Check, on page 51

## **Testing Activity Check**

After you have enabled activity check, perform the following checks to make sure that the switch powers off the port only when a connected Cisco IP phone is not sending or receiving voice traffic.

While making a phone call, set the port power level to 0. The switch should not power off the IP phone. To set the port power level, you can:

- Run a query (using the CLI or the management application programming interface [MAPI]) The switch performs an activity check before powering off.
- Use a recurrence—The switch performs an activity check before powering off.
- Use the CLI—The switch does not perform an activity check and powers off the PoE port immediately.

ι

# **Using WoL with a MAC Address**

## **SUMMARY STEPS**

**1. energywisequery importance** *importance* {**keywords** *word*, *word*,... |**name** *name*} **wol mac** *mac-address* [**password** *password* | **port** *tcp-port-number* [**password** *password*]]

## **DETAILED STEPS**

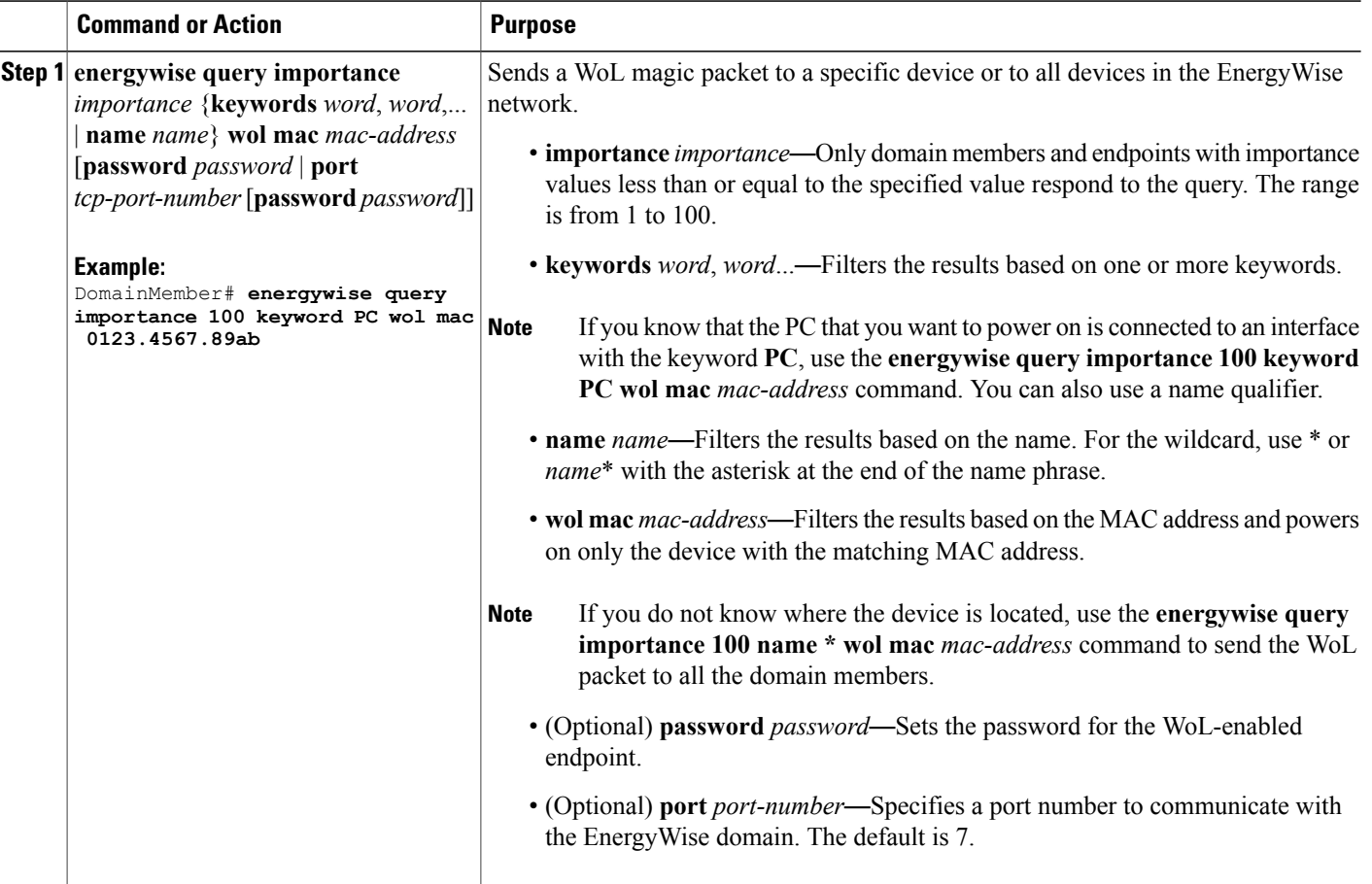

### **Related Topics**

[Wake](#page-32-0) on LAN, on page 23 [Prerequisites](#page-23-0) for Wake on LAN, on page 14

# **Using WoL Without a MAC Address**

To use WoL without entering a MAC address, first configure the EnergyWise endpoint device to include off-state caching and WoL. To wake up the device and set its power level, use the **energywisequery** privileged EXEC command. For example, enter this command:

DomainMember# **energywise query importance 100 keywords pc set level 10**

Device MAC addresses are cached along with their keywords or names. The domain member matches the keywords or name you enter with the cached keywords, names, and MAC addresses and sends the WoL packet to the matching device.

The WoL packet is sent only if the device is powered off.

#### **Related Topics**

[Wake](#page-32-0) on LAN, on page 23 [Prerequisites](#page-23-0) for Wake on LAN, on page 14

# **Monitoring and Troubleshooting EnergyWise**

# **Monitoring EnergyWise**

Use the following commands to monitor EnergyWise.

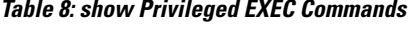

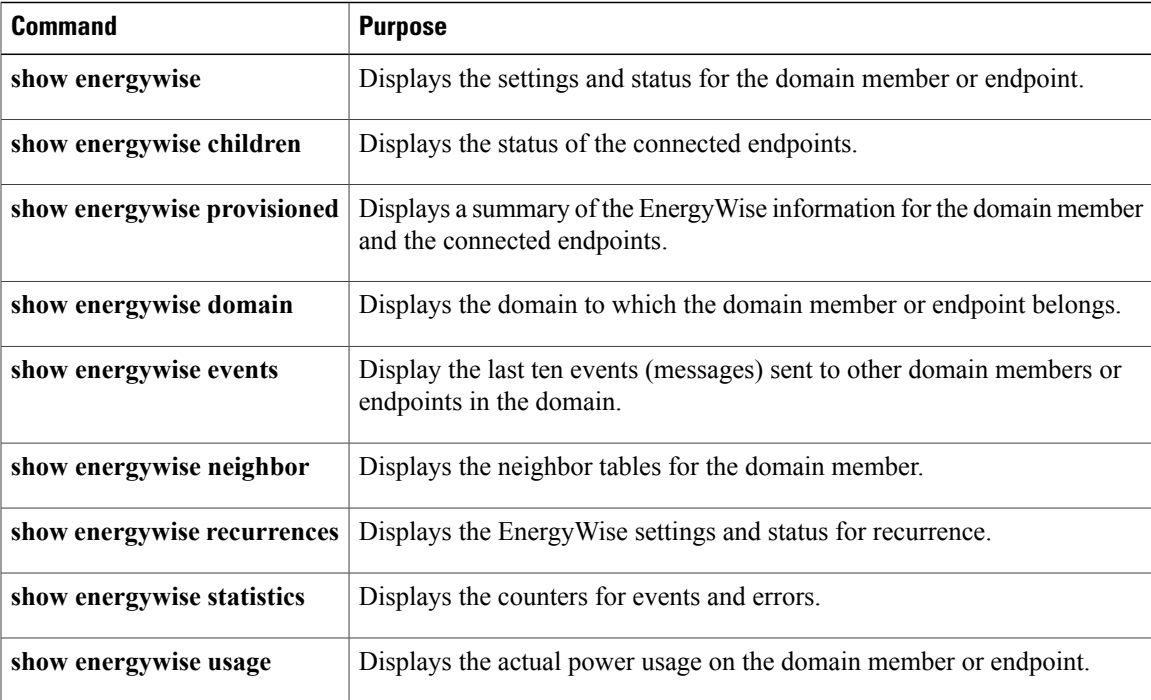

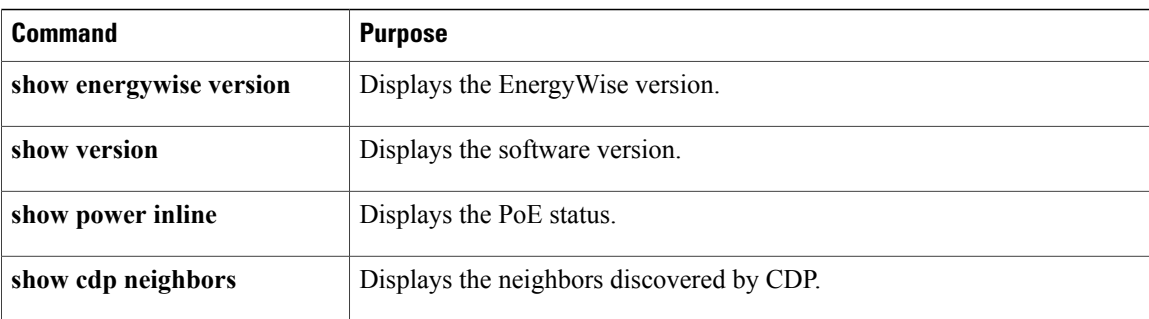

# **Verifying Power Usage**

This example shows you how to verify that the Cisco 7960 IP Phone uses 6.3 W and that the Cisco 7970G IP Phone uses 10.3 W:

```
Switch# show energywise usage children
Interface Name Usage Caliber
--------- ---- ----- -------
Switch 144.0 (W) max
Gi0/1 Gi0.1 6.3 (W) trusted
Gi0/2 Gi0.2 10.3 (W) trusted
```
# **Detecting Communication Failures**

Use the EnergyWise debug mode commands to show communication failures.

#### **Table 9: Detecting Communication Failures**

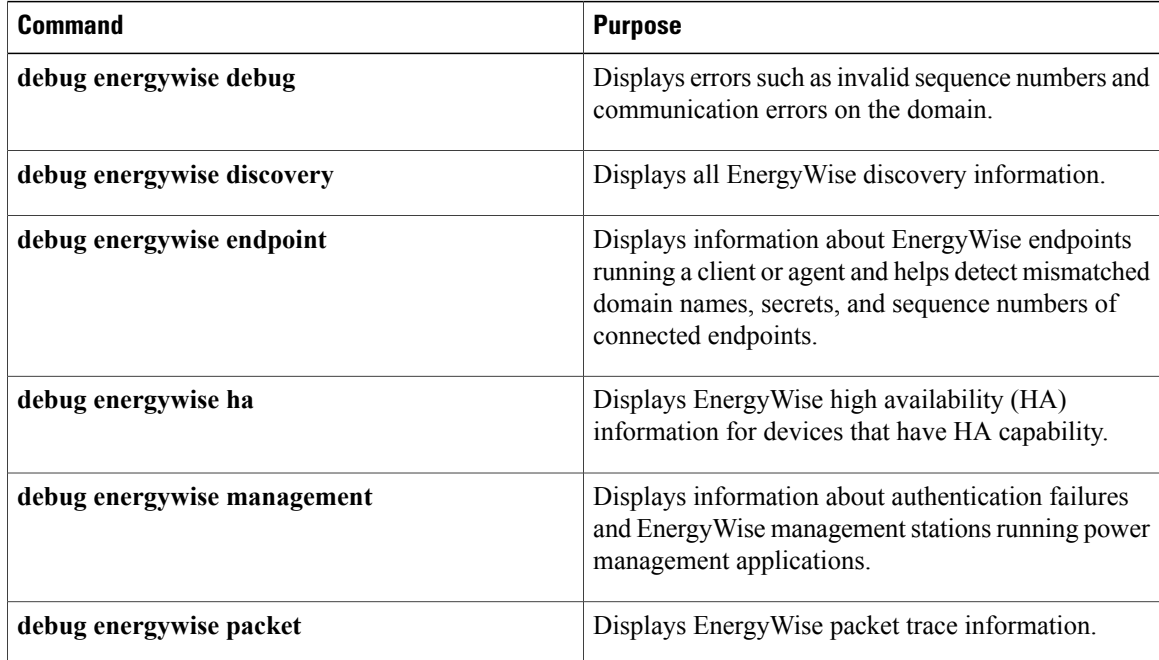

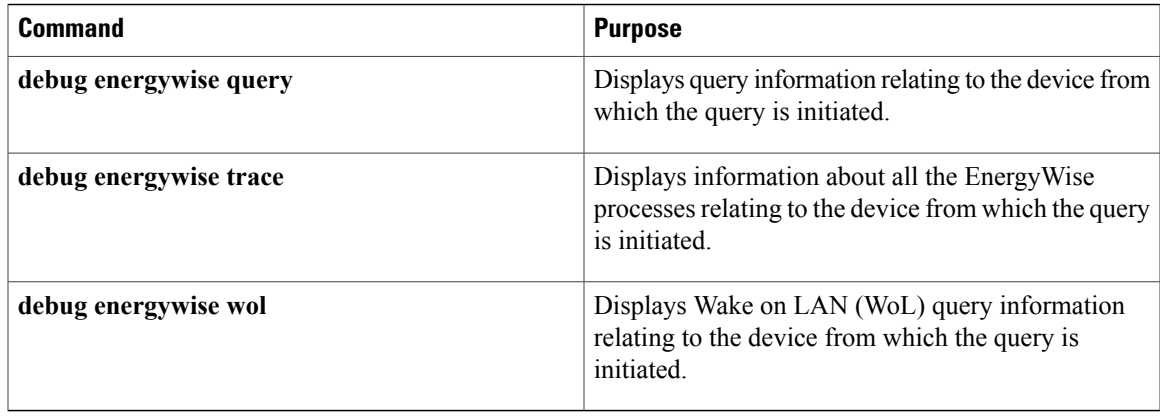

# **Disabling EnergyWise**

 $\mathsf I$ 

To disable EnergyWise, enter the interface configuration commands followed by the global configuration commands.

| <b>Command</b>                                                                                                    | <b>Purpose</b>                                                                                                    |
|----------------------------------------------------------------------------------------------------|----------------------------------------------------------------------------------------------------|
| no energywise                                                                                                    | Disables Energy Wise on the PoE port or on the<br>endpoint.                                                                                                    |
| no energywise activitycheck                                                                                                    | Configures the domain member not to wait until a<br>Cisco IP phone connected to a PoE port is not sending<br>or receiving voice traffic before the domain member<br>powers off the port.                                                                                                    |
| no energywise allow query set                                                                                                    | Configures the interface to drop all set queries for the<br>interface and children. If configured, you cannot<br>change the power level or EnergyWise attributes of<br>connected devices on the interface. To prevent power<br>levels on all interfaces from being changed, apply the<br>command to all interfaces. |
| no energywise [ importance   keywords [ <i>word</i> ,<br>word, ] level   name [name]   role [role]]                                             | Removes the EnergyWise configuration on a domain<br>member port.<br>If you enter the no energywise level command, the<br>domain member changes the power level to the<br>default only when you restart the domain member or<br>you enter the energywise level level command.                                        |
| no energywise level level recurrence importance<br>importance $\{$ at minute hour day of month month<br>day of week   timerange timerange-name} | Removes the recurrence configuration on a domain<br>member port.                                                                                                    |

**Table 10: Interface Configuration Commands for Disabling EnergyWise**

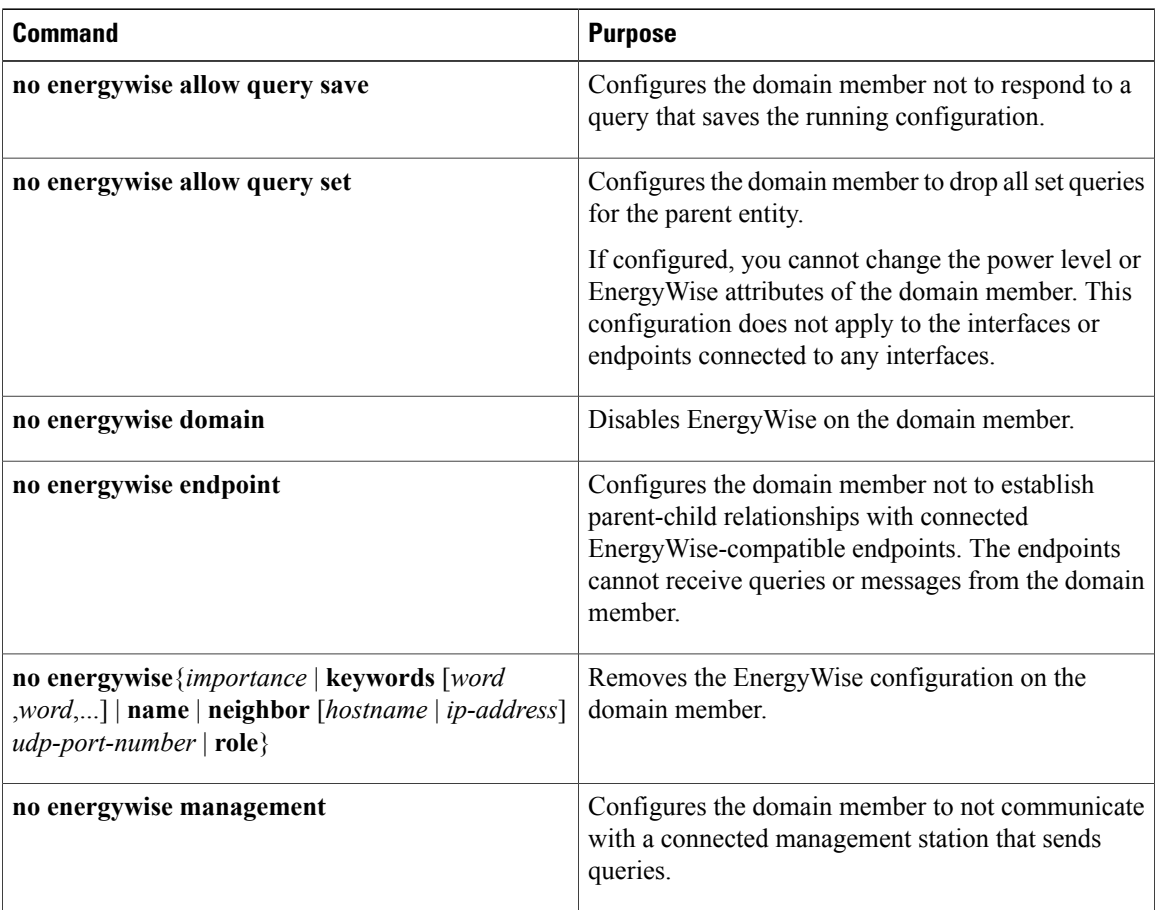

**Table 11: Global Configuration Commands for Disabling EnergyWise**

# <span id="page-55-0"></span>**Configuration Examples for EnergyWise**

# **Examples: Setting the Domain**

The following example displays how to set the domain:

```
DomainMember# show energywise
Interface Role Name Usage Lvl Imp Type
--------- ---- ---- ---- --- --- ----
fanfare jsmith 1009.0(W) 5 100 paren
```

```
DomainMember# configure terminal
Enter configuration commands, one per line. End with CNTL/Z.
DomainMember(config)# energywise domain cisco security ntp-shared-secret cisco protocol
udp port 43440 ip 2.2.4.30
DomainMember(config)# energywise importance 50
DomainMember(config)# energywise keywords lab1,devlab
DomainMember(config)# energywise name LabSwitch
DomainMember(config)# energywise neighbor member1 43440
DomainMember(config)# energywise role role.labaccess
DomainMember(config)# energywise allow query save
```
DomainMember(config)# **end**

```
DomainMember# show energywise domain
Name : member1
Domain : cisco
Protocol : udp
IP : 2.2.2.21
Port : 43440
DomainMember# show energywise neighbors
Capability Codes: R - Router, T - Trans Bridge, B - Source Route Bridge
S - Switch, H - Host, I - IGMP, r - Repeater, P - Phone
Id Neighbor Name Ip:Port Prot Capability
-- ------------- ------- ---- ----------
1 member-21 2.2.2.21:43440 udp S I
2 member-31 2.2.4.31:43440 static S I
3 member-22 2.2.2.22:43440 cdp S I
```
#### **Related Topics**

[Configuring](#page-37-0) Domain Member or Endpoint Attributes, on page 28

[EnergyWise](#page-25-0) Domain, on page 16

# **Examples: Manually Managing Power**

The following example displays how to manually manage the power.

To power on the lab IP phones:

```
DomainMember# configure terminal
Enter configuration commands, one per line. End with CNTL/Z.
DomainMember(config)# energywise domain cisco security shared-secret cisco protocol udp
port 43440 ip 2.2.4.44
DomainMember(config)# interface gigabitethernet0/3
DomainMember(config-if)# energywise importance 65
DomainMember(config-if)# energywise name labphone.5
DomainMember(config-if)# energywise role role.labphone
DomainMember(config-if)# end
```
To power off an IP phone connected to a PoE port:

```
DomainMember# configure terminal
Enter configuration commands, one per line. End with CNTL/Z.
DomainMember(config)# energywise domain cisco security shared-secret cisco protocol udp
port 43440 ip 2.2.4.44
DomainMember(config)# interface gigabitethernet0/2
DomainMember(config-if)# energywise importance 65
DomainMember(config-if)# energywise name labphone.5
DomainMember(config-if)# energywise role role.labphone
DomainMember(config-if)# energywise level 0
DomainMember(config-if)# end
```
The domain member powers the IP phone whether Cisco EnergyWise is enabled or not.

## **Examples: Automatically Managing Power**

The following example displays how to automatically manage the power:

```
DomainMember# configure terminal
Enter configuration commands, one per line. End with CNTL/Z.
DomainMember(config)# energywise domain cisco security shared-secret cisco protocol udp
port 43440 ip 2.2.4.30
DomainMember(config)# interface gigabitethernet1/0/3
```

```
DomainMember(config-if)# energywise level 10 recurrence importance 90 at 0 8 * * *
DomainMember(config-if)# energywise level 0 recurrence importance 90 at 0 20 * * *
DomainMember(config-if)# energywise importance 50
DomainMember(config-if)# energywise name labInterface.3
DomainMember(config-if)# energywise role role.labphone
DomainMember(config-if)# end
DomainMember# show energywise recurrences
Id Addr Class Action Lvl Cron
        -- ---- ----- ------ --- ----
1 Gi0/3 QUERY SET 10 minutes: 0 hour: 8 day: * month: * weekday: *
2 Gi0/3 QUERY SET 0 minutes: 0 hour: 20 day: * month: * weekday: *
DomainMember# show running-config
<output truncated>
interface GigabitEthernet0/3
energywise level 10 recurrence at 0 8 * * *
energywise level 0 recurrence at 0 20 *
energywise importance 50
energywise role role.labphone
energywise name labInterface.3
end
```
<output truncated>

energywise role role.labphone energywise name labInterface.3

<output truncated>

end

To automatically power on the lab IP phones at 08:00 and power off at 20:00:

```
DomainMember# configure terminal
Enter configuration commands, one per line. End with CNTL/Z.
DomainMember(config)# energywise domain cisco security shared-secret cisco protocol udp
port 43440 ip 2.2.4.30
DomainMember(config)# interface gigabitethernet1/0/3
DomainMember(config-if)# energywise level 10 recurrence importance 90 at 0 8 * * *
DomainMember(config-if)# energywise level 0 recurrence importance 90 at 0 20 * * *
DomainMember(config-if)# energywise importance 50
DomainMember(config-if)# energywise name labInterface.3
DomainMember(config-if)# energywise role role.labphone
DomainMember(config-if)# end
DomainMember# show energywise recurrences
Id Addr Class Action Lvl Cron
   -- ---- ----- ------ --- ----
1 Gi0/3 QUERY SET 10 minutes: 0 hour: 8 day: * month: * weekday: *
2 Gi0/3 QUERY SET 0 minutes: 0 hour: 20 day: * month: * weekday: *
DomainMember# show running-config
<output truncated>
interface GigabitEthernet0/3
energywise level 10 recurrence at 0 8 * * *
energywise level 0 recurrence at 0 20 *
energywise importance 50
```
To automatically power on the PCs on the first floor at 06:00 and power off at 21:00:

```
DomainMember# configure terminal
Enter configuration commands, one per line. End with CNTL/Z.
DomainMember(config)# service password-encryption
DomainMember(config)# energywise domain cisco security shared-secret cisco protocol udp
port 43440 ip 2.2.4.30
DomainMember(config)# time-range onfirstfloor
DomainMember(config-time-range)# absolute start 0:00 1 August 2009
DomainMember(config-time-range)# periodic daily 06:00 to 21:00
DomainMember(config)# time-range offfirstfloor
DomainMember(config-time-range)# absolute start 0:00 1 August 2009
DomainMember(config-time-range)# periodic daily 00:00 to 05:55
DomainMember(config-time-range)# periodic daily 21:01 to 23:59
```

```
DomainMember(config-time-range)# exit
DomainMember(config)# interface gigabitethernet0/3
DomainMember(config-if)# energywise level 10 recurrence importance 70 time-range onfirstfloor
DomainMember(config-if)# energywise level 0 recurrence importance 70 time offfirstfloor
DomainMember(config-if)# energywise name floor.1
DomainMember(config-if)# energywise role pc-mgr
DomainMember(config-if)# end
DomainMember# show energywise recurrences
Id Addr Class Action Lvl Cron
-- ---- ----- ------ --- ----
1 Gi0/3 QUERY SET 10 onfirstfloor
2 Gi0/3 QUERY SET 0 offfirstfloor
DomainMember# show running-config
<output truncated>
interface GigabitEthernet0/3
energywise level 10 recurrence importance 70 time-range onfirstfloor
energywise level 0 recurrence importance 70 time-range offfirstfloor
energywise role pc-mgr
energywise name floor.1
end
<output truncated>
```

```
Note
```
Cisco EnergyWise uses only the start time for the **absolute** condition. Any configured end times are ignored. However, a start and end time is mandatory for the **periodic** condition.

# **Examples: Querying to Analyze Domains**

This example shows how to display information about the domain, such as the number of members, endpoints and the domain size:

```
DomainMember# energywise query analyze domain
EnergyWise is currently analyzing the domain, please wait...
EnergyWise Domain Statistics
---------------------------
Querying from HW Model: WS-C3560G-48PS
Number of Domain Members: 3
Number of Endpoints: 1
```
#### **Related Topics**

[Queries](#page-29-0), on page 20

# **Examples: Querying with the Name Attribute**

In this example, Switch 1 and Switch 2 are in the same domain. shipping.1 is a PoE port on Switch 1, and shipping.2 is a PoE port on Switch 2.

The example shows the power usage of the domain members and endpoints with names beginning with shipping and with importance values less than or equal to 80. Run this query on Switch 1:

```
DomainMember# energywise query importance 80 name shipping.* collect usage
EnergyWise query, timeout is 6 seconds:
Host Name Usage Level Imp
---- ---- ----- ----- ---
192.168.20.1 shipping.1 6.3 (W) 10 1
```

```
192.168.20.2 shipping.2 8.5 (W) 10 1
Queried: 2 Responded: 2 Time: 0.4 seconds
```
The first row (shipping.1) is from Switch 1. The second row (shipping.2) is from Switch 2, a neighbor of Switch 1.

#### **Related Topics**

[Queries,](#page-29-0) on page 20

# **Examples: Querying with Keywords**

In this example, Switch 1 and Switch 2 are in the same domain. shipping.1 is a PoE port on Switch 1, and shipping.2 is a PoE port on Switch 2.

The example shows the power usage of IP phones with different names, different roles, and importance values less than or equal to 80, but all that have the Admin keyword. Run this query on Switch 1:

```
DomainMember# energywise query importance 80 keyword Admin collect usage
EnergyWise query, timeout is 6 seconds:
Host Name Usage Level Imp
---- ---- ----- ----- ---
192.168.40.2 shipping.1 6.3 (W) 10 1
192.168.50.2 orders.1 10.3 (W) 10 1
192.168.60.3 pc.1 200.0 (W) 8 75
Queried: 3 Responded: 3 Time: 0.5 seconds
```
Switch 1 reports two phones connected to Switch 2, a neighbor of Switch 1.

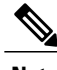

**Note** Do not run a query with keywords \*. No results are generated.

#### **Related Topics**

[Queries,](#page-29-0) on page 20

# **Examples: Querying to Set Power Levels**

In these examples shipping.1 and shipping.2 are PoE ports on Switch 1. Run these queries on Switch 1:

• Set the power level of PoE port shipping.2 to 0:

DomainMember# **energywise query importance 80 name shipping.2 set level 0**

• Set the power level of PoE ports shipping.1 and shipping.2 to 0:

DomainMember# **energywise query importance 90 name shipping.\* set level 0**

• Set the power level of devices that have the keyword Admin to 10:

```
DomainMember# energywise query importance 60 keyword Admin set level 10
EnergyWise query, timeout is 6 seconds:
!!!!
Success rate is (2/2) setting entities
Queried: 2 Responded: 2 Time: 0.15 seconds
```
To show the power usage of EnergyWise devices with usage type **all**:

```
DomainMember# energywise query importance 100 name * collect usage all
EnergyWise query, timeout is 6 seconds:
Host Name Usage Level Imp
---- ---- ----- ----- ---
10.1.2.83 SEP5475d0db0dcb 3.8 (W) 10 5
10.1.2.71 SEP1C17D340834E 8.8 (W) 10 1
10.1.2.68 SEP3037A61748E2 8.8 (W) 10 1
10.1.2.211 Local_InfeedA_Outlet1 0.0 (W) 0 50
10.1.2.211 Local_InfeedA_Outlet2 0.0 (W) 0 50
10.1.2.211 Local_InfeedA_Outlet3 0.0 (W) 0 50
10.1.2.211 Local_InfeedA_Outlet4 0.0 (W) 0 50
10.1.2.211 Local_InfeedA_Outlet5 0.0 (W) 0 50
10.1.2.211 Local_InfeedA_Outlet6 34.0 (W) 0 50
```
To show the power usage of an IP phone with usage type **consumer**:

DomainMember# **energywise query importance 100 name \* collect usage consumer** EnergyWise query, timeout is 6 seconds: Host Name Usage Level Imp ---- ---- ----- ----- --- 10.1.2.83 SEP5475d0db0dcb 3.8 (W) 10 5 10.1.2.71 SEP1C17D340834E 8.8 (W) 10 1 10.1.2.68 SEP3037A61748E2 8.8 (W) 10 1

To show the power usage of a PDU outlet with usage type **meter**:

```
DomainMember# energywise query importance 100 name * collect usage meter
EnergyWise query, timeout is 6 seconds:
Host Name Usage Level Imp
     ---- ---- ----- ----- ---
10.1.2.211 Local_InfeedA_Outlet1 0.0 (W) 0 50
10.1.2.211 Local_InfeedA_Outlet2 0.0 (W) 0 50
10.1.2.211 Local_InfeedA_Outlet3 0.0 (W) 0 50
10.1.2.211 Local_InfeedA_Outlet4 0.0 (W) 0 50
10.1.2.211 Local_InfeedA_Outlet5 0.0 (W) 0 50
10.1.2.211 Local_InfeedA_Outlet6 34.0 (W) 0 50
```
#### **Related Topics**

[Queries](#page-29-0), on page 20

## <span id="page-60-0"></span>**Examples: Activity Check**

#### **Example: CoS Values Mapped to Queue and Threshold Values**

In this example, CoS value 5 is mapped to queue 1 and threshold 3 on the Gigabit Ethernet 0/1 port:

```
Cos-outputq-threshold map:
cos: 0 1 2 3 4 5 6 7
-------------------------------------------------------------
queue-threshold: 4-3 4-2 3-3 2-3 3-3 1-3 2-3 2-3
```
### **Example: PoE Port Configuration**

```
<output truncated>
interface GigabitEthernet0/1
srr-queue bandwidth share 10 10 60 20
queue-set 2
priority-queue out
mls qos trust device cisco-phone
mls qos trust cos
auto qos voip cisco-phone
service-policy input AutoQoS-Police-CiscoPhone
```
<output truncated>

#### **Example: Testing Activity Check**

This example shows you how to test activity check. The example uses the **show mls qos maps cos-output-q** privileged EXEC command to show which output queue and threshold is mapped to CoS 5 for voice traffic. The **show mls qos interface statistics** privileged EXEC command then displays the number of packets in the output queue to determine if the domain member (an IP phone in this case) is sending out packets.

```
DomainMember# show mls qos maps cos-output-q
Cos-outputq-threshold map:
cos: 0 1 2 3 4 5 6 7
----------------------------------------------------
queue-threshold: 2-1 2-1 3-1 3-1 4-1 1-1 4-1 4-1
<output truncated>
```
CoS 5 is mapped to queue-threshold: 1-1 (queue 1 and threshold 1):

```
DomainMember# show mls qos interface statistics
output queues enqueued:
queue: threshold1 threshold2 threshold3
-----------------------------------------------
queue 0: 0 0 0
queue 1: 0 0 0
queue 2: 0 0 0
queue 3: 0 0 0
<output truncated>
```
The output queue for queue 1 and threshold 1 is 0, which means that the phone is not sending out packets and the switch can power off the phone. If a phone conversation was in progress, the output queue would have nonzero packets in the output queue.

#### **Related Topics**

[Configuring](#page-49-0) Activity Check, on page 40 [Activity](#page-31-0) Check, on page 22

# **Additional References**

#### **Related Documents**

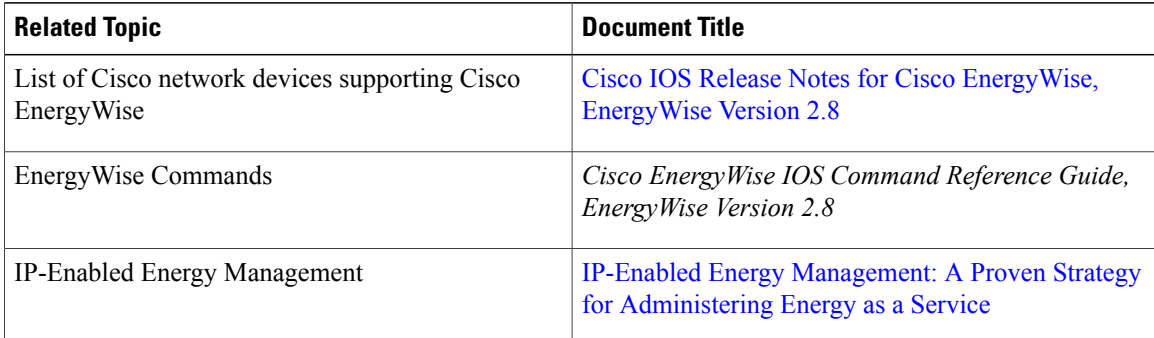

 $\mathbf I$ 

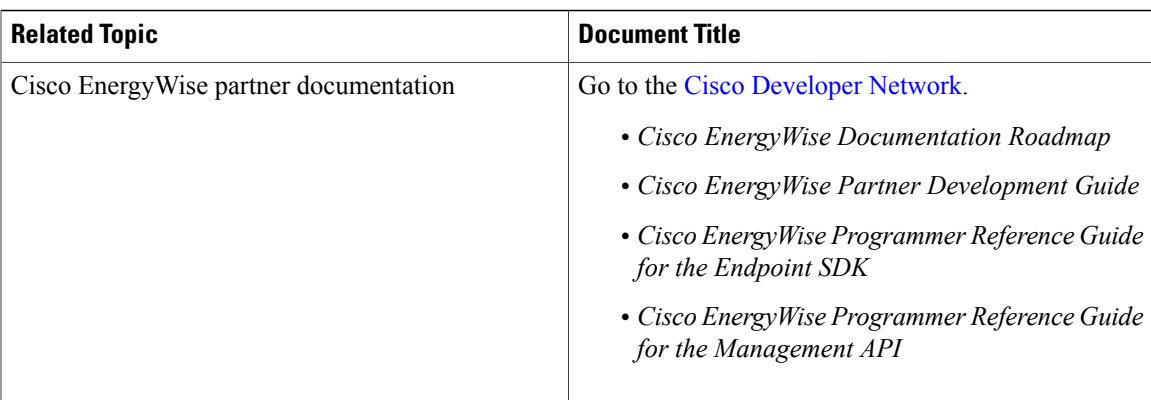

### **MIBs**

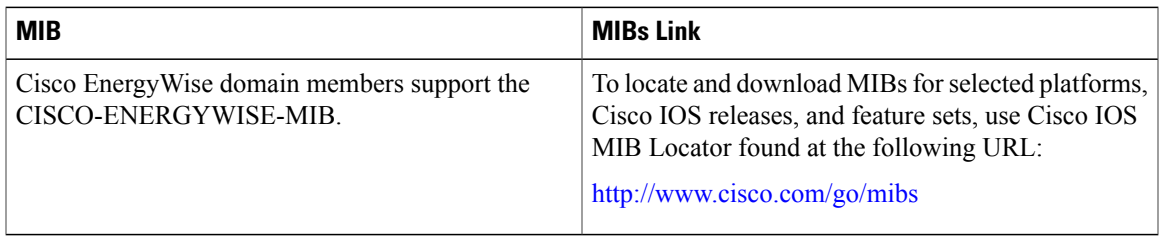

## **Technical Assistance**

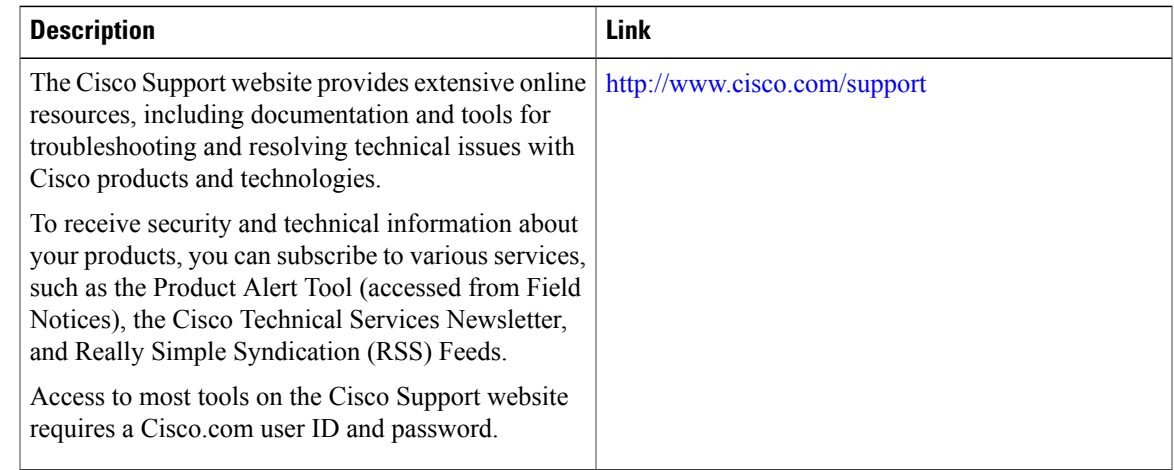

T

# **Feature Information for EnergyWise**

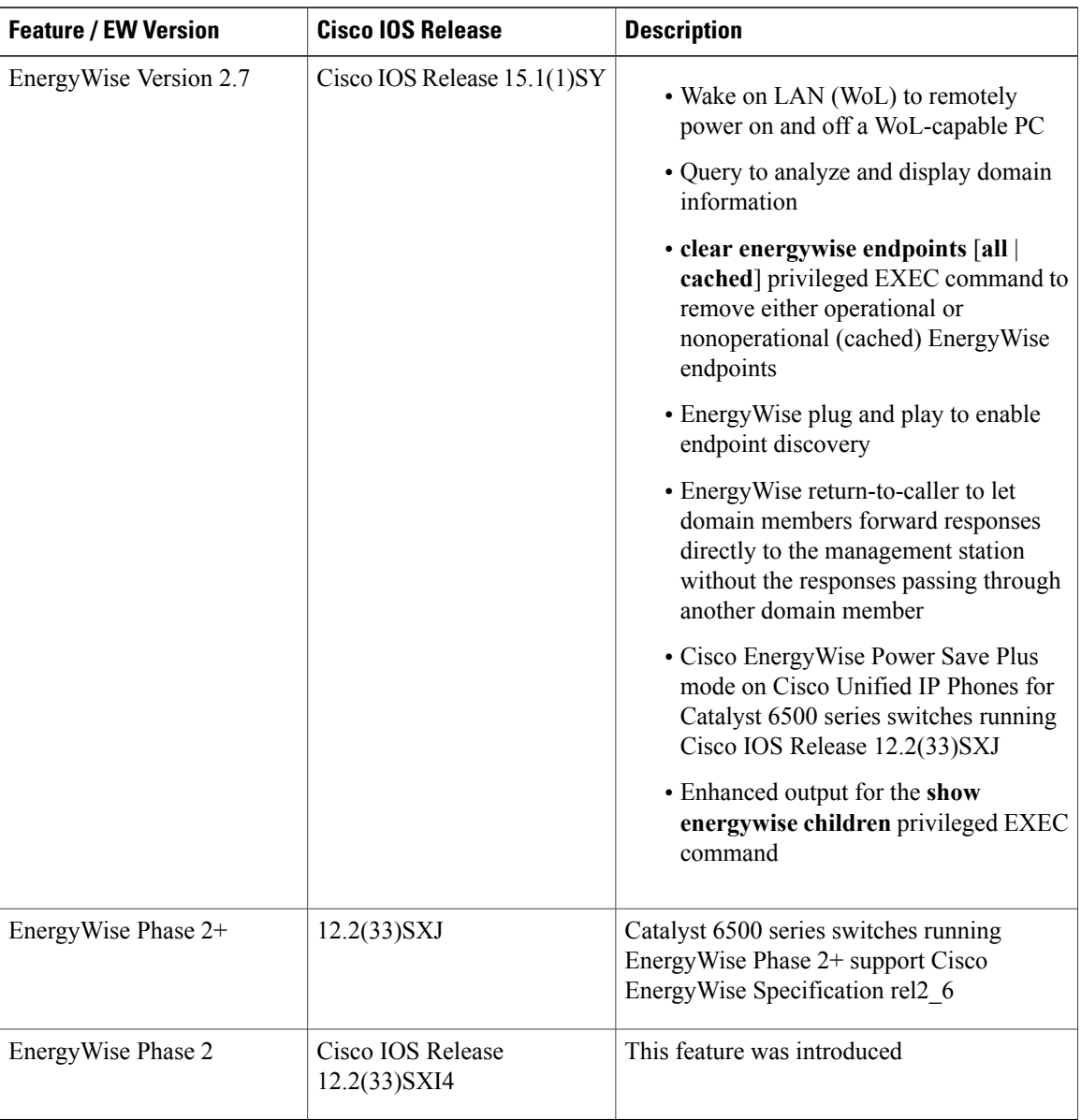

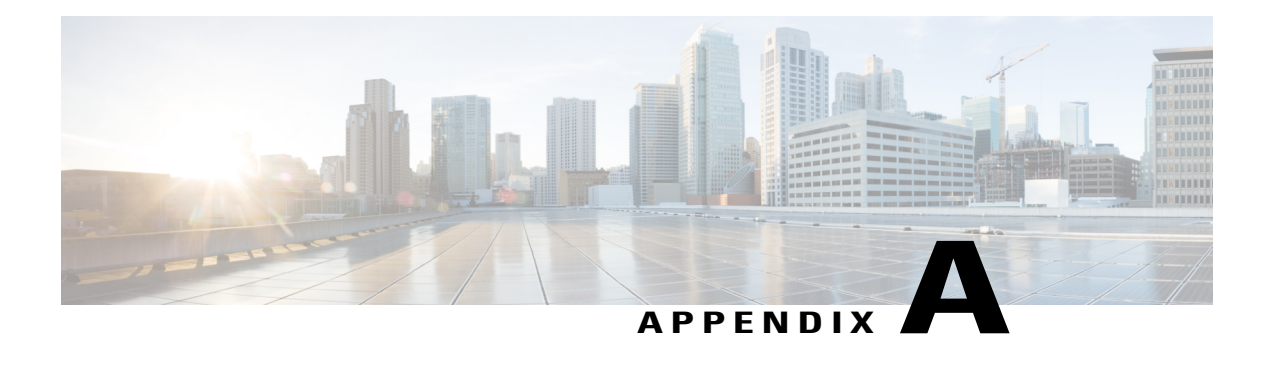

# **Cisco EnergyWise and Catalyst 6500 Switches**

Catalyst 6500 switches support the Cisco EnergyWise features and functionality as previously described in this guide. This appendix describes any Catalyst 6500 switch-specific EnergyWise functionality.

Catalyst 6500 switches running Cisco EnergyWise Version 2.6 and later:

- High availability
	- ◦To perform an ISSU downgrade from a Cisco IOS release supporting Cisco EnergyWise Version 2.6 and later to an earlier software release that does not support EnergyWise, first disable EnergyWise on the switch.
	- ◦To perform an ISSU downgrade from a Cisco IOS release supporting Cisco EnergyWise Version 2.6 and later to an earlier release that does not support EnergyWise, remove the **snmp-server enable traps energywise** global configuration command from the switch configuration.
- Stateful switchover (SSO) mode
	- ◦On a redundant chassis operating in SSO mode, the **energywise neighbor hostname** *udp-port-number* global configuration command does not work. Use the **energywise neighbor** *ip-address udp-port-number* global configuration command to specify the IP address of the host.

 $\mathbf l$ 

T

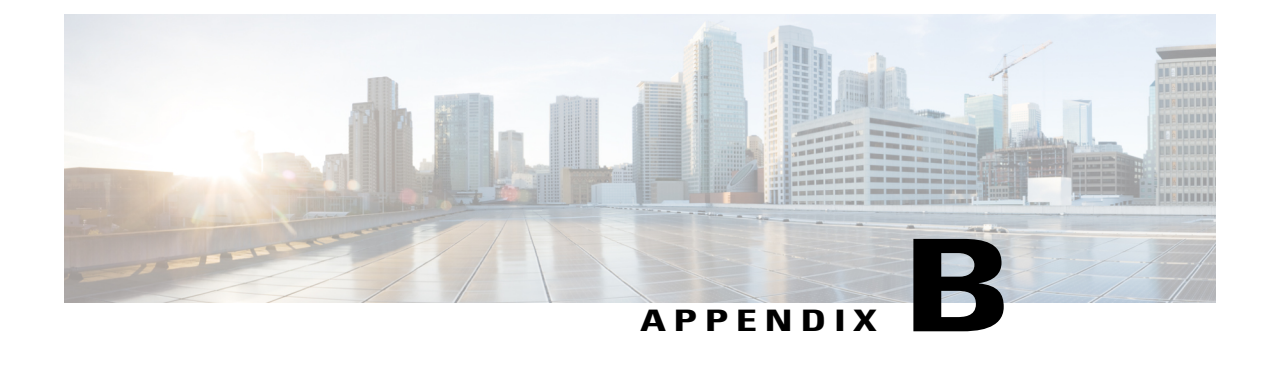

# **Important Notice**

- [Disclaimer,](#page-66-0) page 57
- Statement 361—VoIP and [Emergency](#page-66-1) Calling Services do not Function if Power Fails, page 57
- Statement 1071—Warning [Definition,](#page-68-0) page 59

# <span id="page-66-0"></span>**Disclaimer**

Cisco EnergyWise enables you to reduce energy consumption in your network by turning off the power to devices when they are not in use. If IP phones are part of your network, they can also be turned off through EnergyWise, in which case calls cannot be made or received, and the phones cannot be turned on except by the network administrator or according to rules established in EnergyWise by the network administrator. Laws in the location of your network might require phones to remain available for emergencies. It is your responsibility to identify the laws that apply and to comply with them. Even in the absence of a law, we strongly recommend that you designate certain phones that will always be on and available to make and receive emergency calls. These phones should be clearly identified, and all employees or others who might require emergency access to make or receive calls should be informed of the availability of these phones.

# <span id="page-66-1"></span>**Statement 361**—**VoIP and Emergency Calling Services do not Function if Power Fails**

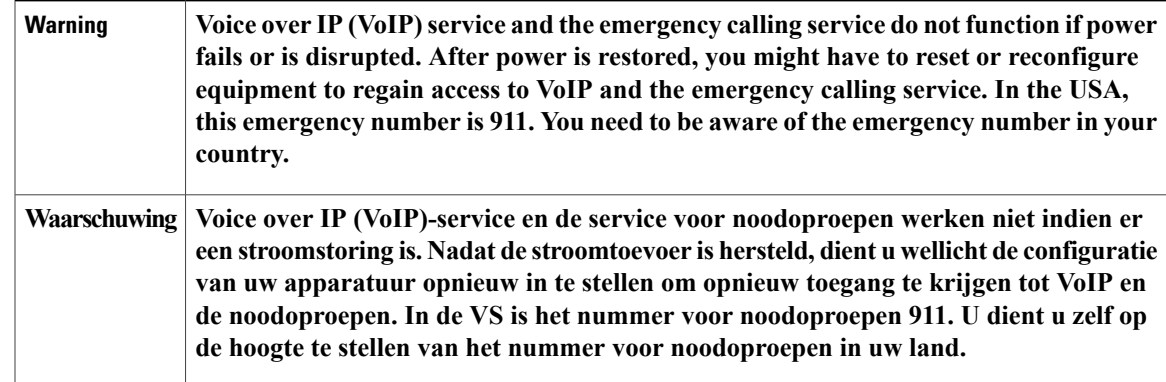

T

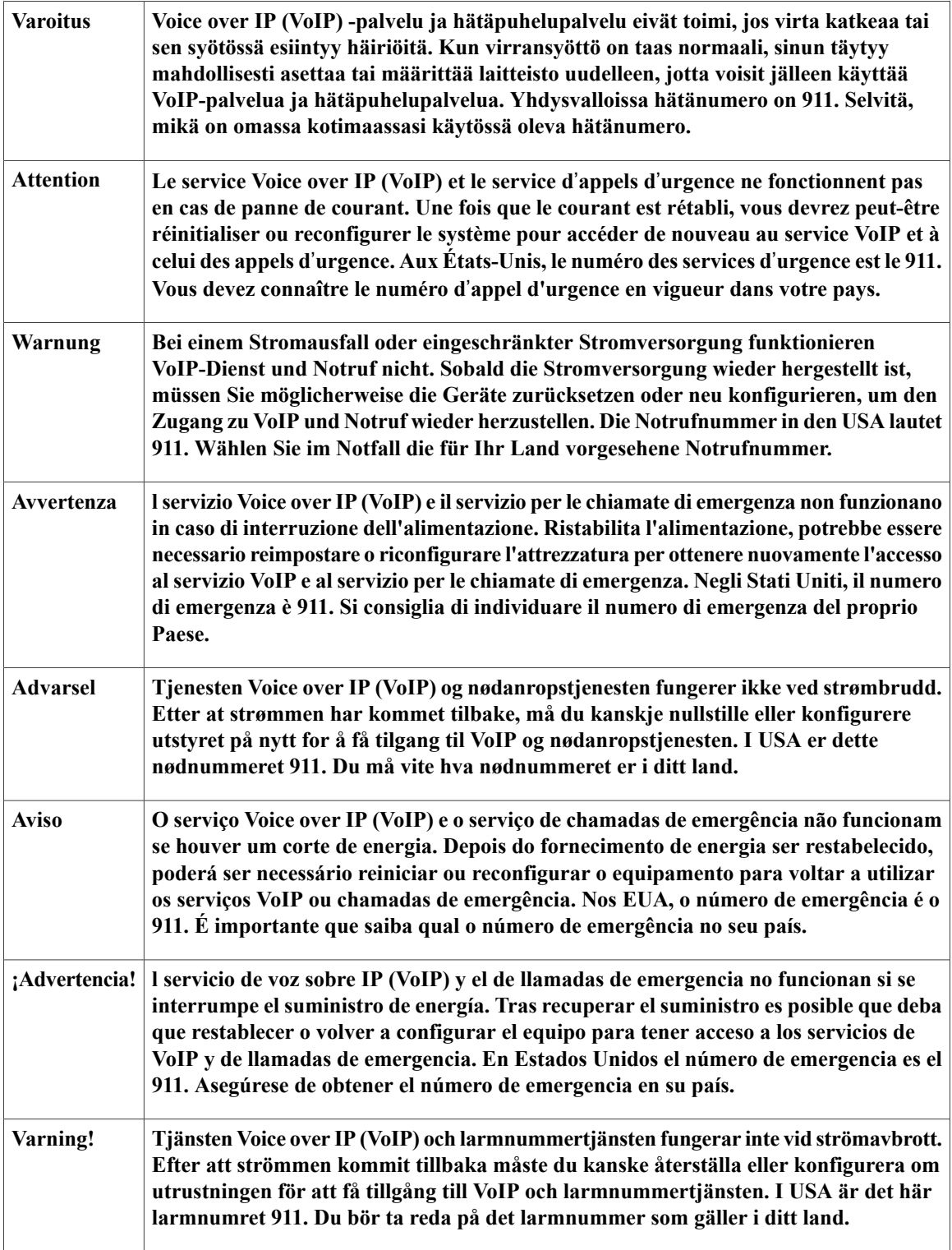

 $\mathbf I$ 

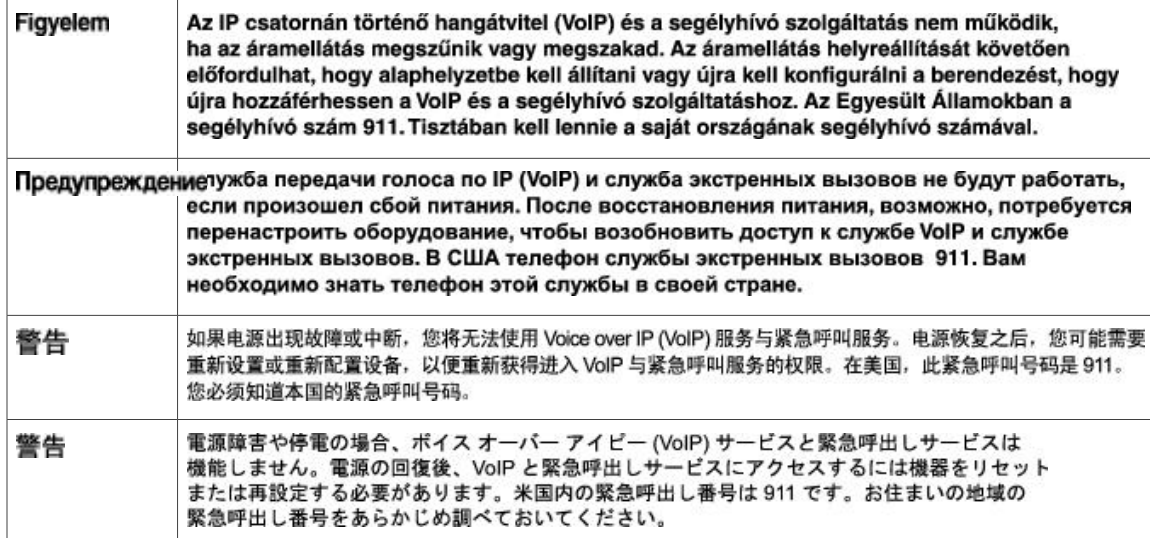

# <span id="page-68-0"></span>**Statement 1071**—**Warning Definition**

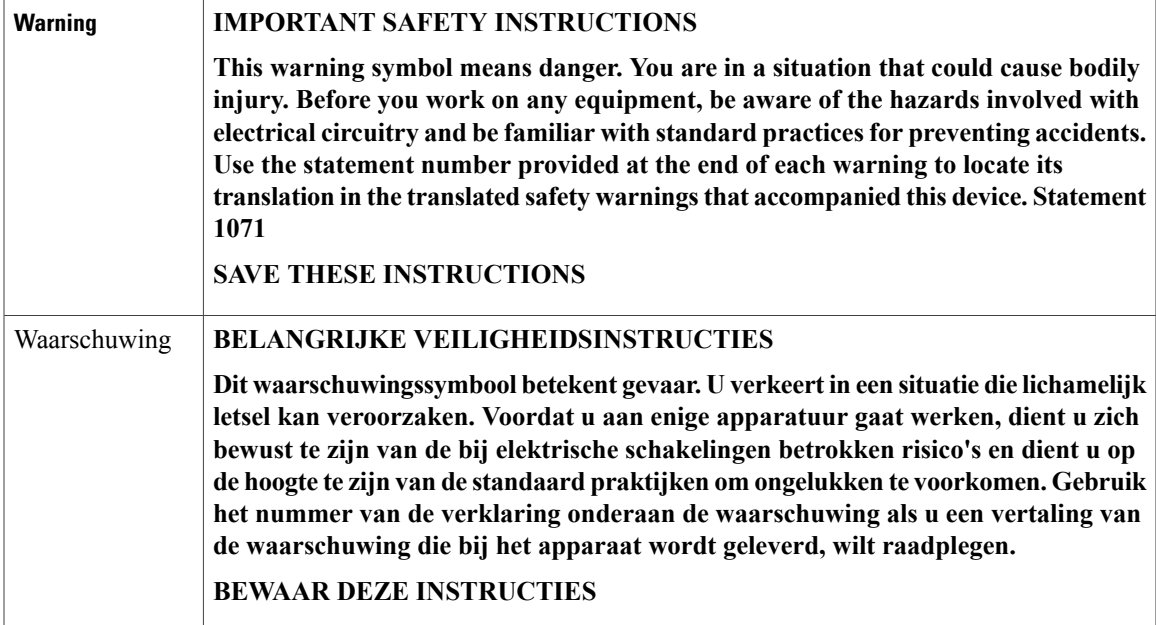

T

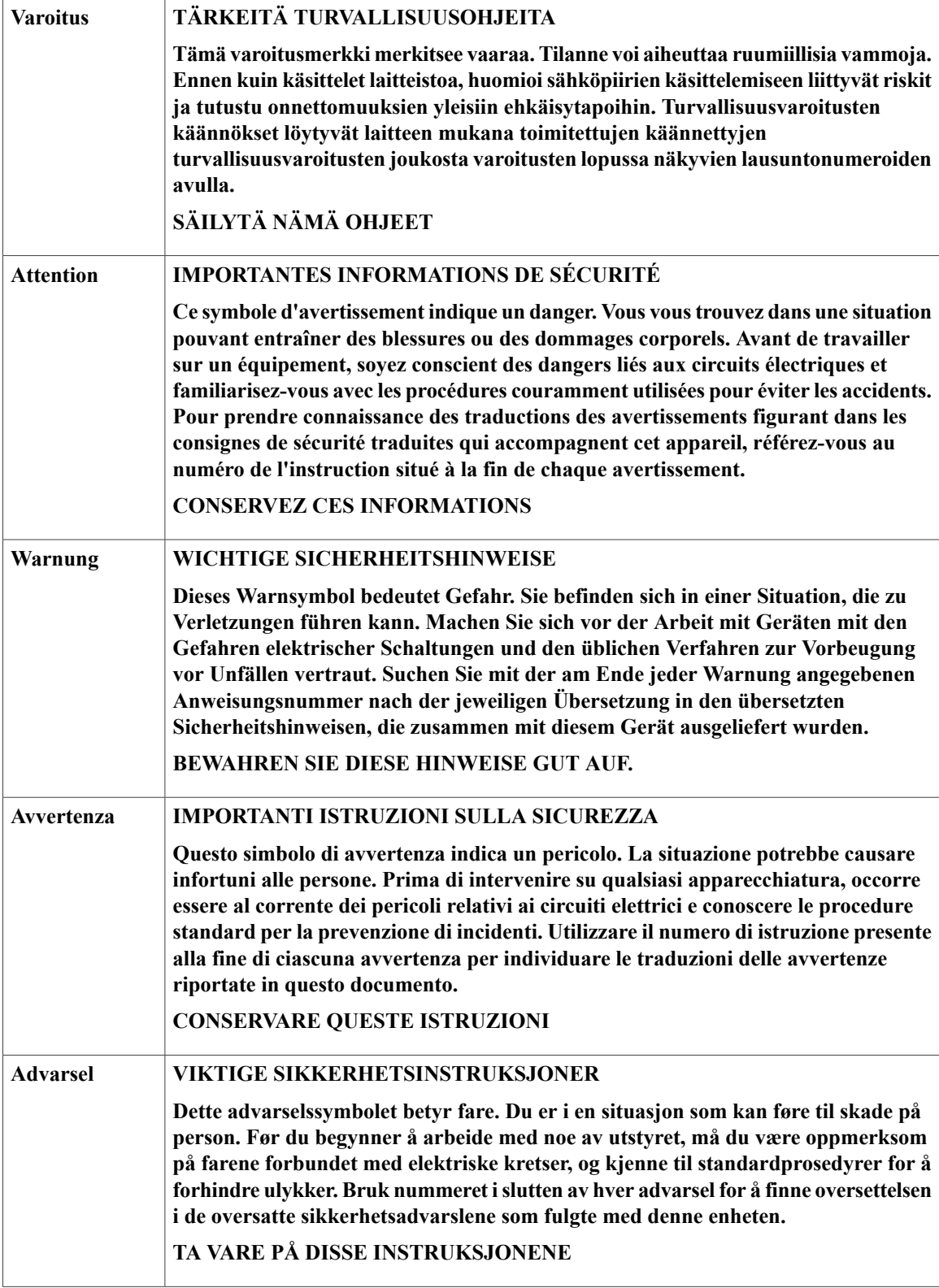

 $\mathbf I$ 

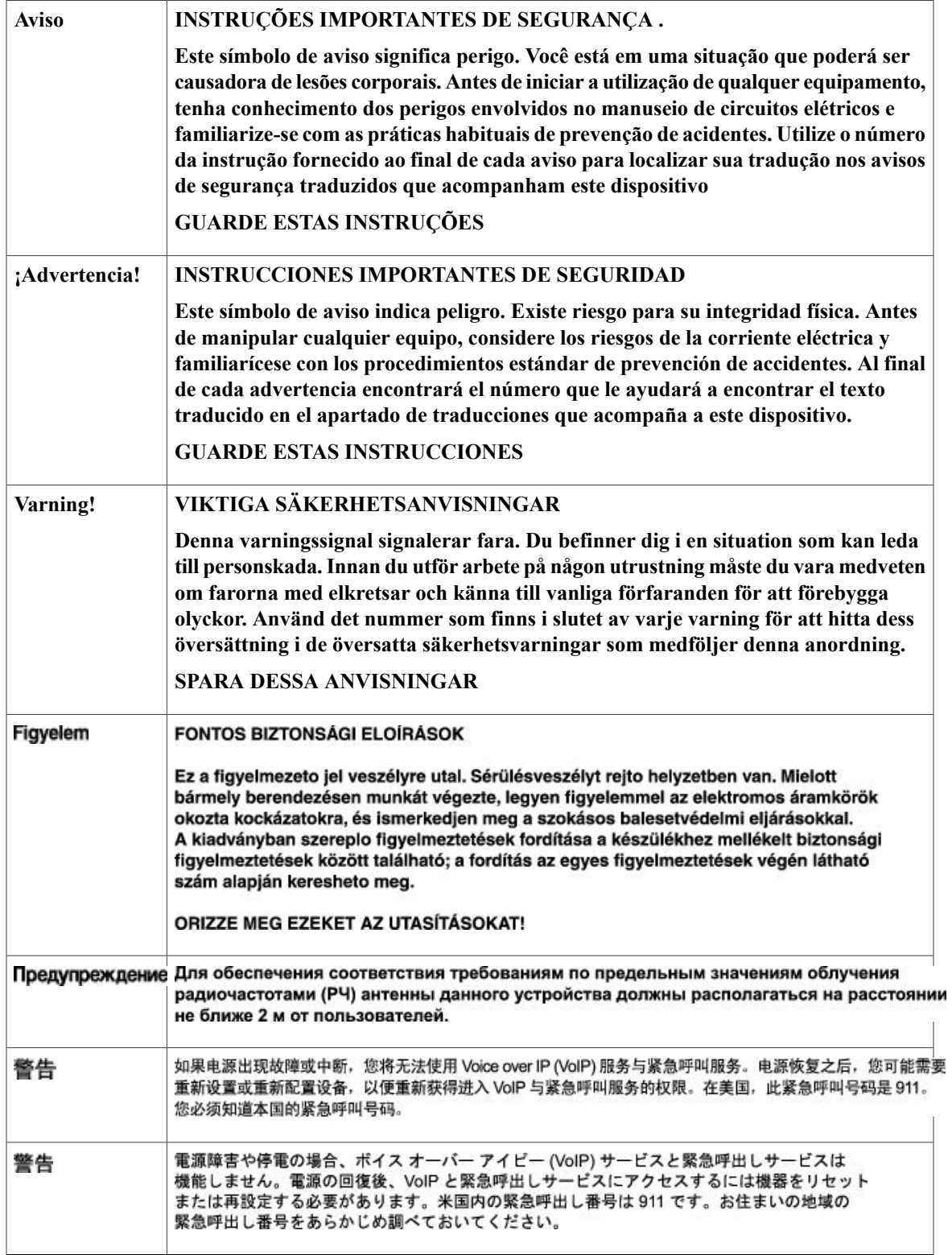

I
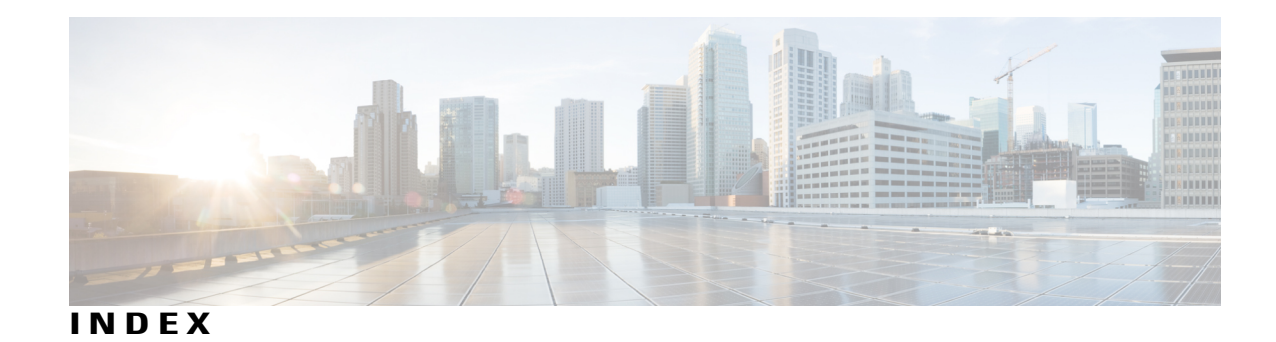

**A**

activity check **[22](#page-31-0), [41](#page-50-0), [51](#page-60-0)** examples **[51](#page-60-0)** testing **[41](#page-50-0)** additional references **[52](#page-61-0)** attributes **[17](#page-26-0)**

## **C**

CLI compatibility **[25](#page-34-0)** configuring **[28](#page-37-0), [31](#page-40-0), [32,](#page-41-0) [35,](#page-44-0) [40](#page-49-0)** a PoE port **[31](#page-40-0)** activity check **[40](#page-49-0)** domain member or endpoint attributes **[28](#page-37-0)** port attributes **[32](#page-41-0)**

# **D**

detecting communication failure **[44](#page-53-0)** disabling EnergyWise **[45](#page-54-0)** disclaimer **[57](#page-66-0)** domain **[16](#page-25-0)**

#### **F**

feature history **[54](#page-63-0)**

#### **M**

MIB support **[52](#page-61-0)** monitoring commands **[43](#page-52-0)**

#### **N**

Г

network **[15](#page-24-0)**

## **P**

PoE **[24](#page-33-0)** power level **[16](#page-25-1), [23](#page-32-0)**

## **Q**

queries **[20](#page-29-0), [38](#page-47-0)** querying **[49,](#page-58-0) [50](#page-59-0)** domains **[49](#page-58-1)** keywords **[50](#page-59-0)** name attribute **[49](#page-58-0)** set power levels **[50](#page-59-1)**

# **R**

recurrences **[19](#page-28-0), [20](#page-29-1), [35](#page-44-0)** configuring **[28,](#page-37-0) [31,](#page-40-0) [32,](#page-41-0) [35,](#page-44-0) [40](#page-49-0)** day of month **[20](#page-29-1)** day of week **[20](#page-29-1)**

## **S**

SecureOn **[23](#page-32-1)** security **[18](#page-27-0)**

#### **T**

technical assistance **[52](#page-61-0)** time format **[19](#page-28-1)** time zone **[19](#page-28-1)**

#### **W**

Wake on LAN **[14](#page-23-0), [23](#page-32-2)**

WoL **[42,](#page-51-0) [43](#page-52-1)** without a MAC address **[43](#page-52-1)** WoL *(continued)* with a MAC address **[42](#page-51-0)**  $\overline{\phantom{a}}$ 

 $\mathbf I$